# ELETRICIDADE E ELETRÔNICA NA PRÁTICA PARTE 1

Prof. César M. Vargas Benítez Prof. Ronnier F.Rohrich (colaborador) Universidade Tecnológica Federal Do Paraná (UTFPR)

2019

# **Sumário**

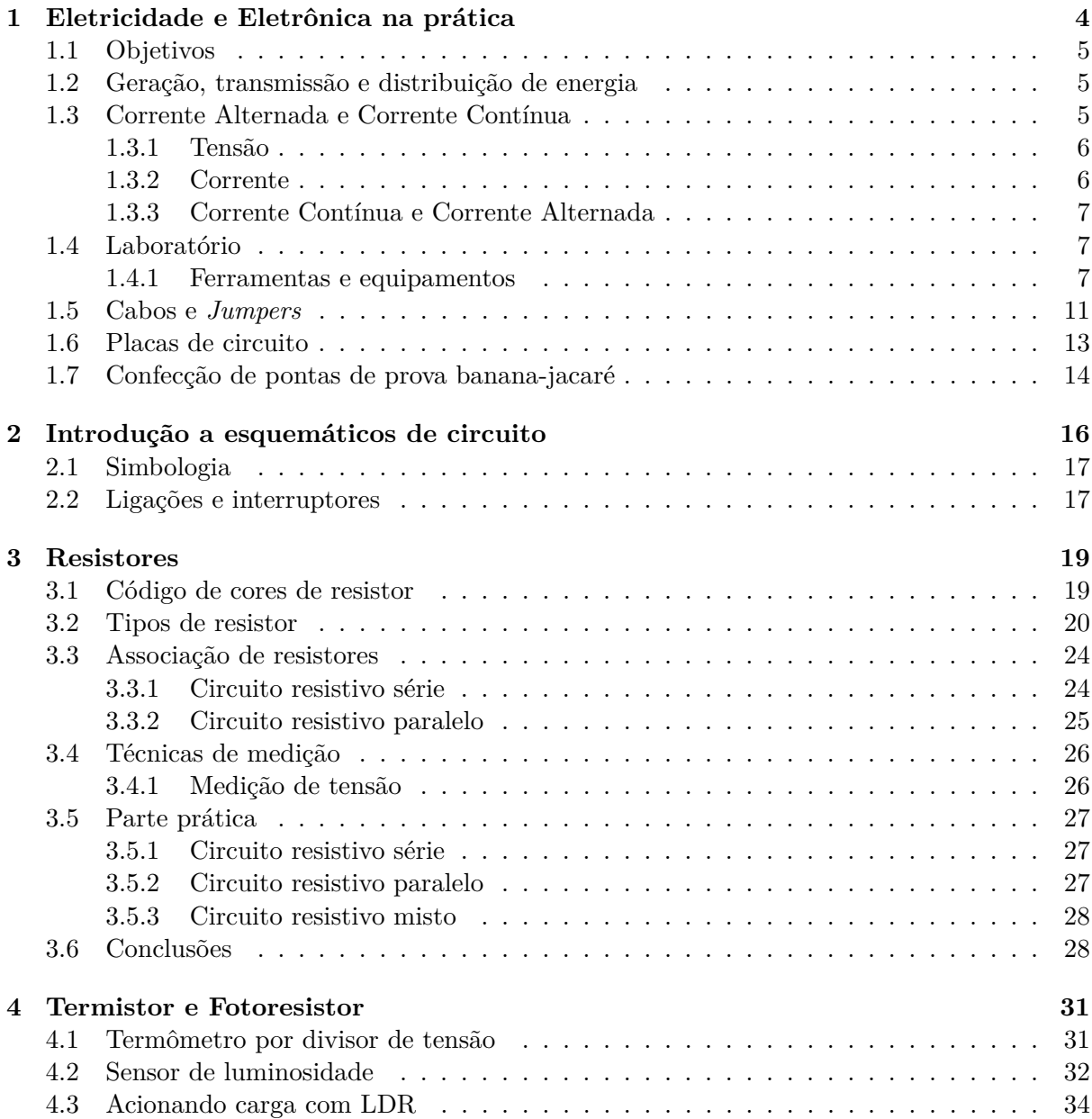

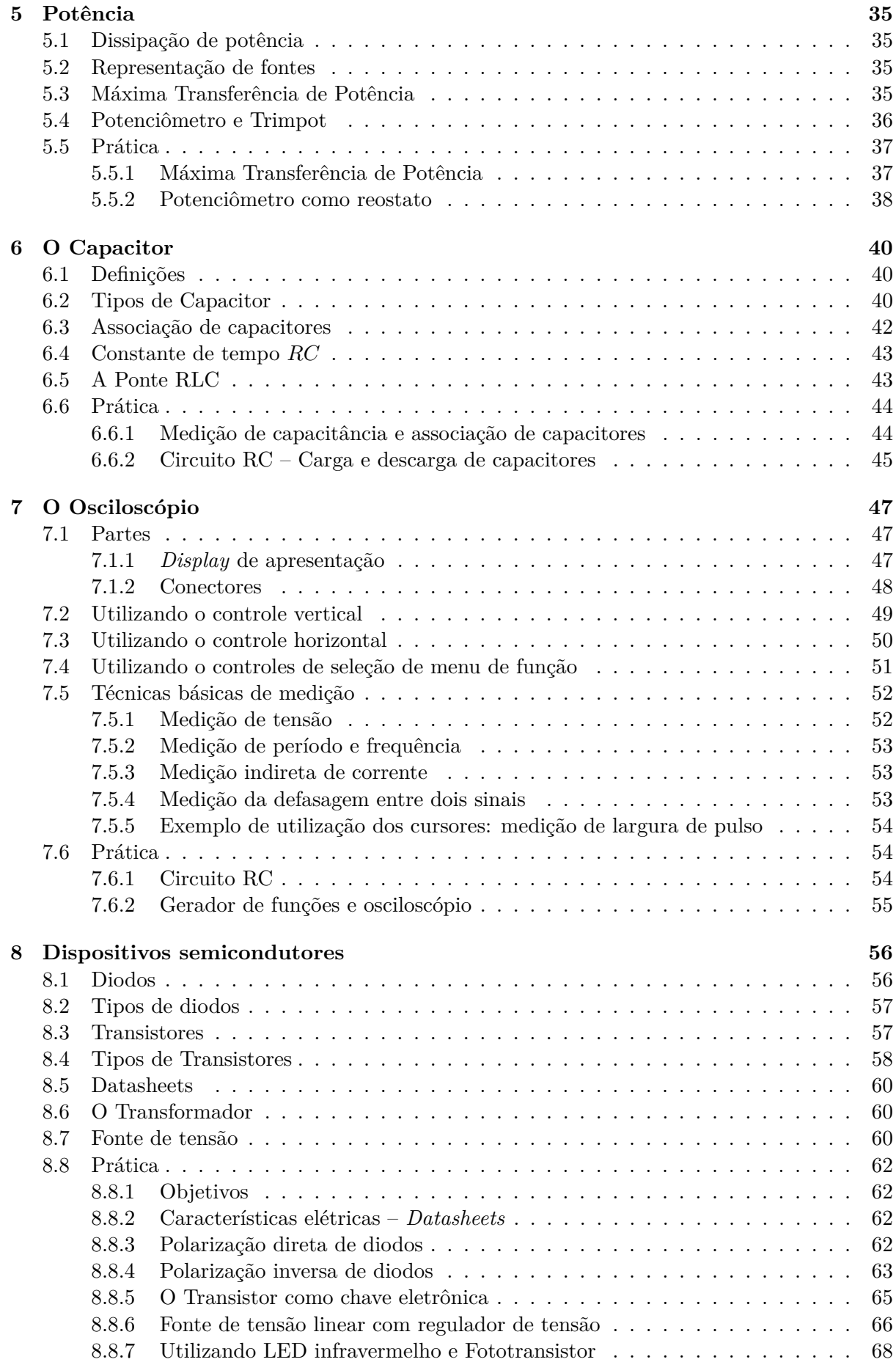

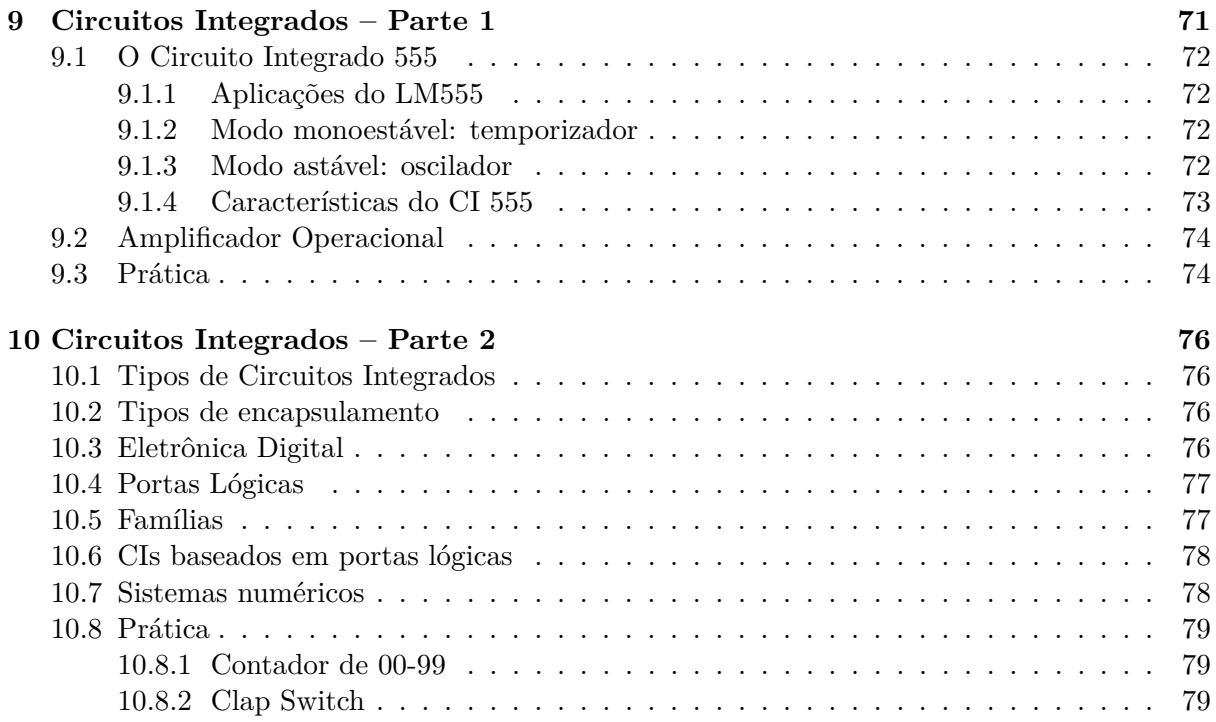

# **1 Eletricidade e Eletrônica na prática**

*Só se conhece o que se pratica. - Montesquieu*

Eletrônica é uma ciência que estuda o controle de variáveis elétricas, como tensão e corrente. Atualmente, a eletrônica está presente em diversos setores na Terra e no espaço. . . no Universo!, como telecomunicações, computação, automação industrial, biomedicina, robótica, automação residencial, eletrônica automotiva, aeronáutica, entre outros.

Geralmente, há duas maneiras de aprender eletrônica. Uma pessoa pode aprender eletrônica estudando apenas a teoria. Geralmente, ela acredita que os circuitos funcionarão de acordo com os seu projeto. . . sabe-se que nem sempre é verdade! A outra maneira de aprender consiste em montar um circuito, fazer funcionar o circuito, montar outro circuito, . . . , e assim por diante. Neste tipo de aprendizado, a pessoa pode não saber a teoria, mas ela adquiri o *feeling* das coisas (i.e. dos componentes, circuitos, etc.). Afinal, como disse Albert Camus, não se pode criar experiência, é necessário passar por ela. Isto é importante, pois a experimentação é vital para adquirir conhecimento científico sobre um assunto.

Este material é destinado a estudantes, hobistas/makers e inventores com nenhum (ou pouco) conhecimento de eletrônica. Espera-se que as aulas levem para um entendimento intuitivo da eletrônica e proporcionem momentos que aumentem a sua motivação e alimentem a sua criatividade. Além disso, espera-se que o aluno seja capaz de montar circuitos eletrônicos e traduzir idéias em dispositivos ao final da disciplina.

Circuitos elétricos são compostos, basicamente, de conexões realizadas com fios condutores e dispositivos pelos quais flui corrente elétrica. Por outro lado, pode-se dizer que os circuitos eletrônicos adicionam uma nova dimensão para os circuitos elétricos: o controle da corrente por outro sinal elétrico, seja de tensão ou corrente.

Há dois tipos de dispositivos (ou componentes): componentes *passivos* e os componentes *ativos*. Os componentes *passivos* são incapazes de controlar corrente. Resistores, capacitores e indutores (incluindo bobinas, transformadores, entre outros) são componentes passivos. Por outro lado, os componentes *ativos* são capazes de controlar a corrente elétrica. Componentes ativos incluem os transistores, válvulas e retificadores controlados, por exemplo. Para um circuito ser chamado de "Circuito eletrônico", ele deve conter pelo menos um componente ativo (além dos componentes passivos).

Circuitos simples formados por componentes passivos podem não ser muito interessantes, porém são elementos essenciais para circuitos mais complexos (ou para qualquer circuito eletrônico). Depois de ter aprendido o funcionamento dos componentes passivos e ativos, você estudará circuitos discretos passivos/ativos e tudo começa a ficar interessante! Finalmente, você aprenderá sobre circuitos integrados (ou Chips) e conceitos de programação de chips usando ARDUINO<sup>1</sup>.

As seguintes seções deste capítulo estão organizadas da seguinte maneira. A Seção 1.1 apresenta os objetivos da disciplina. A Seção 1.2 apresenta os conceitos básicos sobre Geração, Transmissão e Distribuição de energia elétrica. A Seção 1.3 apresenta o conceito de tensão, corrente elétrica, Corrente Contínua (CC) e Corrente Alternada (CA). A Seção 1.4 descreve o *setup* básico de um laboratório de eletrônica.

A Seção 1.7 apresenta um tutorial para fazer cabos tipo bananá-jacaré (muito utilizado nas fontes de alimentação). Finalmente, a Seção 1.6 apresenta uma breve introdução sobre as placas de circuito que serão utilizadas durante a disciplina.

<sup>1</sup>Disponível em: https://www.arduino.cc/

#### **1.1 Objetivos**

Capacitor o aluno a:

- montar circuitos eletrônicos
- realizar medições utilizando equipamentos de medição
- identificar boas práticas de representação de circuitos, montagem de circuitos e de uso de instrumentos de medição
- simular circuitos

#### **1.2 Geração, transmissão e distribuição de energia**

Apesar de alunos e profissionais especialistas na área de eletrônica passarem horas, dias, meses e anos em cima de circuitos eletrônicos analógicos e digitais, trabalhando boa parte da sua carreira com circuitos de corrente contínua e corrente alternada, acabam não se dando conta de todo o trajeto que os elétrons "percorrem"até estarem disponíveis em suas tomadas e fontes. Esta secção busca esclarecer conceitos básicos (deve-se entender "básicos"como *fundamentais* e não como fáceis) que envolvem a geração, transmissão e distribuição de energia elétrica. A figura 1 representa de forma simplificada todos os passos dos elétrons, desde a geração até o seu consumo final. Na representação é possível observar a energia sendo gerada em uma usina hidrelétrica, transmitida através das linhas de transmissão que podem ser tanto de corrente contínua quanto alternada e chegando a uma subestação de distribuição, que organiza a alimentação das residencias e industrias.

Analisando todos estes sistemas fica bem evidente que a teoria da conservação de energia pode ser comprovado em diferentes sistemas. Pois, inicialmente em um reservatório temos a energia potencial armazenada na água, posteriormente ela se transforma em energia cinética da água, através da água percorrendo o conduto forçado de uma usina hidrelétrica, que por sua vez gira a turbina, observando a energia mecânica em ação, e que através de um acoplamento entre cobre e uma liga ferromagnética, induz a energia eletromagnética no rotor e estator do gerador, e que finalmente tem a energia elétrica *"gerada"* nos terminais do gerador a 13,8kV. Na prática, essa tensão não é sulficiente para ser transportada até os grandes centros consumidores (cidades e industrias), pois a maioria se encontra a grandes distâncias das usinas geradoras, tendo em vista que a *Lei da Conservação da Energia* está presente em todos os momentos, ou seja, se tentarmos enviar esta energia gerada nesse nível, não chegará energia aos consumidores devido as perdas e quedas de tensões ao longo do caminho. Por isso, existe a necessidade do aumento e regulação destas tensões através das subestações. Existem alguns padrões já calculados e projetados para realizar o transporte desta energia, por exemplo: 138 kV, 230kV, 440kV, 500kV, 600kV e 765kV. Próximos aos grandes centros consumidores existem em Subestações de distribuição que tem como principal função reduzir as altas tensões para níveis adequados a alimentação de residencias. No Paraná, o padrão de tensão que "percorre os postes"é 13,8kV. Os transformadores que podem ser visualizados junto aos postes são responsáveis por reduzir a tensão para 127V ou 220V (fase-neutro), dependendo do estado. Níveis diferentes de tensões e configurações diferentes das padrões podem ser observados, pois na engenharia sempre existem exceções e a necessidade de um engenheiro para engendrar soluções adequadas para diferentes problemas. Atualmente a maioria das linhas de transmissão trabalham com a transferência de energia em corrente alternada (CA) e apenas algumas em corrente contínua (CC).

#### **1.3 Corrente Alternada e Corrente Contínua**

Antes de definir o que são corrente alternada e corrente contínua, existe a necessidade do entendimento de conceitos fundamentais de eletricidade, como *TENSÃO* e *CORRENTE*.

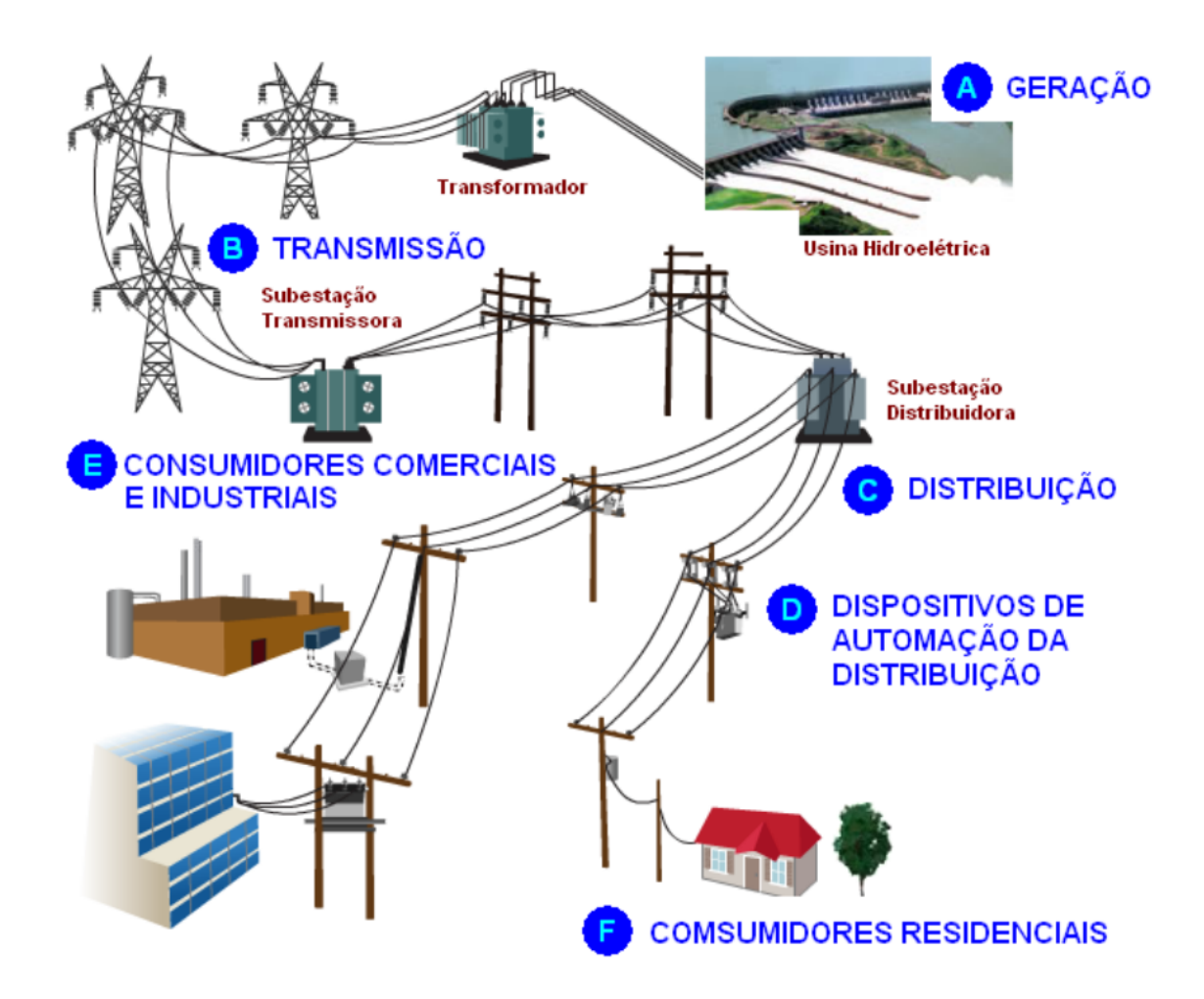

Figura 1: Todas as partes integrantes do sistema elétrico representadas de forma simplificada.

## **1.3.1 Tensão**

A tensão elétrica, também conhecida como diferença de potencial (DDP) pode ser representada por (*δ*V). A unidade de medida utilizada para medir a "Voltagem"(**termo que não deve ser utilizado por alunos e profissionais da área de engenharia**) é o Volt (V) - homenagem ao físico italiano Alessandro Volta. Considerando que deslocar uma carga de um ponto a outro exige uma "força", a diferença de potencial pode ser compreendida como o trabalho necessário para realizar este deslocamento [2]. Um voltímetro pode ser utilizado para se medir a tensão entre dois pontos em um circuito elétrico. Essa diferença de tensão pode ser medida tanto entre condutores energizados (fase-fase), quanto entre condutores energizados e desenergizados (fase-netro ou fase terra).

# **1.3.2 Corrente**

A corrente elétrica é definida por ser um fluxo ordenado de partículas portadoras de carga elétrica ou o deslocamento de cargas sub um condutor, quando existe uma diferença de potencial elétrico entre as extremidades, ou seja, para existir corrente, necessariamente deve existir tensão. Esse "movimento ordenado"procura restabelecer o equilíbrio desfeito pela ação de um campo elétrico [2]. Sabe-se que, microscopicamente, as cargas livres estão em movimento aleatório devido à agitação térmica. Quando um campo elétrico é inserido na região das cargas, verificase um movimento ordenado dos elétrons [1].

#### **1.3.3 Corrente Contínua e Corrente Alternada**

Inicialmente a primeira tecnologia desenvolvida para a transmissão de energia elétrica foi a de corrente contínua (CC), porém, posteriormente a tecnologia de corrente alternada (CA) trouxe uma concorrência que culminou na famosa *"Guerra das Correntes"*, pois uma disputa nos âmbitos tecnológicos, econômicos e políticos foi observada. Essa disputa foi estabelecida entre George Westinghouse (CA) e Thomas Edison (CC) que ocorreu nas duas últimas décadas do século XIX. Os dois tornaram-se adversários devido à campanha publicitária de Edison pela utilização da corrente contínua para distribuição de eletricidade, em contraposição à corrente alternada, defendida por Westinghouse e Nikola Tesla (desenvolvedor dessa tecnologia) [3]. Atualmente a corrente contínua possui poucas aplicações quando utilizada para transmissão de energia elétrica, porém ela é fundamental na vida e cotidiano das pessoas, pois a maior parte dos circuitos eletrônicos inseridos em diferentes dispositivos utilizam este tipo de corrente para seu funcionamento, como por exemplo, *smartphones*, *tablets*, computadores, televisores e acessórios de carros. Essa corrente possui como uma de suas importantes características o deslocamento dos elétrons de um ponto a outro em uma mesma direção, já a corrente alternada possui os elétrons se deslocamento em duas direções opostas [2]. O resultado destas correntes ao longo do tempo pode ser observada na figura 2.

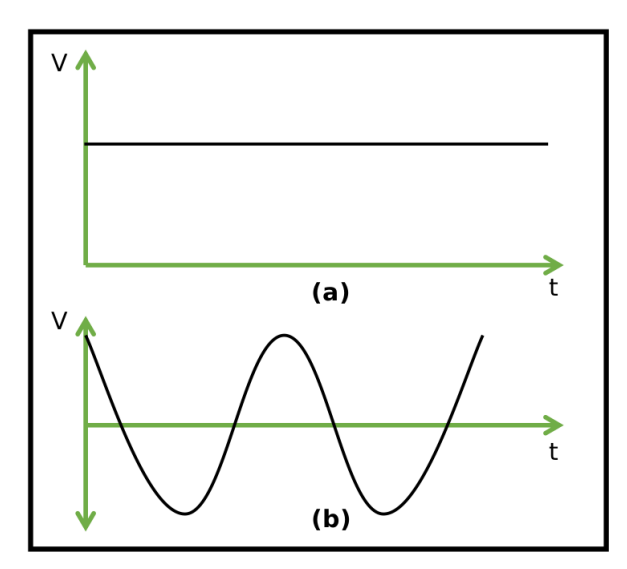

Figura 2: (a)Corrente contínua ao longo do tempo. (b) Corrente alternada ao longo do tempo.

#### **1.4 Laboratório**

Para montar os circuitos, você precisa de alguns equipamentos e algumas ferramentas. Esta seção apresenta o *setup* básico de um laboratório de eletrônica.

#### **1.4.1 Ferramentas e equipamentos**

Algumas ferramentas são necessárias para realizar as práticas com circuitos eletrônicos. A maioria delas possui baixo custo. Nesta seção, as ferramentas e equipamentos necessários serão apresentados.

O primeiro equipamento que deve adquirir é o **multímetro**. Este equipamento é utilizado para medir tensão, corrente, resistência elétrica, entre outras medidas (ou variáveis). Há multímetros analógicos e digitais. Os analógicos funcionam com um ponteiro, baseados no galvanômetro. Por outro lado, os digitais possuem um *display*. Atualmente, os digitais são os preferidos. Entretanto, os analógicos permitem o entendimento das características operacionais do multímetro: sensibilidade, resolução e *range*.

As Figuras 3(a) e 3(b) s apresentam um multímetro digital Minipa ET-1100A e um multímetro analógico, respectivamente. O multímetro ET-1100A também realiza outras medições como capacitância, ganho de corrente de transistores e temperatura. Calma. . . estudaremos o multímetro nas próximas seções.

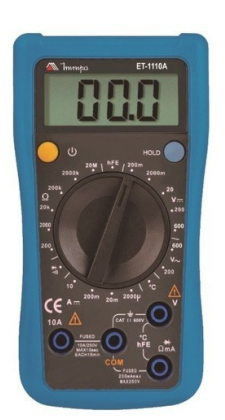

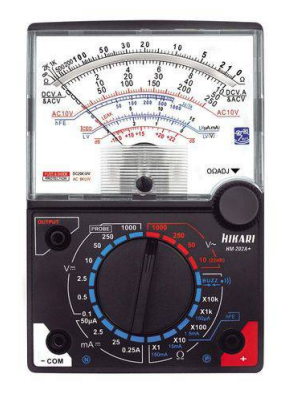

(a) Multímetro digital (b) Multímetro analógico

#### Figura 3: Multímetro

As Figuras 4(a) - 4(d) apresentam os materiais para realizar solda de fios, conectores e componentes eletrônicos: ferro de solda, sugador de solda, suporte para ferro de solda, esponja vegetal para limpeza de ferro de solda e solda. Com qualidade reconhecida no mercado, a marca Solda Best é recomendada para soldagem manual.

Para soldar componentes eletrônicos, recomenda-se o ferro de solda de 30W. Para soldar alguns cabos e/ou conectores com grandes superfícies metálicas, recomenda-se o uso de ferros mais potentes (50W ou 60W, por exemplo).

Além dos materiais citados, o suporte para placas de circuito pode ser útil durante o processo de solda de componentes em uma placa de circuito ou na elaboração de cabos. É importante resssaltar que alguns suportes possuem lupa. A Figura 5 apresenta um exemplo desta ferramenta.

A **protoboard** (matriz de contatos ou placa de ensaios) é utilizada para realizar montagens e testes de circuitos elétricos/eletrônicos, como apresentado na Figura 6.

Na superfície de uma matriz de contato há uma base de plástico com diversos orifícios onde os componentes podem ser encaixados. Na parte inferior da protoboard contatos metálicos estão interligados segundo um padrão básico.

As Figuras 7(a) e 7(b) apresentam as ligações internas da *protoboard*. Não há um padrão para montagem de circuitos na *protoboard*. . . usará a sua criatividade! O professor também apresentará boas práticas e dicas para montagem.

As Figuras 8(a), 8(b) apresentam os **alicates** comumente utilizados em um laboratório de eletrônica: os alicates de bico meia cana e de corte, respectivamente. A Figura 8(d) apresenta um descascador de fios. Esta ferramenta é muito útil, pois facilita a tarefa de descascar fios (também realizada com os alicates apresentados anteriormente). As Figuras 8(c) e 8(e) apresentam duas ferramentas que não serão utilizadas durante a disciplina, mas são recomendadas. A Figura 8(c) apresenta um alicate curvo, utilizado para posicionamento de componentes. A Figura 8(e) apresenta um crimpador. Esta ferramenta é muito importante e é utilizada para a manutenção ou montagem de uma rede de computadores.

Nenhuma caixa de ferramentas está completa sem chaves. Recomenda-se pelo menos uma chave Philips e uma chave de fenda, como as apresentadas na Figura 9. Chaves de precisão, como apresentadas na Figura 9(b), podem ser úteis para ajustar parafusos de alguns conectores

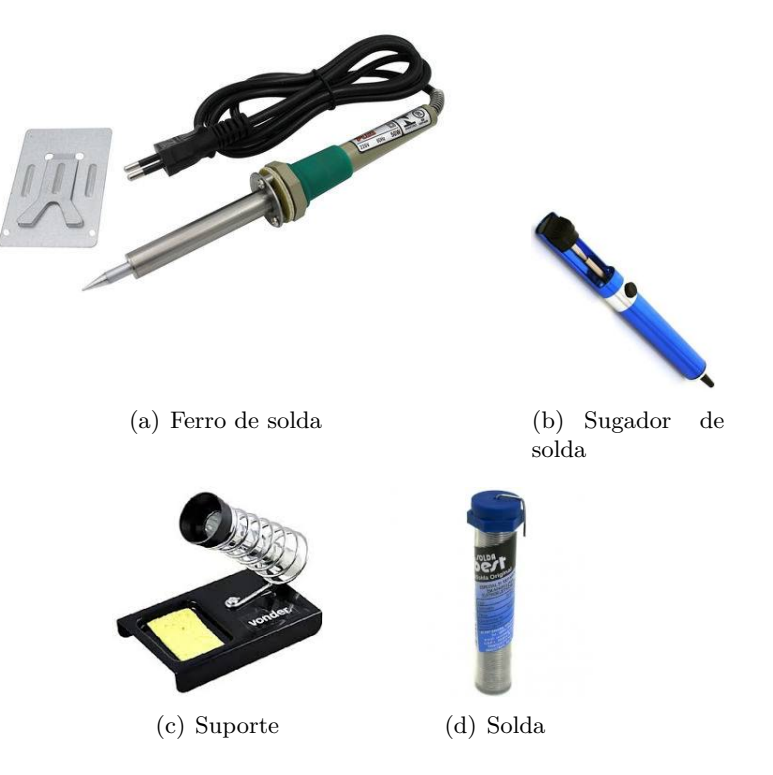

Figura 4: Materiais para solda

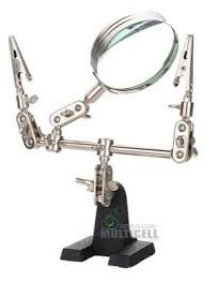

Figura 5: Suporte para placas

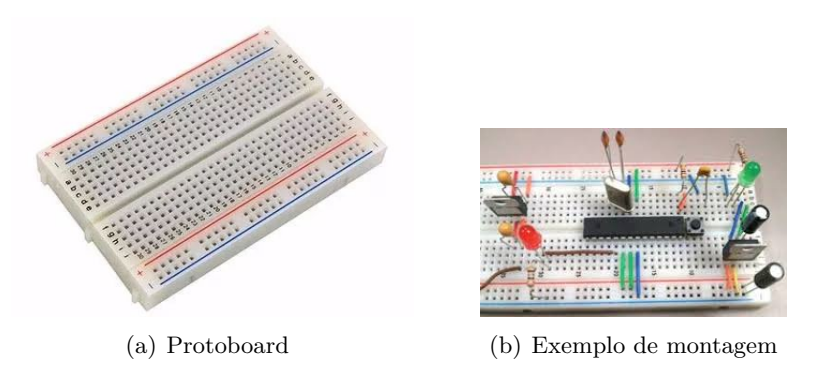

Figura 6: Protoboard (matriz de contatos)

e *trimpots* (veremos nas próximas seções).

Em um laboratório não pode faltar uma **fonte de alimentação (de tensão contínua)**.

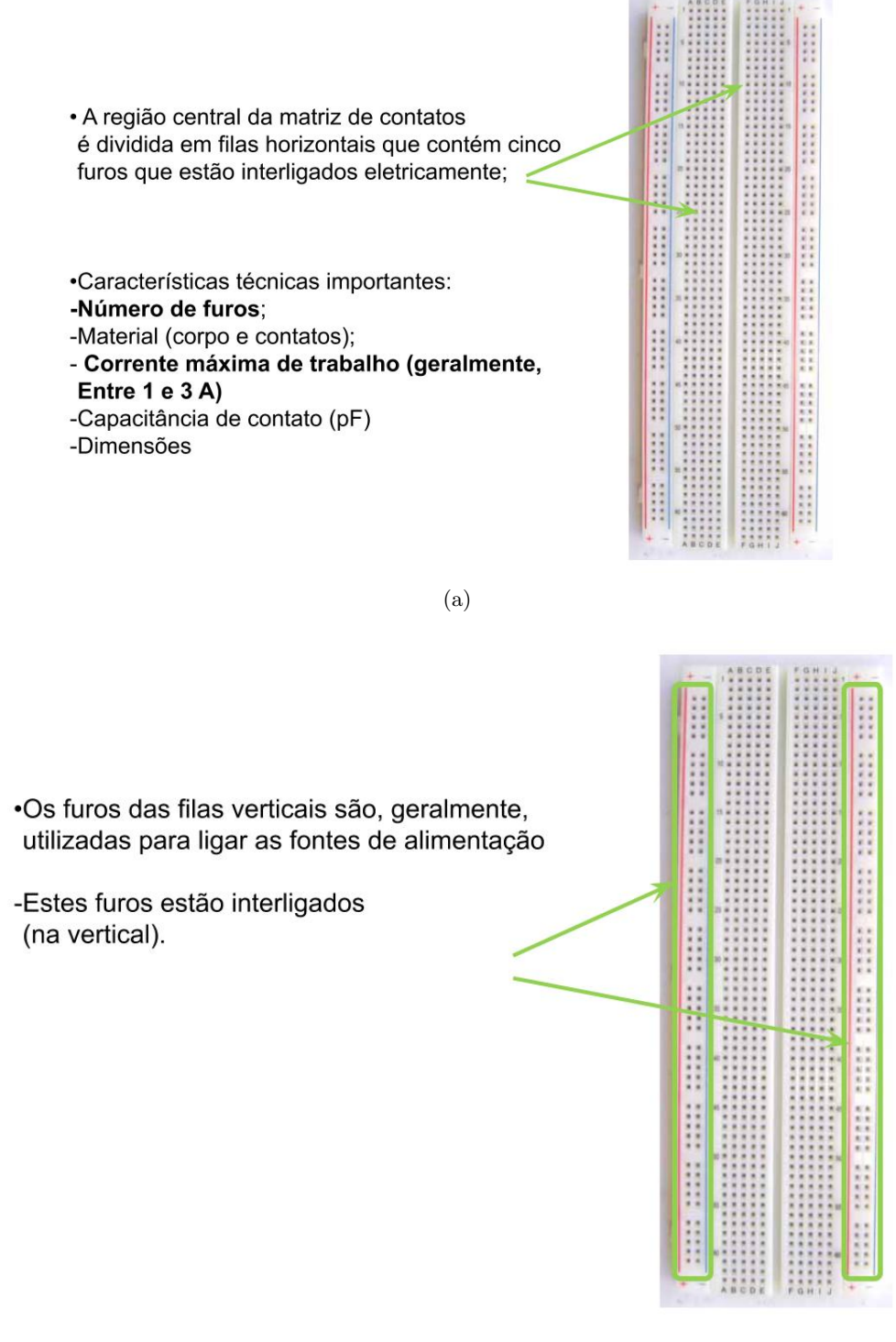

(b)

Figura 7: Protoboard (matriz de contatos) – conexões

A Figura 38(a) apresenta uma fonte de bancada ajustável. Geralmente, este tipo de fonte é capaz de fornecer até 30V e 3A. Nesta disciplina, montaremos algumas fontes de tensão que serão úteis durante todo o curso e fora do ambiente universitário.

Outro equipamento utilizado nos laboratórios é o **Gerador de Funções**. Este equipamento gera sinais com alguns tipos de forma de onda com frequência e amplitude ajustáveis. Ele pode

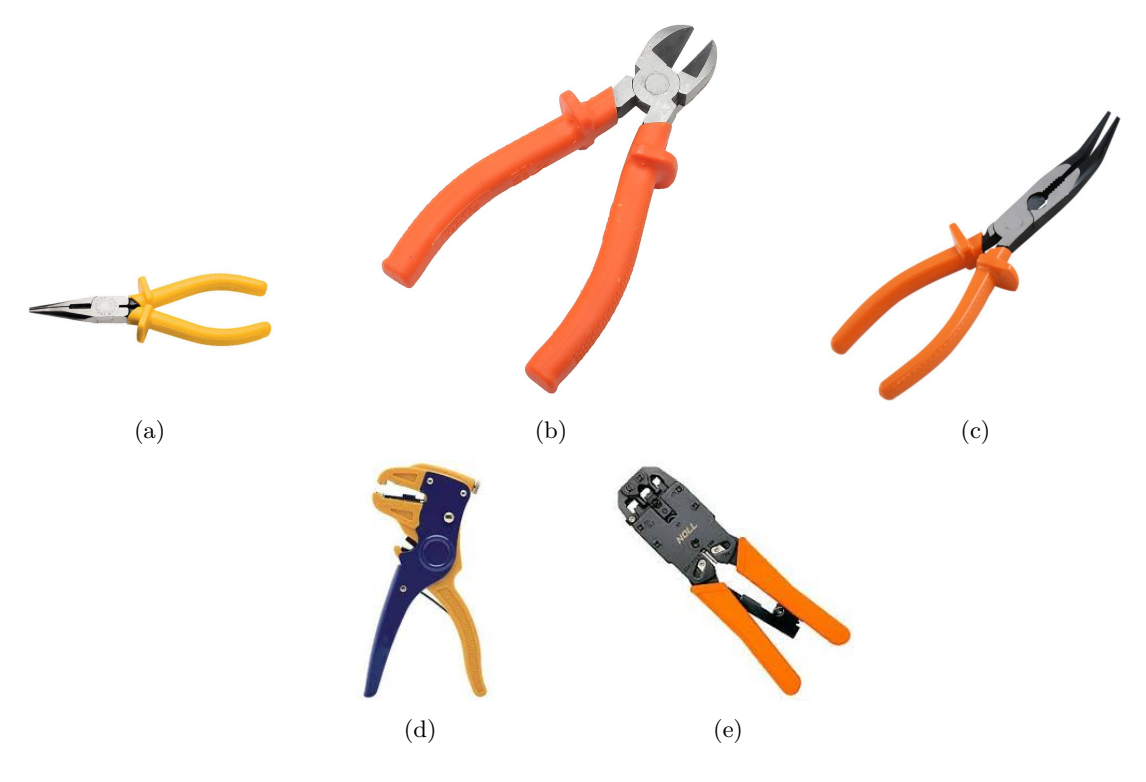

Figura 8: Alicates e crimpador

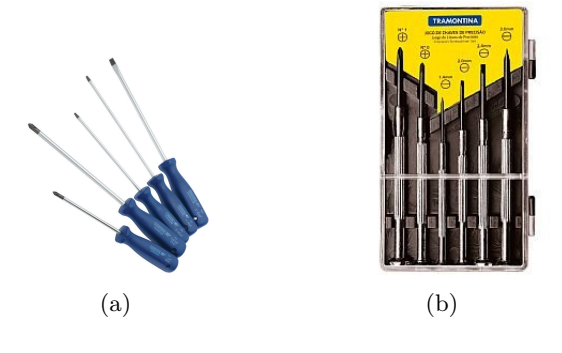

Figura 9: Chaves

ser utilizado para verificar o funcionamento de amplificadores, por exemplo.

O funcionamento do gerador está relacionado ao uso do **Osciloscópio** que, por sua vez, é um instrumento de medição eletrônico que tem a função de apresentar a representação visual de sinais elétricos como formas de onda (ver Figura 38(c)).

Para finalizar esta seção, é importante ressaltar que a universidade disponibiliza os equipamentos citados: multímetros, fonte de alimentação, gerador de funções, osciloscópios, entre outros.

#### **1.5 Cabos e** *Jumpers*

Durante as práticas, fios de cobre encapados serão utilizados para confeccionar de *Jumpers* e/ou cabos (incluindo pontas de prova). Os *Jumpers* são fios condutores que conectam dois pontos em um circuito. As Figuras 11(a), 11(b) e 11(c) apresentam três tipos de *jumpers* disponíveis no mercado. Entretanto, recomenda-se a confecção dos *jumpers* utilizando cabos de rede e alicates (ver Figura 11(d)). Cada fio do cabo de rede é rigido (também conhecido como unifilar), ou seja é um único fio de cobre revestido por um isolante. Por outro lado, os cabos flexíveis (ou

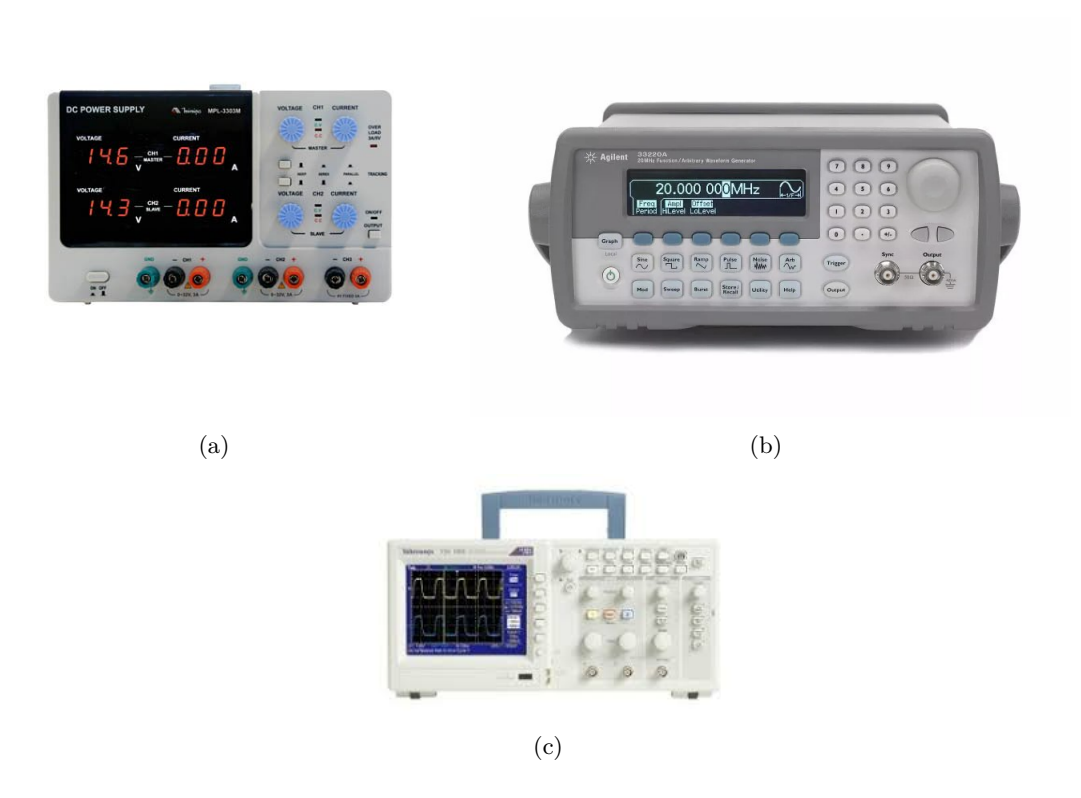

Figura 10: Fonte de alimentação, Gerador de funções e Osciloscópio

multifilar) são compostos por um número de fios (ver Figura 11(e)). Este tipo de cabo suporta dobras e, geralmente, é utilizado em cabos e pontas de prova, como as pontas banana-jacaré (ver Seção 1.7) e cabos para transformadores.

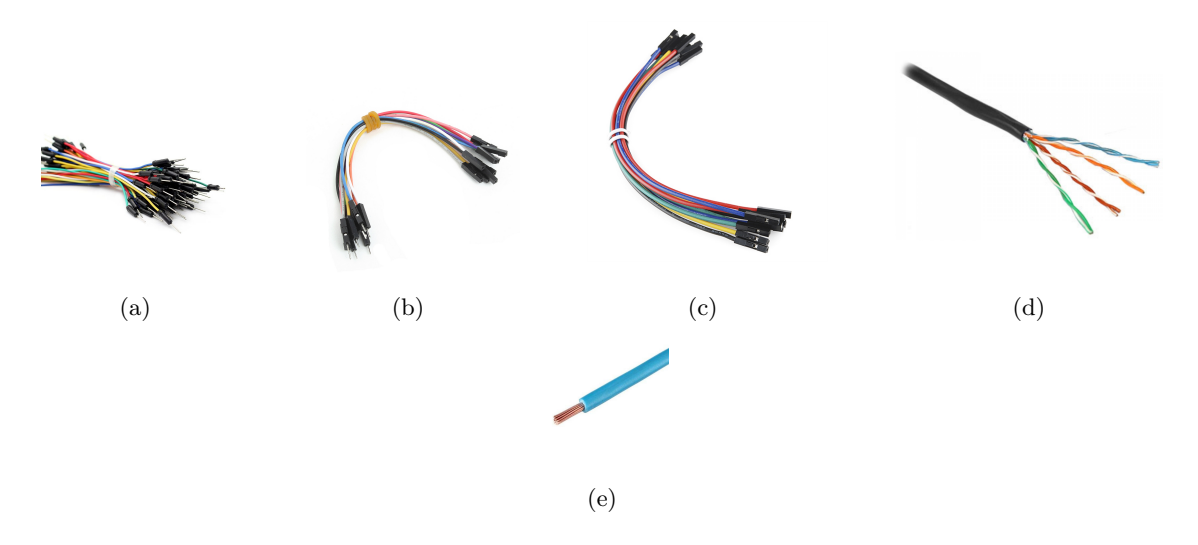

Figura 11: Fios e Jumpers

A corrente máxima suportada por um fio está relacionada à sua área transversal. Para evitar o derretimento de um fio, é importante fazer uma seleção de acordo com o seu tamanho. O tamanho de um fio é representado pelo número da bitola ou simplesmente pela bitola (ou *gauge number*). Nas lojas de componentes, o vendedor pode perguntar qual a bitola do fio que você precisa. A Figura 12 apresenta o padrão utilizado para escolher um fio de acordo com a corrente máxima. Este é o padrão *American Wire Gauge (AWG)* onde, por exemplo, um número menor da bitola corresponde a um fio com maior espessura (com capacidade de corrente maior).

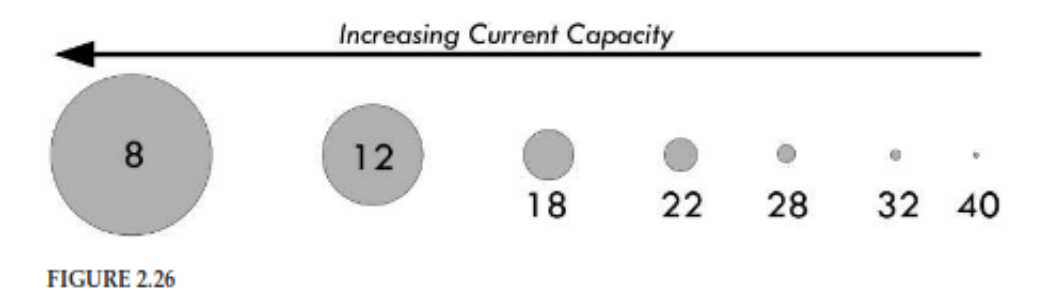

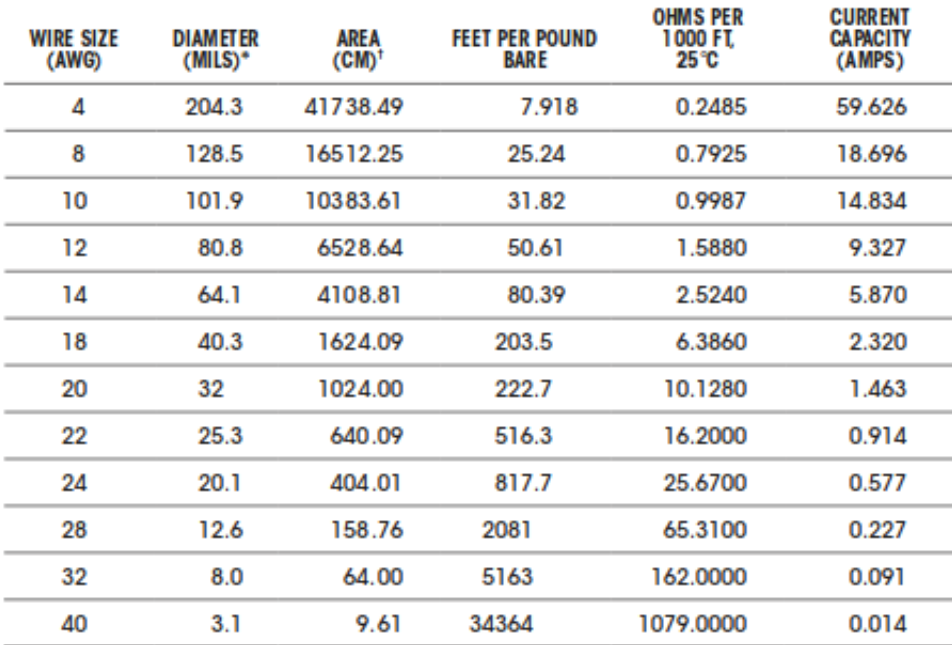

TABLE 2.5 Copper Wire Specifications (Bare and Enamel-Coated Wire)

\* 1 mil = 0.001 in or 0.0254 mm.

<sup>†</sup> A circular mil (CM) is a unit of area equal to that of a 1-mil-diameter circle. The CM area of a wire is the square of the mil diameter.

Diameters of wires in Fig. 2.26 are relative and not to scale.

Figura 12: Padrão AWG. Adaptado de [4].

#### **1.6 Placas de circuito**

As Figuras 13(c) e 13(a) apresentam as placas de fenolite e universal (ou placa perfurada), respectivamente. A placa de fenolite consiste em uma lamina de cobre sobre um substrato isolante e é utilizada na fabricação artesanal de placas de circuito impresso. Por outro lado, a placa universal é utilizada para a montagem de circuitos, onde os componentes são conectados com *jumpers*. Geralmente, dois modelos de placa universal podem ser encontrados no mercado: placa universal perfurada (Figura 13(a)) e a placa universal trilhada (Figura 13(b)). A placa trilhada facilita a montagem de alguns circuitos, diminuindo o número de *jumpers*.

O processo de fabricação de placa de circuito impresso inclui a corrosão da placa de fenolite utilizando percloreto de ferro, por exemplo. Este processo será realizado durante o semestre.

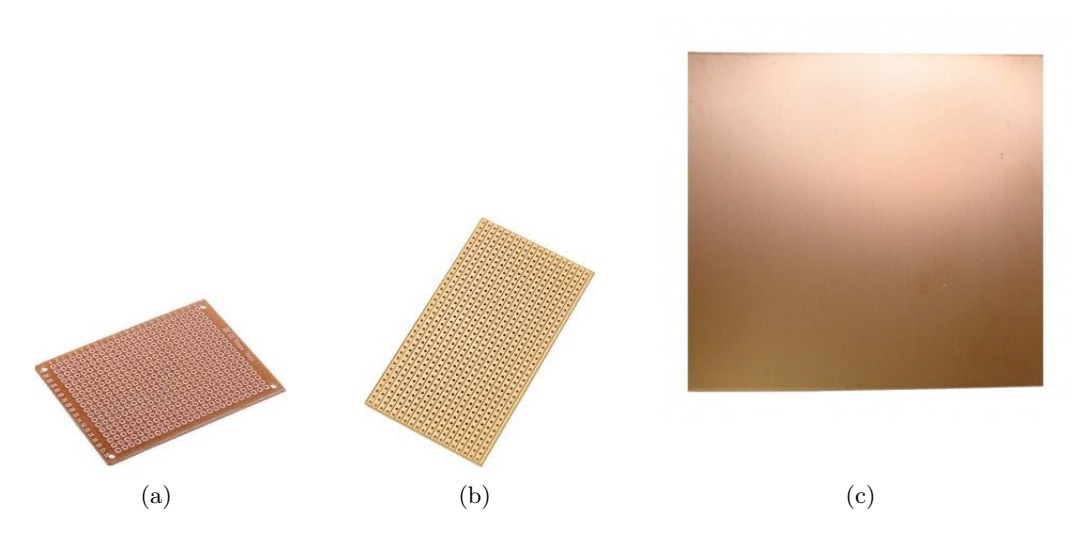

Figura 13: Placa Universal e placa de fenolite

# **1.7 Confecção de pontas de prova banana-jacaré**

A Figura 14 apresenta os materiais necessários para a conecção de pontas de prova bananajacaré: as pontas banana, as garras jacaré e os cabos.

Para confeccionar uma ponta de prova banana-jacaré, deve seguir os seguintes passos:

- Primeiro lixe as pontas (banana e garras jacaré), pois elas possuem um esmalte que pode dificultar a solda;
- Depois, corte os cabos com o comprimento desejado e descascar as pontas dos cabos;
- Coloque solda nas pontas dos cabos. Este procedimento é conhecido como "estanhar as pontas";
- Conecte as pontas dos cabos nos pinos banana e nas garras jacaré;
- Solde os cabos em cada pino e garra, utilizando o ferro de solda.
- Finalmente, verifique a continuidade entre as pontas (banana e garra jacaré) utilizando um multímero. Em outras palavras, verifique se as conexões (e soldas) são adequadas. Para isto, selecione a opção de medição de continuidade. Caso o multímetro não possua esta opção, pode selecionar a opção de medição de resistência. Lembre-se que a resistência de um curto-circuito (de um fio) é baixa. Por exemplo, o fio AWG 22 possui uma resistência de 16,2  $\Omega$  a cada 305m (ou  $\approx$  51 $\Omega$ /km), aproxidamente.

A Figura 14(c) apresenta um exemplo de ponta de prova banana-jacaré finalizada.

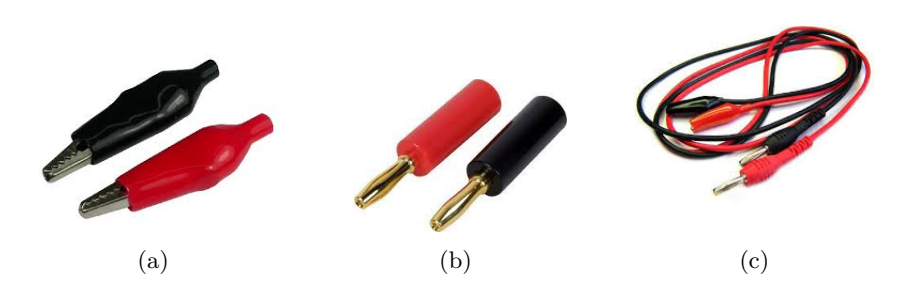

Figura 14: Ponta de prova banana-jacaré

# **2 Introdução a esquemáticos de circuito**

A Figura 15(a) <sup>2</sup> apresenta o desenho de um circuito composto por uma pilha, fios, uma chave (ou interruptor) e uma lâmpada. Quando a chave está fechada (considerada como curto-circuito), a pilha alimenta a lâmpada e esta acende, pois há corrente circulando através dela. A lâmpada não acenderia nos seguintes casos:

- Lâmpada com defeito
- Mau contato nas conexões e/ou soldas
- Fios em aberto (queimados ou com mau contato)
- Pilha (ou bateria) sem carga
- Chave aberta (considerado como circuito aberto)

É importante ressaltar que não há corrente elétrica nos casos citados acima.

Pode observar o sentido da corrente na Figura 15(a). Este é o "**sentido convencional**"da corrente (do terminal positivo ao negativo da pilha), proposto por Benjamin Franklin e comumente utilizado para analisar circuitos. É importante ressaltar que o sentido convencional é utilizado na prática, mas o sentido correto é o "**sentido real**", proposto por Joseph Thomson, onde elétrons fluem do negativo ao positivo da pilha (sentido oposto à corrente convencional).

A Figura 15(b) apresenta o **esquemático** do circuito apresentado na Figura 15(a), utilizando símbolos do padrão americano. Pode observar que a chave está em outra posição no esquemático. Isto não interfere no funcionamento do circuito, pois a chave, a lâmpada e a pilha (**fonte de alimentação** do circuito) estão *"em série***"** e **a corrente é a mesma** para os três elementos do circuito.

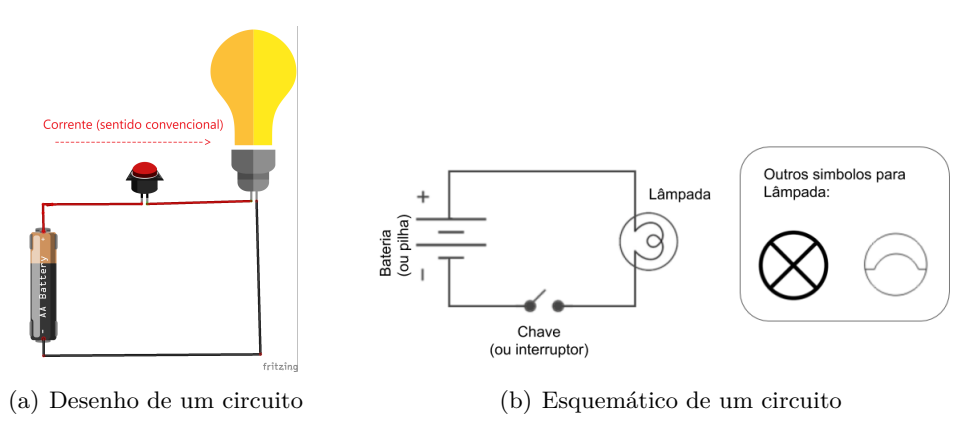

Figura 15: Exemplo de desenho e esquemático de circuito

<sup>&</sup>lt;sup>2</sup>Elaborada utilizando o aplicativo Fritzing. Disponível em: https://fritzing.org

## **2.1 Simbologia**

Como pode ter observado, cada elemento (ou componente) de um circuito é representado por um símbolo no esquemático. Nesta seção, alguns símbolos serão apresentados: fontes de tensão contínua, gerador de tensão alternada, referência, resistor, capacitor, indutor, transformador, diodo, transistor e relé. Há vários subtipos destes componentes, assim como outros símbolos. . . de outros componentes. Eles serão apresentados nos próximos capítulos.

A Figura 16 apresenta o símbolo de alguns elementos. Esta figura foi adaptada da primeira figura de [4]. Pode encontrar mais símbolos no livro. Durante a disciplina, veremos mais símbolos!

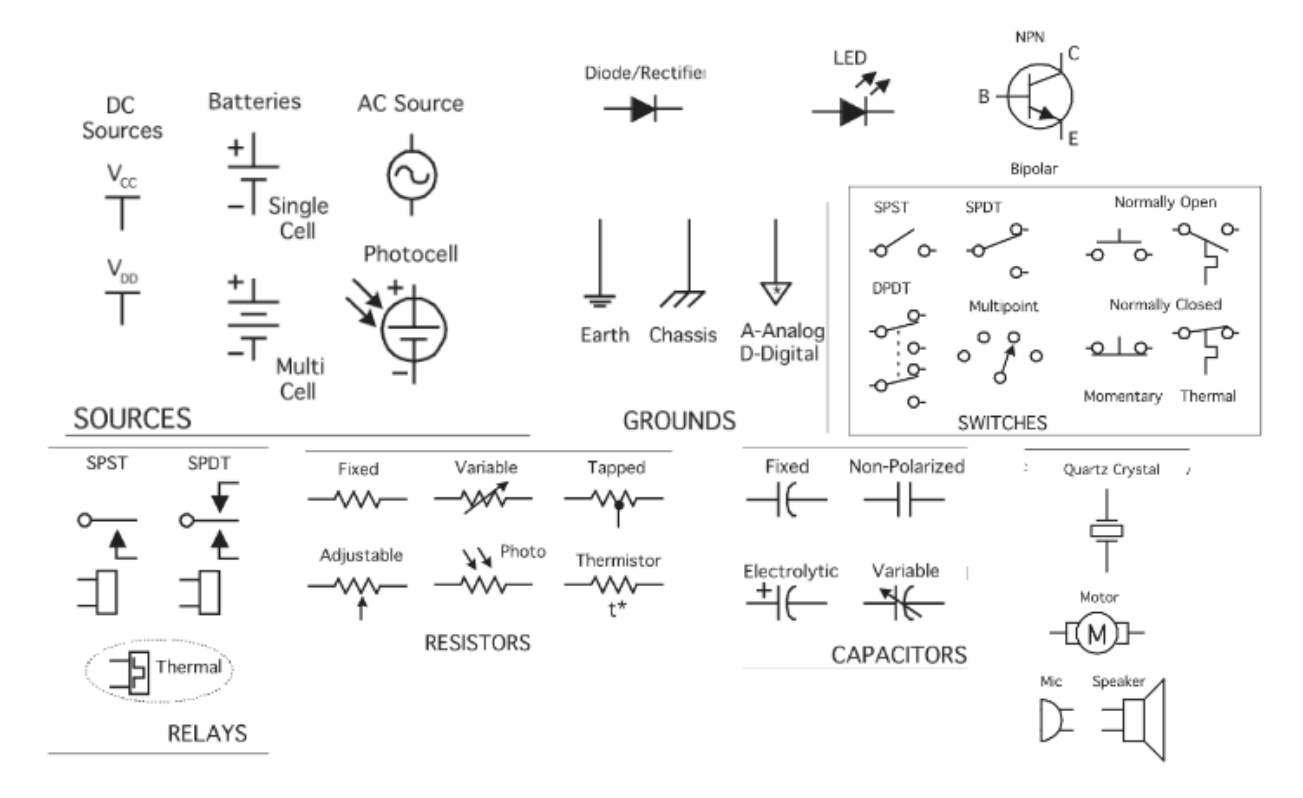

Figura 16: Alguns símbolos eletroeletrônicos. Adaptado de [4].

## **2.2 Ligações e interruptores**

Uma das grandes utilidades da energia elétrica e que alterou o modo de vida das pessoas é a iluminação. Aplicada para diferentes tipos de ambientes e situações, como por exemplo, iluminação esportiva, escritórios, industriais, hospitalares, decorativas e residenciais. Para essa finalidade são utilizados os condutores de energia elétrica **FASE** e **NEUTRO**, sendo que o condutor fase possui tensão e o neutro não possui tensão. Associados aos condutores são instalados interruptores para realizar o acionamento das lâmpadas, podendo variar entre *simples, paralelo ou intermediário*. Todos eles são responsáveis por interromper a ligação do condutor *"carregado"*(fase), sendo que a diferença entre eles será a quatidade de pontos possíveis para acionamento da lâmpada. Nas Figura 17 é possível observar os acionamentos simples e paralelo, já na Figura 18 está representada a ligação intermediária.

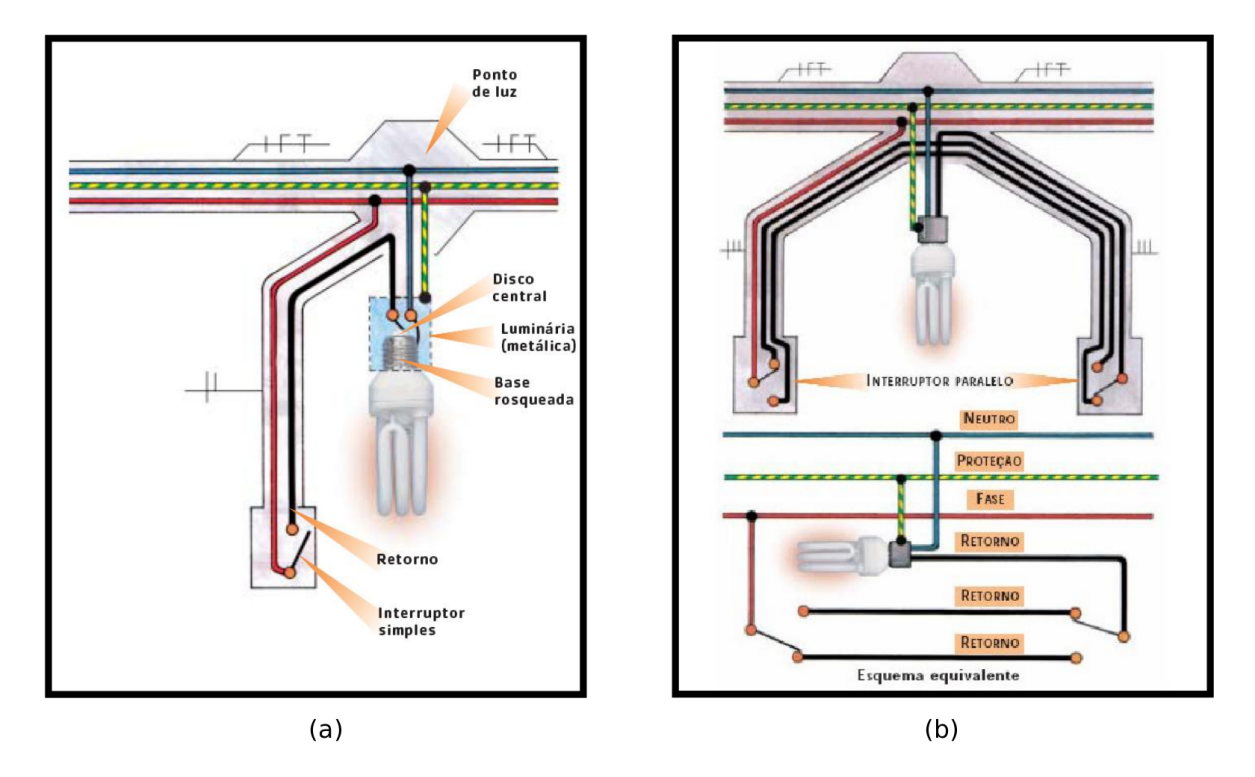

Figura 17: (a) Esquemático de interruptor simples. Adaptado de [5]. (b) Esquemático de interruptores em paralelo. Adaptado de [5]

.

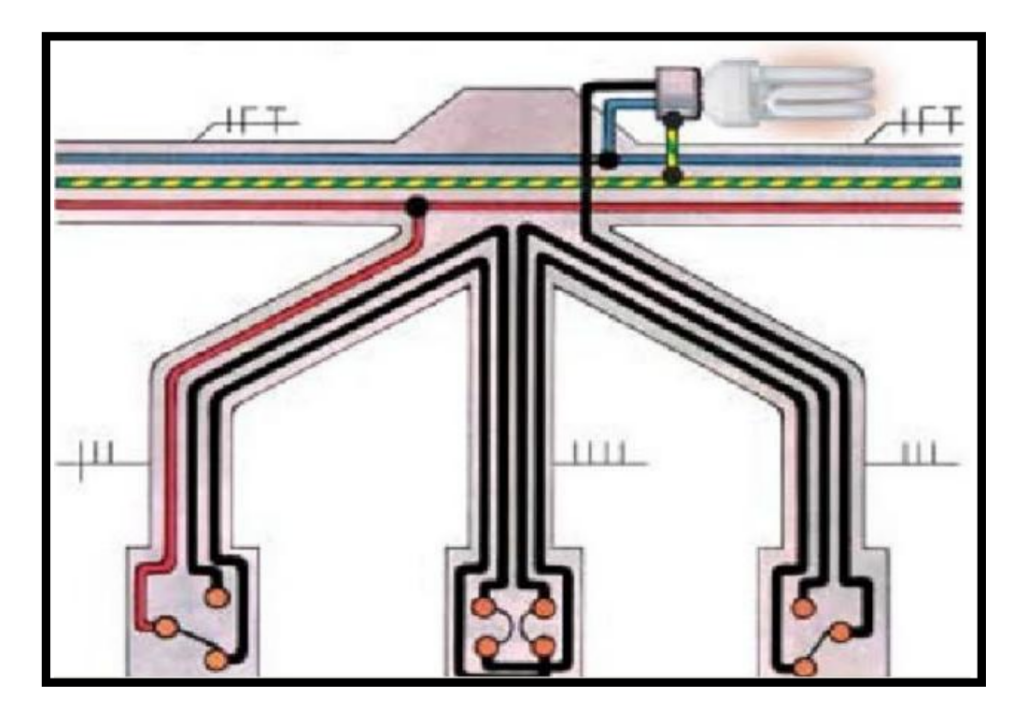

Figura 18: Esquemático de interruptor intermediário. Adaptado de [5] .

# **3 Resistores**

Como é de conhecimento geral da população científica, representar modelos teóricos em exercícios práticos é uma tarefa complexa devido as inumeras váriáveis existentes e que afetam circuitos eletrônicos reais. Quando uma corrente elétrica flui em um condutor é perceptível que ocorram variações de tensão e consequentesmente de corrente neste condutor, um dos motivos pelo qual isso acontece é devido a resistência própria que o condutor gera aos elétrons. Na eletrônica, componentes específicos capazes de transformar a energia elétrica em energia térmica, através do efeito *Joule*, tais componentes são chamados de **Resistores**.

Os resistores são componentes utilizados, basicamente, para limitar a corrente e/ou definir níveis de tensão em um circuito.

Quando uma tensão contínua é aplicada sobre um resistor, a quantidade de corrente (ou valor de corrente) que flui através do resistor pode ser calculada utilizando a Lei de Ohm (ver Equação 1).

$$
V = IR \tag{1}
$$

onde *V* , *I* e *R* representam a tensão no resistor (ou diferença de potencial, em [V] – Volt), a corrente através do resistor (em  $[A]$  – Ampère) e a resistência do resistor (em  $[\Omega]$  – Ohm).

Por outro lado, potência dissipada pelo resistor pode ser calculada utilizando a Equação 2.

$$
P = IV \tag{2}
$$

onde *P* representa a potência dissipada pelo resistor (em [W] – Watt).

#### **3.1 Código de cores de resistor**

Na prática, utilizamos um código de cores para saber o valor da resistência de um resistor (tipo fixo). A Figura 19 <sup>3</sup> apresenta o código de cores. Há resistores fixos com 3, 4, 5 e 6 bandas (ou anéis). A Figura 20 apresenta exemplos com resistores de 4 e 5 bandas.

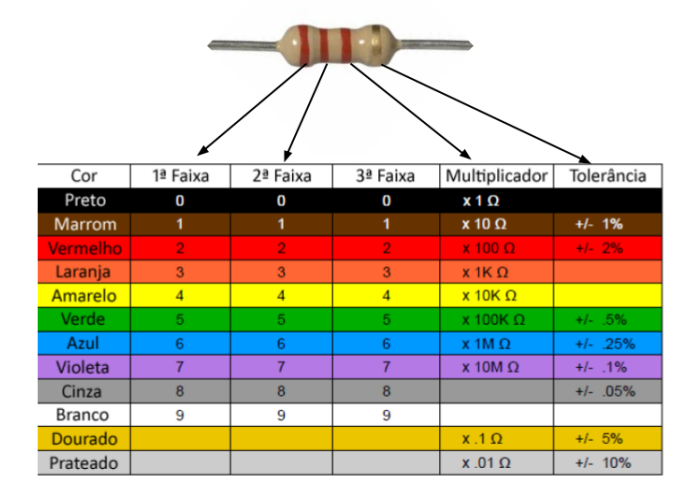

Figura 19: Código de cores. Exemplo para resistor com 4 bandas

<sup>3</sup>Disponível em: http://www.audioacustica.com.br/exemplos/Valores*Resistores/CalculadoraOhmsResistor.html*

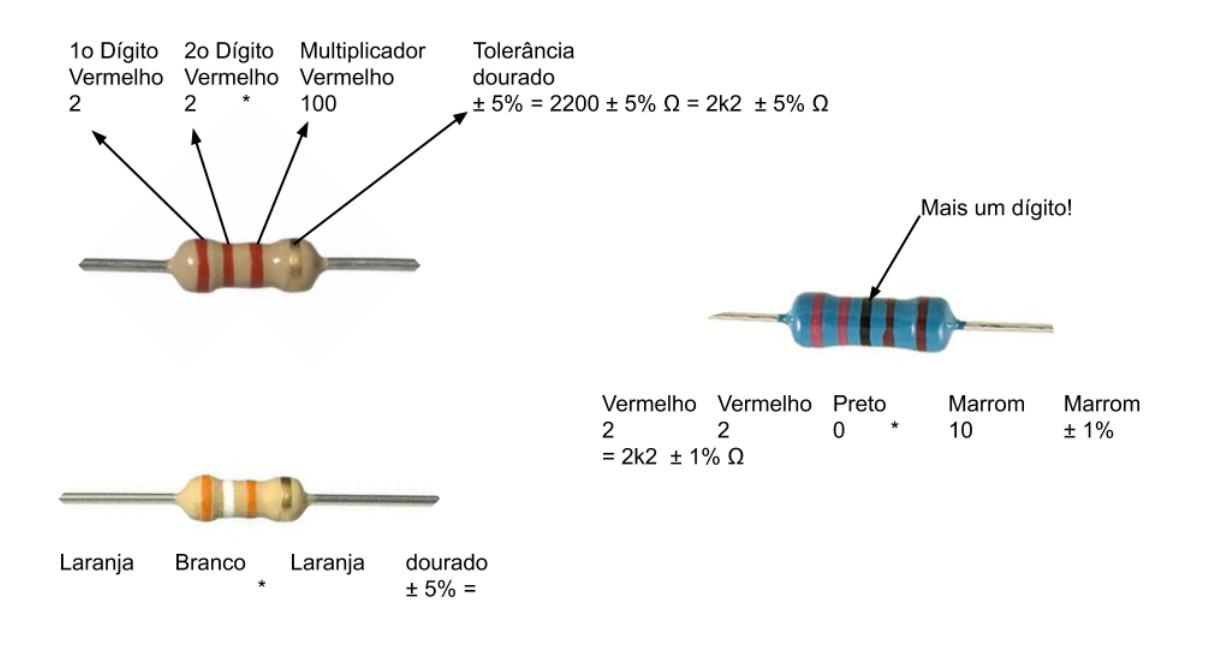

Figura 20: Código de cores. Exemplo para resistor com 4 bandas

#### **3.2 Tipos de resistor**

A criatividade do ser humano não tem limites, dentro da eletricidade é possível citar diversos exemplos, tais como Benjamin Franklin (no desenvolvimento da eletricidade), James Clerk Maxwell (e suas famosas equações utilizadas no eletromagnetismo) até Albert Einstein (e a teoria da relatividade). Aplicando essa criatividade aos resistores, foi possível observar diferentes características e funcionalidades para esses componentes, assim, é possível observar o resultado dos diferentes tipos de resistores existentes no mundo da eletrônica:

Os resistores comulmente comercializados em grandes quantidades, possuem código de cores já observados anteriormente e diferentes níveis de precisão são conhecidos como *Resitores Fixos*, conforme a Figura 21 <sup>4</sup> , podendo ser constituídos de filme de carbono e filme metálico, bem como outros componentes.

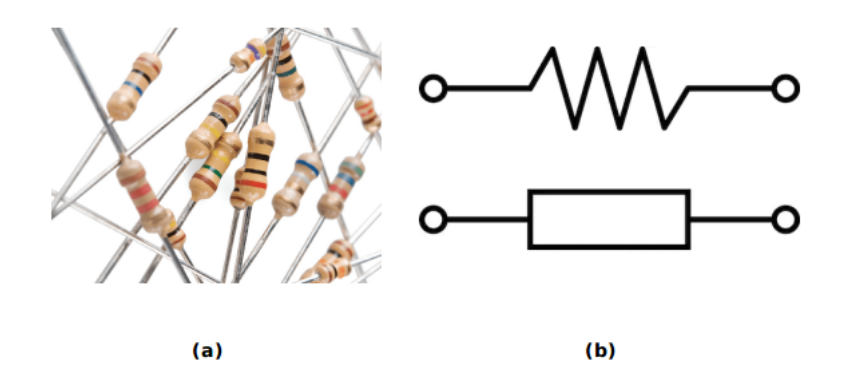

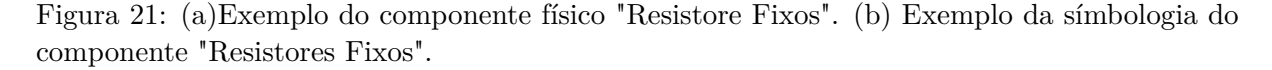

Por outro lado, existem reistores que possuem alterações mecânicas na sua constituição. Essas alterações na estrutura mecânica do componente possibilitam que sejam desenvolvidos

<sup>4</sup>Disponível em: https://www.embarcados.com.br/tensao-corrente-e-resistencia-eletrica/

*Resitores Variáveis*. Diversas aplicações são apresentadas abaixo:

• Light Depend Resistor (LDR) - Através da variação de intensidade luminosa, ocorre uma alteração na resistência, possibilitando aplicações como variação do brilho da tela em celulares, como apresentado na Figura 22;

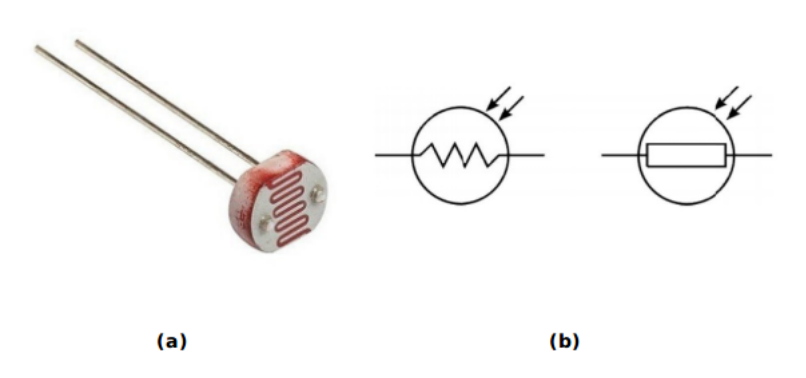

Figura 22: (a)Exemplo do componente físico "LDR". (b) Exemplo da símbologia do componente "LDR".

• Termistores (NTC e PTC) - De acordo com a variação da temperatura, ocorre a variação da resistência de forma acentuada. Caso a temperatura aumente, a resistência aumenta (PTC - Positive Temperature Coefficient). Na outra situação, onde a temperatura também aumenta, a resistência diminui (NTC - Negative Temperature Coefficient), conforme a Figura 23;

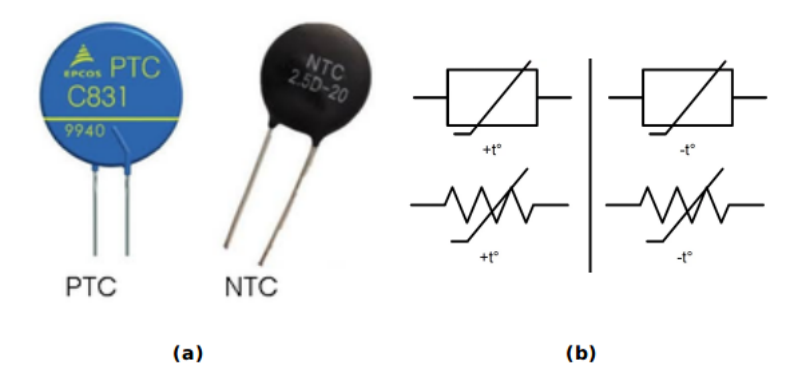

Figura 23: ((a)Exemplo dos componentes físicos "PTC"e "NTC". (b) Exemplo da símbologia dos componentes "PTC"e "NTC".

- Varistor Esse componente varia a sua resitência quando tem diferentes níveis de tensão aplicados a ele. Conforme aumenta a tensão entre ele a resitência diminui e quando reduz a tensão aplicada sobre ele a resistência aumenta, uma aplicação clássica observada deste elemento são sistemas de proteção contra descarga atmosférica (SPDA), como apresentado na Figura 24;
- Potenciômetro e trimpot Muito utilizado em circuitos eletrônicos para controle de intensidade luminosa e variação de velocidade de motores, o potenciômetro é um componente que possui a sua resistência ajustável, assim é possível variar manualmente a tensão, como mostra a Figura 25.
- Reostato utilizado para variar o fluxo de corrente elétrica em um circuito, esse componente possui uma resistência variável, conforme a Figura 26;

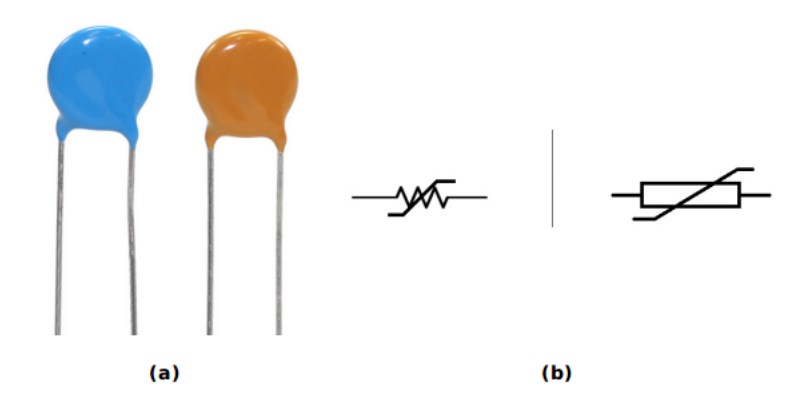

Figura 24: (a)Exemplo do componente físico "Varistor". (b) Exemplo da símbologia do componente "Varistor".

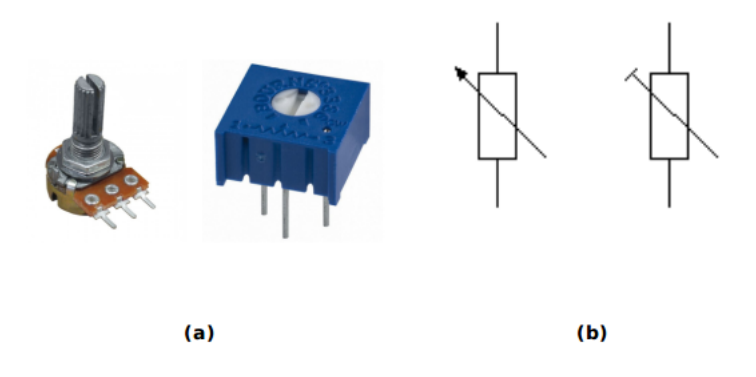

Figura 25: (a)Exemplo dos componentes físicos "Potenciômetro"e "Trimpot". (b) Exemplo da símbologia dos componentes "Potenciômetro"e "Trimpot".

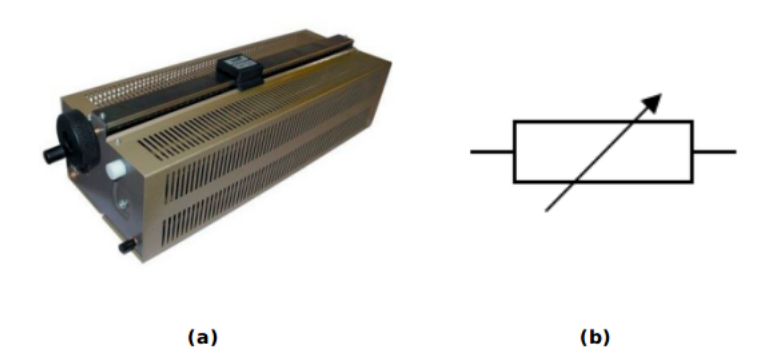

Figura 26: (a)Exemplo do componente físico "Reostato". (b) Exemplo da símbologia do componente "Reostato".

- Resistor fusível possui um funcionamento semelhante a um fusível, geralmente ele possui um baixo valor de resistência. Quando ocorre níveis elevados de corrente, esse *resistor fusível* interrompe a passagem de corrente com o seu rompimento, conforme apresentado na Figura 27;
- SMD *Surface Mounting Device* também conhecido como tecnologia de montagem superficial, diferente do que a muitos anos acontece, nesse tipo de montagem não ocorre a solda dos componentes em terminais que perfuram as placas PCB, mas são montados diretamente sobre a superfície da placa, como mostra a Figura 28;

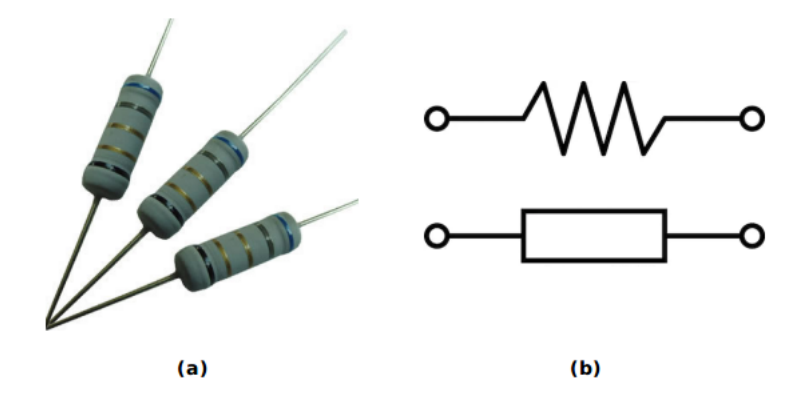

Figura 27: (a)Exemplo do componente físico "Resistor Fusível". (b) Exemplo da símbologia do componente "Resistor Fusível".

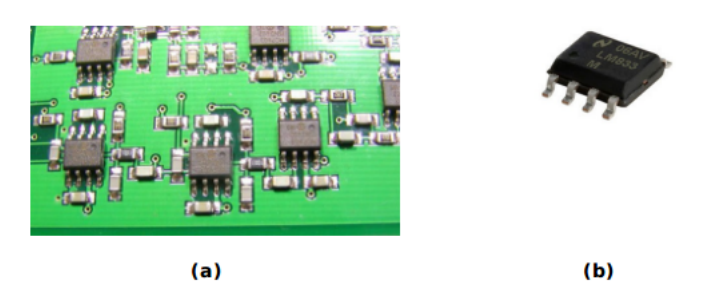

Figura 28: (a)Exemplo de uma placa com componentes "SMD"soldados. (b) Exemplo de um "SMD"isolado.

• *Array* de resistores - conjunto de diversos resitores encapsulados em um componente, como pode ser observado na Figura 29;

![](_page_22_Figure_5.jpeg)

Figura 29: (a)Exemplo do componente físico "Array de Resistores". (b) Exemplo da símbologia do componente "Array de Resistores".

• *Polyswitch* - é um fusível *"resetável"*, tem seu funcionamento semelhante a um PTC (aumentando a resistência conforme a temperatura aumenta), quando isso ocorre ele interrompe a passagem de corrente. Após o seu resfriamento o circuito volta a conduzir a corrente normalmente, como apresentado na Figura 30.

![](_page_23_Figure_0.jpeg)

Figura 30: (a)Exemplo do componente físico "Polyswitch". (b) Exemplo da símbologia do componente "Plyswitch".

#### **3.3 Associação de resistores**

**3.3.1 Circuito resistivo série**

![](_page_23_Figure_4.jpeg)

Figura 31: Circuito resistivo série

- Resistência total:  $R_T = \sum^N$ *i*=1  $R_i = R_1 + R_2 + \ldots + R_N$
- Corrente total:  $I_T = \frac{E}{R_0}$  $\frac{P}{P} = \frac{R_T}{R}$ <br>P.ex.: para 2 resistores  $I_{R_1} = I_{R_2} = I_T$
- Diferença de potencial em cada resistor:  $V_{R_i} = I_T \cdot R_i$ P.ex.: circuito série com 2 resistores  $V_{R_1} = I_T \cdot R_1$   $V_{R_2} = I_T \cdot R_2$

• Determinando a diferença de potencial utilizando o conceito de **"divisor de tensão"**:  $V_{R_x} = \frac{E \cdot R_x}{R_T}$ <br>P.ex.: circuito série com 2 resistores

$$
R_T = R_1 + R_2
$$
  
\n
$$
V_{R_1} = \frac{E \cdot R_1}{R_1 + R_2}
$$
 
$$
V_{R_2} = \frac{E \cdot R_2}{R_1 + R_2}
$$

- Potência dissipada por cada resistor:  $P_{R_i} = V_{R_i} \cdot I_T = I_i^2 \cdot R_i = \frac{V_{R_i}^2}{R_i}$
- Potência fornecida pela fonte de alimentação:  $P_S = E \cdot I_T$ ou,

$$
P_S = \sum_{i=1}^{N} P_{R_i} = P_{R_1} + P_{R_2} + \ldots + P_{R_N}
$$

 $\bullet$  2<sup>*a*</sup> ∑ Lei de Kirchhoff (lei das tensões):  $V = 0$ 

P.ex.:para o circuito da Figura 31, temos  $-E + V_{R_1} + V_{R_2} + V_{R_3} = 0$  $-E + I_T \cdot R_1 + I_T \cdot R_2 + I_T \cdot R_3 = 0$ 

**Obs.: a aplicação da Lei de Kirchhoff para tensões não precisa seguir um caminho que inclua elementos percorridos por corrente. P. ex.: a Lei de Kirchhoff para tensões pode ser aplicada para determinar a diferença de potencial entre dois pontos** *a* **e** *b* **não conectados por um condutor.**

**3.3.2 Circuito resistivo paralelo**

![](_page_24_Figure_10.jpeg)

Figura 32: Circuito resistivo paralelo

- Resistência total:
	- 1  $\frac{1}{R_T} = \sum_{i=1}^N$ *i*=1 1  $\frac{1}{R_i} = \frac{1}{R}$  $\frac{1}{R_1} + \frac{1}{R_1}$  $\frac{1}{R_2} + \ldots + \frac{1}{R_l}$ *R<sup>N</sup>*

Para *N* resistores iguais com valor *R*, temos  $R_T = \frac{R}{N}$ *N*

- Corrente total:  $I_T = \frac{E}{R_0}$ *R<sup>T</sup>*
- Diferença de potencial em cada resistor:  $V_{R_i} = E$  $V_{R_1} = V_{R_2} = V_{R_3} = E$
- Corrente em cada resistor:  $I_{R_i} = \frac{E}{R_i}$  $R_i - R_i$ <br>
P.ex.: circuito série com 2 resistores  $I_{R_1} = \frac{E}{R_1}$  $\frac{E}{R_1}$   $I_{R_2} = \frac{E}{R_2}$ *R*<sup>2</sup>
- Determinando a corrente em cada resistor utilizando o conceito de **"divisor de corrente"**:

$$
I_{R_x} = \frac{E}{R_x} = \frac{R_T}{R_x} \cdot I_T
$$
  
\n
$$
I_{R_x} = I_T \cdot \frac{R_T}{R_x}
$$
  
\nPara o circuito da Figura 32, temos:  $I_{R_1} = I_T \cdot \frac{R_T}{R_1}$   $I_{R_2} = I_T \cdot \frac{R_T}{R_2}$   
\n
$$
I_{R_3} = I_T \cdot \frac{R_T}{R_3}
$$
  
\nForma simplificada para 2 resistores:  
\n
$$
R_T = \frac{R_1 \cdot R_2}{R_1 + R_2}
$$
  
\n
$$
I_{R_1} = I_T \cdot \frac{R_2}{R_1 + R_2}
$$
  
\n
$$
I_{R_2} = I_T \cdot \frac{R_1}{R_1 + R_2}
$$

- Potência dissipada por cada resistor:  $P_{R_i} = E \cdot I_{R_i} = \frac{E^2}{R_i}$  $\frac{E^2}{R_i} = I_{R_i}^2 \cdot R_i$
- Potência fornecida pela fonte de alimentação:  $P_S = E \cdot I_T$ ou,  $P_S = \sum_{i=1}^{N}$ *i*=1  $P_{R_i} = P_{R_1} + P_{R_2} + \ldots + P_{R_N}$
- 1<sup>*a*</sup> Lei de Kirchhoff (lei das correntes):  $\sum I_{entrando} = \sum I_{saindo}$ Para o circuito da Figura 32, temos  $I_T = I_{R_1} + I_{R_2} + I_{R_3}$  $I_T = \frac{E}{R}$  $\frac{E}{R_1}+\frac{E}{R_2}$  $\frac{E}{R_2}+\frac{E}{R_3}$ *R*<sup>3</sup>  $I_T = E \cdot (\frac{1}{R})$  $\frac{1}{R_1} + \frac{1}{R_1}$  $\frac{1}{R_2} + \frac{1}{R}$  $\frac{1}{R_3}$

# **3.4 Técnicas de medição**

#### **3.4.1 Medição de tensão**

- A medição de tensão é realizada em paralelo, conforme apresentado na Figura 33(a).
- A medição de corrente é realizada em série, conforme apresentado na Figura 33(b).

![](_page_26_Figure_0.jpeg)

Figura 33: Medição de tensão (a) e de corrente (b)

# **3.5 Parte prática**

Objetivos:

- Determinar a resistência total (equivalente) de um circuito resistivo série, paralelo e misto;
- Determinar a tensão, corrente em cada resistor;
- Determinar potência dissipada por cada resistor e a potência fornecida pela fonte de alimentação.

## **3.5.1 Circuito resistivo série**

- Monte o circuito apresentado na Figura 31 e preencha a Tabela 2.  $R_1=1k\Omega$   $R_2=2,2k\Omega$   $R_3=4,7k\Omega$
- Ajuste a fonte de tensão para *E*=12V, com ajuda do multímetro;
- Anote o valor das resistências na Tabela 1, utilizando o código de cores e o multímetro.
- Preencha a Tabela 2;

![](_page_26_Picture_189.jpeg)

## **3.5.2 Circuito resistivo paralelo**

- Monte o circuito apresentado na Figura 32 e preencha a Tabela 3.  $R_1=1k\Omega$   $R_2=2,2k\Omega$   $R_3=4,7k\Omega$
- Ajuste a fonte de tensão para *E*=12V, com ajuda do multímetro;
- Preencha a Tabela 3;
- Conecte um LED (**com resistor limitador de corrente, em série**) em paralelo com ajuda do professor e observe o funcionamento do circuito.

| Variável              | Calculado | Medido |
|-----------------------|-----------|--------|
| $R_T[k\Omega]$        |           |        |
| $I_T[$                |           |        |
| $V_{R_1}[V]$          |           |        |
| $V_{R_2}[V]$          |           |        |
| $V_{R_3}[V]$          |           |        |
| $P_{R_1}[\mathrm{W}]$ |           |        |
| $P_{R_2}[\mathrm{W}]$ |           |        |
| $P_{R_3}[\mathrm{W}]$ |           |        |
| $P_{S}$               |           |        |

Tabela 2: Circuito Resistivo série – Medições

Tabela 3: Circuito Resistivo paralelo – Medições

| Variável              | Calculado | Medido |
|-----------------------|-----------|--------|
| $R_T[k\Omega]$        |           |        |
| $I_T[\text{mA}]$      |           |        |
| $I_{R_1}[\text{mA}]$  |           |        |
| $I_{R_2}[\text{mA}]$  |           |        |
| $I_{R_3}[\text{mA}]$  |           |        |
| $P_{R_1}[\mathbf{W}]$ |           |        |
| $P_{R_2}[\mathrm{W}]$ |           |        |
| $P_{R_3}[\mathrm{W}]$ |           |        |
| $P_{S}$               |           |        |

## **3.5.3 Circuito resistivo misto**

- Monte o circuito apresentado na Figura 34 e preencha a Tabela 5;
	- $R_1=1k\Omega$
	- $R_2=10k\Omega$
	- $R_3=15k\Omega$  (associar resistores para obter este valor)  $R_4 = 56k\Omega$   $R_5 = 47k\Omega$   $R_6 = 33k\Omega$
- Ajuste a fonte de tensão para *E*=12V, com ajuda do multímetro;
- Anote o valor das resistências na Tabela 4, utilizando o código de cores e o multímetro.

#### **3.6 Conclusões**

Elaborar conclusões a partir das medições e cálculos realizados.

| Tabela 4: Resistores utilizados |           |  |        |
|---------------------------------|-----------|--|--------|
| Resistor                        | Código de |  | Medido |
|                                 | cores     |  |        |
| $R_1$                           |           |  |        |
| $R_2$                           |           |  |        |
| $R_4$                           |           |  |        |
| $R_5$                           |           |  |        |
| $R_6$                           |           |  |        |
| $R_3a$                          |           |  |        |
| $R_3b$                          |           |  |        |
| $R_3c$                          |           |  |        |
| $R_3d$                          |           |  |        |
| $R_3e$                          |           |  |        |
| $R_3f$                          |           |  |        |
| $\bar{R}_{3eq}$                 |           |  |        |

![](_page_28_Figure_2.jpeg)

Figura 34: Circuito resistivo misto

|                                            |           | ibela 5: Circuito Resistivo misto – Medic |
|--------------------------------------------|-----------|-------------------------------------------|
| Variável                                   | Calculado | Medido                                    |
| $R_T[k\Omega]$                             |           |                                           |
| $I_T$ [mA]                                 |           |                                           |
| $V_{R_1}[V]$                               |           |                                           |
| $V_{R_2}[V]$                               |           |                                           |
| $V_{R_3}[V]$                               |           |                                           |
| $V_{R_{4}}[\mathrm{V}]$                    |           |                                           |
| $V_{R_5}[\mathrm{V}]$                      |           |                                           |
| $V_{R_6}[V]$                               |           |                                           |
| $I_{R_1}[\text{mA}]$                       |           |                                           |
| $I_{R_2}[\text{mA}]$                       |           |                                           |
| $I_{R_3}[\mathrm{m}\overline{\mathrm{A}}]$ |           |                                           |
| $I_{R_4}[\mathrm{mA}]$                     |           |                                           |
| $I_{R_5}[\text{mA}]$                       |           |                                           |
| $I_{R_6}[\text{mA}]$                       |           |                                           |
| $P_{R_1}[\overline{\text{W}}]$             |           |                                           |
| $P_{R_2}[\mathbf{W}]$                      |           |                                           |
| $P_{R_3}[\mathrm{W}]$                      |           |                                           |
| $P_{R_4}[\mathrm{W}]$                      |           |                                           |
| $P_{R_5}[\mathrm{W}]$                      |           |                                           |
| $P_{R_6}[\mathrm{W}]$                      |           |                                           |
| $P_S[W]$                                   |           |                                           |

Tabela 5: Circuito Resistivo misto – Medições

# **4 Termistor e Fotoresistor**

Nesta prática, utilizaremos alguns resistores variáveis, cuja resistência varia com a variação de uma variável física. Eles são o potenciômetro, o termistor e o fotoresistor. Além destes resistores, outros componentes serão utilizados, como o relé, o diodo, o transistor e o termopar.

# **4.1 Termômetro por divisor de tensão**

Nesta prática, utilizaremos um termistor NTC para construir um termômetro simples por divisão de tensão conforme apresentado na Figura 35. Obs.: este circuito será utilizado nas práticas com microcontrolador (kit Arduino<sup>5</sup>).

![](_page_30_Figure_4.jpeg)

Figura 35: Termômetro simples com NTC e divisão de tensão

Onde  $R = 10k\Omega$  $R_{Th}$  : Termistor NTC de 10kΩ (@25°).

- Monte o Termômetro simples;
- Observe o funcionamento do circuito variando a temperatura sobre o NTC e medindo a tensão no NTC.
- Preencha a Tabela 6. Para isto, utilize diferentes valores de temperatura sobre o NTC. **Obs.: para medir a temperatura sobre o NTC, utilize um multímetro com termopar com a orientação do professor**.

O termopar é um dispositivo utilizado em instrumentos de medição de temperatura (ver Figura 36). Ele é formado por dois metais distintos unidos em uma junção. Para cada valor de temperatura, uma diferença de potencial (ou tensão) é gerada entre os dois metais (i.e. entre os dois terminais). Há vários tipos de termopar disponíveis no mercado, onde cada tipo é representado por uma letra, representa os 2 metais utilizados e indica a sua faixa de operação. Por exemplo, o termopar tipo J é formado por Ferro e Constantan e pode ser utilizado para medir temperaturas entre -40°e 750°.

• Descreva o funcionamento do circuito.

<sup>5</sup>https://www.arduino.cc/

![](_page_31_Figure_0.jpeg)

Figura 36: Exemplo de termopar

| Tabela b: Termometro simples – Medicoes |  |  |      |           |
|-----------------------------------------|--|--|------|-----------|
| Temperatura $(°)$                       |  |  | VNTC | $K_{NTC}$ |
|                                         |  |  |      |           |
|                                         |  |  |      |           |
|                                         |  |  |      |           |

Tabela 6: Termômetro simples – Medições

#### **4.2 Sensor de luminosidade**

Como apresentado na Seção 3.2, os fotoresistores são resistores variáveis controlados por luz. Eles também são conhecidos como LDR (*Light Dependent Resistor*).

Geralmente, a resistência de um LDR no escuro é elevada (em MΩ). Entretanto, quando exposto à luz, a sua resistência diminui de forma significativa (**e não linear!**). Na prática, o LDR é utilizado em circuitos sensores de luz ou de escuridão.

Um circuito medidor de luminosidade simples é composto por um potenciômetro linear em série com um LDR (i.e. circuito série, como a Figura 35), alimentados por uma fonte de tensão contínua. Este circuito utiliza o potenciômetro linear para ajustar a sensibilidade do medidor (i.e. relação entre a variação da medida apresentada pelo medidor e a variação do estímulo).

- Meça a resistência do LDR exposto à luz e totalmente fechado (escuro). Anote e compare os valores medidos (*Rmax* e *Rmin* possíveis).  $R_{max} =$  $R_{min} =$
- Desenhe o esquemático do circuito e indique os seguintes valores: Fonte de tensão:  $E = 12V$ Potenciômetro linear: *Rpot* de 10kΩ LDR: *RLDR* (resistência variável com a luminosidade)
- Monte o circuito medidor de luminosidade;
- Observe o funcionamento do circuito variando a luminosidade sobre o LDR e medindo a tensão no LDR.
- Ajuste o potênciometro para obter uma sensibilidade específica (ou desejada) com ajuda do professor. Observe o funcionamento do circuito. Anote o valor da resistência do potenciômetro.
	- $R_{pot} =$
- Preencha a Tabela 7. Para isto, utilize diferentes níveis de luminosidade sobre o LDR.
- Descreva o funcionamento do circuito.

| $\mathscr{C}pot$ | $V_{LDR}$ | $R_{LDR}$ |
|------------------|-----------|-----------|
|                  |           |           |
|                  |           |           |
|                  |           |           |
|                  |           |           |

Tabela 7: Circuito medidor de luminosidade – Medições

#### **4.3 Acionando carga com LDR**

A Figura 37 apresenta um circuito que pode ser utilizado para acionar uma carga ( p.ex.: lâmpada, LEDs, etc.) utilizando o LDR. **Obs.: alimente o circuito com 12V. Pode utilizar o transistor BC548 e o diodo 1N4148. O resistor** *R*<sup>1</sup> **pode ser de 10k**Ω**, 100k**Ω **ou outro valor para ajustar a sensibilidade do circuito. Outra alternativa consiste em usar um potenciômetro em série com um resistor (lembre-se que a resistência mínima do potenciômetro é de 0**Ω **aproximadamente). O potenciômetro pode ser utilizado para ajustar a sensibilidade!**

- Verifique a pinagem e funcionamento do relé, utilizando o manual do componente (*datasheet*) fornecido pelo professor e o multímetro;
- Verifique o diodo e o transistor com ajuda do professor.
- Monte o circuito e observe o seu funcionamento. **Monte o circuito colocando o relé e o diodo entre** +*V* **e o coletor. Obs.: geralmente, o relé e o diodo são colocados entre** +*V* **e o coletor do transistor.**

**Dica: meça a tensão no relé quando o LDR está no escuro. A tensão no relé deve ser igual a 12V para acionar o relé e a carga conectada aos contatos do relé. Se a tensão for menor que 12V, ajuste o valor do resistor** *R*<sup>1</sup> **para diminuir esta tensão. Analise a relação entre a resistência de** *R*<sup>1</sup> **e a tensão no relé (com LDR no escuro).**

• Repita a experiência, utilizando o NTC no lugar do LDR. Observe o funcionamento do circuito.

![](_page_33_Figure_7.jpeg)

Figura 37: Acionamento de carga com LDR e relé. Adaptado de [4]. **Obs.: geralmente, o relé e o diodo são colocados entre** +*V* **e o coletor do transistor.**

# **5 Potência**

#### **5.1 Dissipação de potência**

A potência dissipada por um componente ou dispositivo pode ser calculada utilizando a Equação 3 (apresentada também na Seção 3).

$$
P = IV \tag{3}
$$

onde *P* representa a potência dissipada pelo componente (em [W] – Watt). *I* e *V* são a corrente e a tensão no componente, respectivamente.

#### **5.2 Representação de fontes**

A Figura 38 apresenta os símbolos de fontes ideais e reais (ou aproximadas). Uma fonte de tensão ideal fornece uma tensão fixa entre os seus terminais. Por exemplo, uma bateria de 12V **ideal** fornece 12V sempre, **independente da resistência da carga conectada** (p.ex.: um som automotivo ou uma lâmpada). Se a carga possui uma resistência muito baixa (ou próxima de 0Ω), a bateria ideal fornece 12V e uma corrente elevada (ou próxima de *∞*A). Sabe-se que isto não é possível com uma bateria real, pois os cabos derreteriam (podendo, literalmente, pegar fogo). Uma forma de **modelar** uma **fonte real** e resolver este *problema* é incluir uma resistência em série com o símbolo da fonte de tensão ideal (ou em paralelo com a fonte de corrente ideal), como apresentado pela Figura 38. Esta resistência é considerada como a resistência interna da fonte. Ao alimentar uma carga com uma bateria, a tensão fornecida para a carga depende da resistência da carga, pois a resistência da carga (*RL*) e a resistência interna da fonte (*Rs*, *s* de *source*) formam um circuito série (ver Figura 39). **Exemplo: considerando**  $V_s=12V$ ,  $r_s=1\Omega$ **e** *R<sup>L</sup>* = 10Ω**, podemos ter as seguintes situações:**

- Carga (*RL*) desconectada (**circuito aberto**). Neste caso, a corrente é nula (*I* = 0*A*) e a tensão *V<sup>o</sup>* é igual à tensão da bateria, pois não há queda de tensão na resistência interna da fonte.
- Carga (*RL*) conectada à fonte. Nesta situação, há corrente e a tensão na carga (*Vo*) depende da resistência da carga.  $I = V_o/R_L = V_s/(R_L + r_s) = 0,91$ A  $V_o = V_s * R_L/(R_L + r_s) = R_L * I = 9,1$ V
- Carga (*RL*) em curto (**curto-circuito**).

Neste caso, os fios e componentes do circuito podem estar derretidos, pois a corrente fornecida pela fonte é (ou foi!) elevada (*I* = 12V*/*1Ω=10A!!!). Para prevenir a queima de componentes (incluindo a fonte), um **fusível** pode ser conectado em série com a carga. Neste exemplo, o fusível pode ser de 3A.

É importante ressaltar que há outros dispositivos que são utilizados para proteger circuitos, como supressor de tensão, *breakers*, entre outros.

#### **5.3 Máxima Transferência de Potência**

Para determinar qual é a máxima potência que um circuito pode transferir para uma carga é utilizado o teorema da Máxima Transferência de Potência (MTP). A Figura 40 apresenta um circuito alimentando uma carga. Nesta figura, a carga é um alto-falante e a saída do amplificador de áudio é representada com uma fonte de sinal *V<sup>i</sup>* e uma impedância (ou resistência) de saída *R*1. A máxima potência transferida para a carga acontece quando a resistência da carga é igual à resistência do circuito (neste exemplo, a resistência da saída do amplificador).

![](_page_35_Figure_0.jpeg)

Figura 38: Simbolos de fontes. Adaptado de [4].

![](_page_35_Figure_2.jpeg)

Figura 39: Exemplo de fonte com carga

![](_page_35_Figure_4.jpeg)

Figura 40: Exemplo de Máxima Transferência de potência

# **5.4 Potenciômetro e Trimpot**

Como apresentado na Seção 3.2, os potenciômetros e trimpots são resistores com resistência ajustável. Os potenciômetros e os trimpots possuem três terminais. A resistência total pode ser medida entre os terminais mais externos (ou extremidades). Um cursor é conectado ao terminal central. A resistência entre o terminal central e qualquer um dos outros terminais.
Há dois tipos de potenciômetros, de acordo com a sua sensibilidade: linear e logarítmico. O potenciômetro linear varia, como o seu nome sugere, de forma linear com o movimento do cursor. Por outro lado, a resistência do potenciômetro logarítmico varia pouco nas posições iniciais do cursor e **mais** nas últimas posições (próximas à resistência total do potenciômetro).

#### **Como são utilizados os potenciômetros lineares e logarítmicos?**

Os potenciômetros lineares são utilizados em aplicações onde é necessário um controle linear (redundante?), como controle de tom (ou equalizador - bass, mid, treble) de um som, controle de velocidade de um motor (em série com o motor, como reostato), entre outras aplicações.

Os potenciômetros logarítmicos são utilizados, por exemplo, para controlar volume, pois o ouvido humano tem sensibilidade logarítmica. Ele é mais sensível aos sons mais fracos e menos sensível aos sons mais potentes. Isto permite ao ouvido captar o som de um folha seca caindo ao solo e suportar (e disfrutar, é claro . . . ) o som de um carro da Stock car.

Os potênciometros lineares e logarítmicos são representados pelas letras **B** e **A**, como apresentado na Figura 41. A resistência total do potenciômetro é a soma das resistências das partes do potenciômetro (*R<sup>a</sup>* e *Rb*), onde *R<sup>a</sup>* e *R<sup>b</sup>* são ajustáveis.

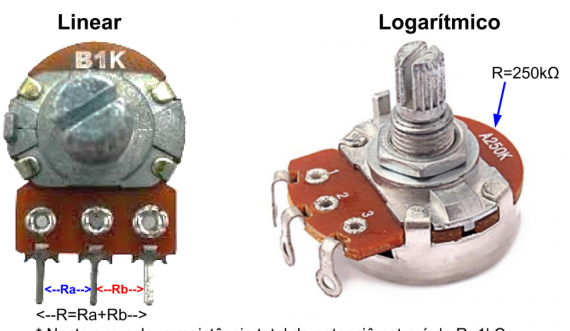

\* Neste exemplo, a resistência total do potenciômetro é de R=1k $\Omega$ 

Figura 41: Potenciômetros linear e logarítmico

O reostato é um resistor variável ligado, normalmente, em série com um motor.

O reostato e o motor formam um circuito série divisor de tensão para controlar a velocidade do motor. Quando o reostato está na posição de resistência mínima (0Ω, p.ex.), o motor recebe a tensão total da fonte de alimentação. Por outro lado, a corrente no motor é a mínima possível quando a resistência do reostato é a máxima possível. Para potências elevadas, o uso do reostato para controlar a velocidade de um motor não é recomendado, pois há circuitos mais adequados.

### **5.5 Prática**

#### **5.5.1 Máxima Transferência de Potência**

- Considere o circuito apresentado na Figura 42, realize as medições necessárias e preencha a Tabela 8.
- Esboce o gráfico da potência dissipada pela carga em relação à sua resistência  $(P_{R_L} \times R_L)$ . **Lembre-se que os engenheiros trabalham com graficos!**
- Conclua sobre o experimento.

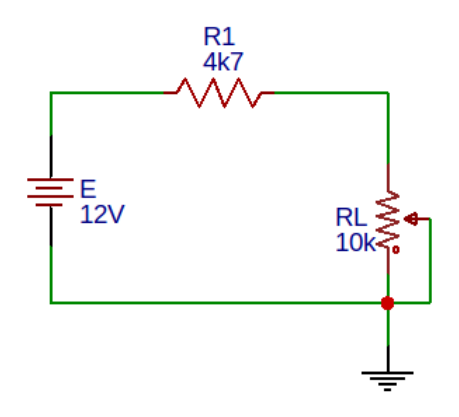

Figura 42: Circuito série - Máxima Transferência de Potência

|           |                   | meandes                                                                             |
|-----------|-------------------|-------------------------------------------------------------------------------------|
| $V_{R_1}$ | $I = V_{R_1}/R_1$ | $P_{R_L}$                                                                           |
|           |                   |                                                                                     |
|           |                   |                                                                                     |
|           |                   |                                                                                     |
|           |                   |                                                                                     |
|           |                   |                                                                                     |
|           |                   |                                                                                     |
|           |                   |                                                                                     |
|           |                   |                                                                                     |
|           |                   |                                                                                     |
|           |                   |                                                                                     |
|           |                   | Tabela o. Maxillia Transicientia de I otentia<br>$\overline{V}_{R_{\underline{L}}}$ |

Tabela 8: Máxima Transferência de Potência – Medições

# **5.5.2 Potenciômetro como reostato**

• Considere o circuito apresentado na Figura 43.

**Obs.: é importante ressaltar que este não é o circuito de controle de motor mais adequado, pois há circuitos mais eficientes formados por transistores e/ou circuitos integrados. . . Estudaremos estes circuitos nos próximos capítulos!**

- Ajuste a resistência do potenciômetro (de  $\Omega\Omega$  até o seu valor máximo) e observe o funcionamento do circuito. Realize as medições necessárias e preencha a Tabela 9. **Dica: para melhorar o ajuste da velocidade do motor com o potenciômetro, pode conectar um resistor fixo em série com o potenciômetro.**
- Meça a resistência do motor indiretamente (a partir da medição de tensão e corrente).  $R_{Motor} =$
- Esboce o gráfico da potência dissipada pelo motor em relação à resistência do potenciômetro  $(P_L \times R)$ . Analise este gráfico e conclua sobre o experimento.
- Qual a relação entre a corrente e a velocidade do motor?

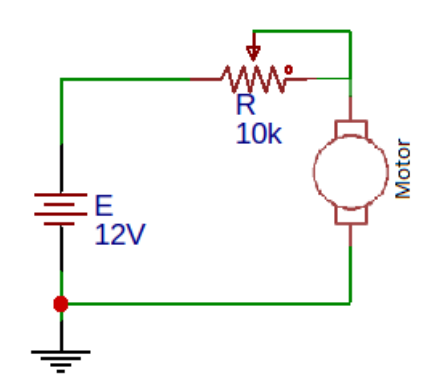

Figura 43: O potenciômetro como reostato - controle de motor CC

| $_{VR}$         | $\overline{R}=V_R/I$ | $V_{\text{Motor}}$ | $P_L = I * V_{Motor}$ |
|-----------------|----------------------|--------------------|-----------------------|
| $\overline{0V}$ |                      |                    |                       |
|                 |                      |                    |                       |
|                 |                      |                    |                       |
|                 |                      |                    |                       |
|                 |                      |                    |                       |

Tabela 9: Potenciômetro como reostato – Medições

# **6 O Capacitor**

# **6.1 Definições**

O capacitor é um dispositivo capaz de armazenar energia sob um campo eletrostático. Sua unidade de medida é "Farad"(F). O seu funcionamento é baseado no princípio básico de acumulo de cargas positivas em uma placa e o acumulo de cargas negativas em outra placa, onde existe algum material para isolar eletricamente estas cargas (material entre as duas placas), como apresentado nas Figuras 44 e 45.

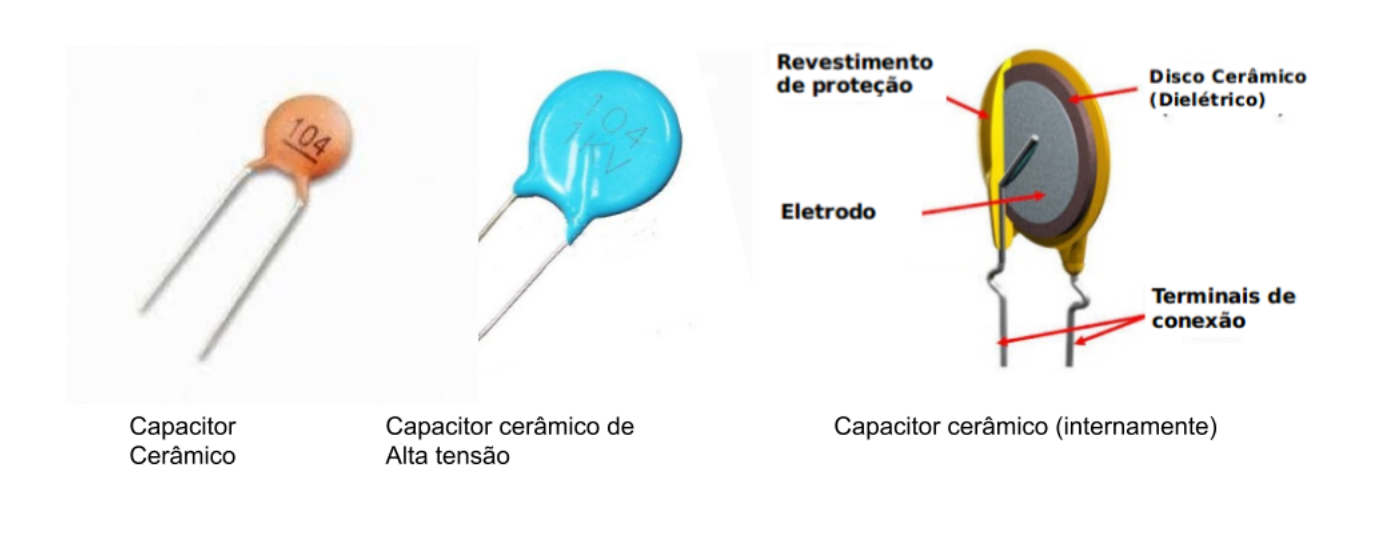

Figura 44: O Capacitor Cerâmico.

Assim como todos os componentes eletrônicos, tanto o capacitor cerâmico quanto o eletrolítico possuem uma simbologia utilizada em diagramas e esquemáticos elétricos. A Figura 46 apresenta o símbolo dos capacitores utilizado nos diagramas e esquemáticos elétricos.

# **6.2 Tipos de Capacitor**

Assim como em diversos ramos da engenharia, a necessidade e a diversidade das aplicações foram os principais motivos do desenvolvimento de diferentes tecnologias para a construção de capacitores. Sendo assim, é possível enumerá-los conforme a lista abaixo:

- 1. Capacitor Eletrolítico apresentado na Figura 45. Este possui como característica particular o material que isola as placas (dielétrico) possuir uma espessura extremamente fina. No seu interior existem duas placas de alumínio isoladas por uma camada de óxido de alumínio;
- 2. Capacitor Cerâmico Também já visto na Figura 44. Este componente não possui polaridade sendo encontrado nos mais diversos dispositivos eletrônicos. O seu material dielétrico é um disco cerâmico que separam duas fitas metálicas conectadas aos terminais do capacitor;

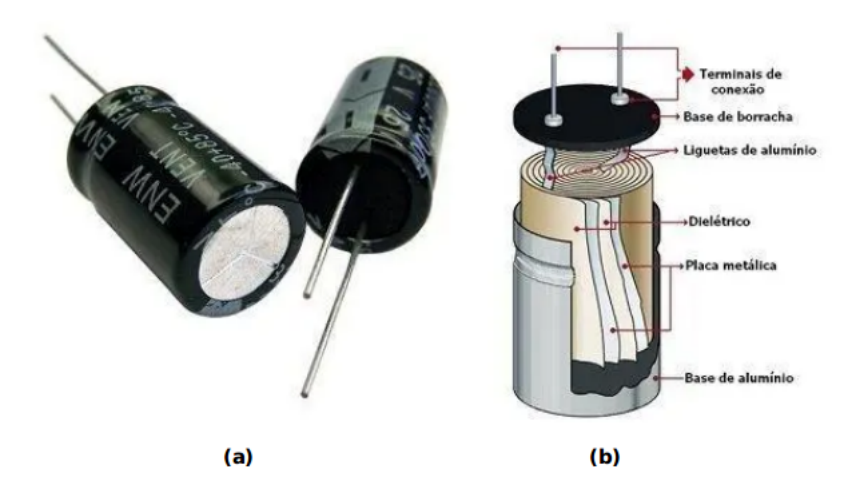

Figura 45: (a) O Componente eletrônico - Capacitor Eletrolítico. (b) O Capacitor Eletrolítico Internamente. *Obs.:"Muito cuidado ao conectar um capacitor eletrolítico em um circuito, pois ele possui polaridade (positivo e negativo) e tensão de trabalho máxima. Caso ele seja conectado de forma errada, ele irá EXPLODIR!!!"*

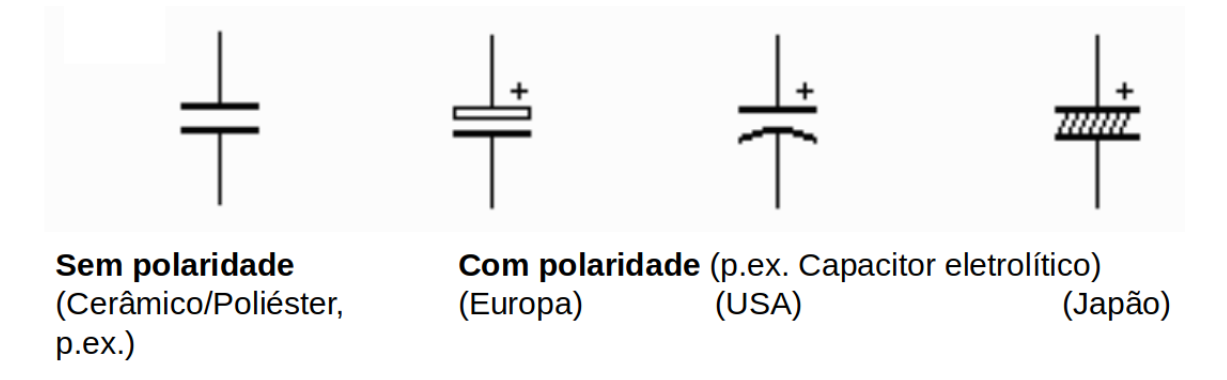

Figura 46: Simbologia para representar o capacitor em diagramas e esquemáticos elétricos.

- 3. Capacitor de Poliéster O próprio nome já define qual o seu material dielétrico, poliéster. Esse material permite com que o componente seja mais compacto que os outros. A quantidade de camadas existentes irá definir o seu nível de capacitância;
- 4. Capacitor de mica Com placas de prata e dielétrico de "mica", este capacitor praticamente não sofre influencia na seu funcionamento quanto ocorre variação na temperatura;
- 5. Capacitor variável Seu material dielétrico é o "ar". Usados geralmente em circuitos de baixas potencias;
- 6. Capacitor de Tântalo O óxido de tântalo tem a função de dielétrico neste capacitor. Assim como o capacitor eletrolítico, esse capacitor possui polarização e requer cuidado no momento de sua ligação, pois também é suscetível a *EXPLOSÃO!!!*
- 7. Capacitor SMD Assim como a maioria dos compentes eletrônicos usados atualmente, este capacitor também possui a possibilidade de encapsulamento em dispositivos SMD, sendo que o seu material dielétrico pode variar entre tântalo, cerâmico e etc.

Assim como os resistores, alguns tipos de capacitores (*CERÂMICO* e *POLIÉSTER*) possuem indicações em seu revestimento do valor de capacitência. Na Figura 47, é possivel observar o código de 2 e 3 digitos. O código pode incluir uma letra no final que representa a tolerância dos capacitor <sup>6</sup>.

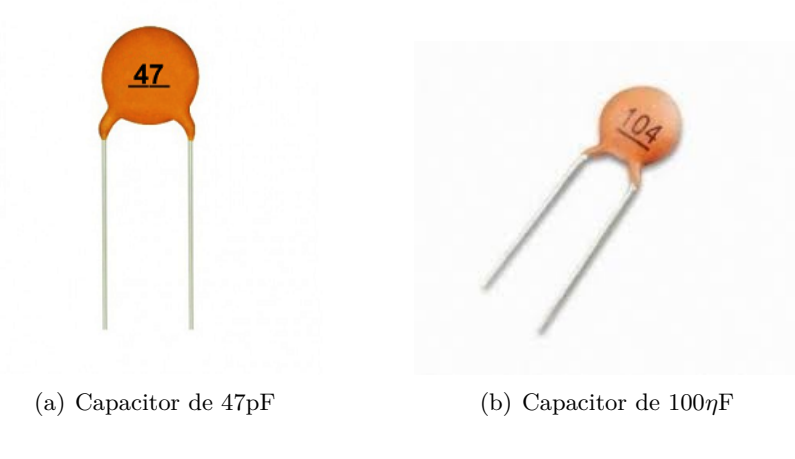

Figura 47:

Na Figura 48 é possível observar a tabela de tolerância dos capacitores.<sup>7</sup>.

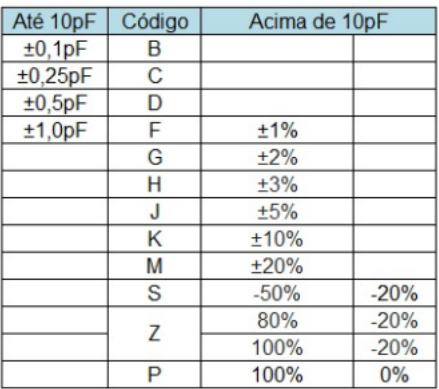

Figura 48: Tolerância dos capacitores representadas pelas letras dos códigos.

#### **6.3 Associação de capacitores**

Os cálculos para determinar capacitores equivalentes são inversos aos cálculos de resistores equivalentes, ou seja, para calcular o capacitor equivalente de associações em série deste componente, utiliza-se o mesmo método do cálculo de associações de resistores em paralelo, conforme a equação 4. Por outro lado, para o cálculo de capacitores equivalente em paralelo, utiliza-se o mesmo método de cálculo para a associação de resistores em série, como mostra a equação 6. Para dois capacitores em série a mesma analogia com os resistores também é valida, podendo ser observada na equação 5.

• Associação série:

$$
\frac{1}{C_T} = \frac{1}{C_1} + \frac{1}{C_2} + \frac{1}{C_3} + \dots + \frac{1}{C_N}
$$
 (4)

<sup>6</sup>Disponível em: http://www.newtoncbraga.com.br/index.php/artigos/65-artigos-e-projetos-parainiciantes/585-codigo-de-capacitores.html

<sup>7</sup>Disponível em: http://www.inf.unioeste.br/ reginaldo/informatica/capacitor/capacitor1.pdf

Para dois capacitores:

$$
C_T = \frac{C_1 * C_2}{C_1 + C_2} \tag{5}
$$

• Associação Paralela:

$$
C_T = C_1 + C_2 + \ldots + C_N \tag{6}
$$

#### **6.4 Constante de tempo** *RC*

Quando um capacitor é conectado a uma fonte de tensão contínua (por exemplo, uma bateria de 12V), ele ficará carregado (com 12V) quase instantaneamente (a resistência de saída da fonte é baixa). Por outro lado, este capacitor pode ser descarregado instantaneamente quando for curto-circuitado (i.e. um *jumper* conectado entre os terminais do capacitor). Entretanto, quando um resistor é conectado em série entre a fonte e o capacitor, como apresentado na Figura 49, a carga do capacitor não é quase instantânea. O tempo de carga do capacitor dependerá da resistência do resistor e da sua capacitância. A carga e descarga do capacitor com resistor em série segue um comportamento exponencial.

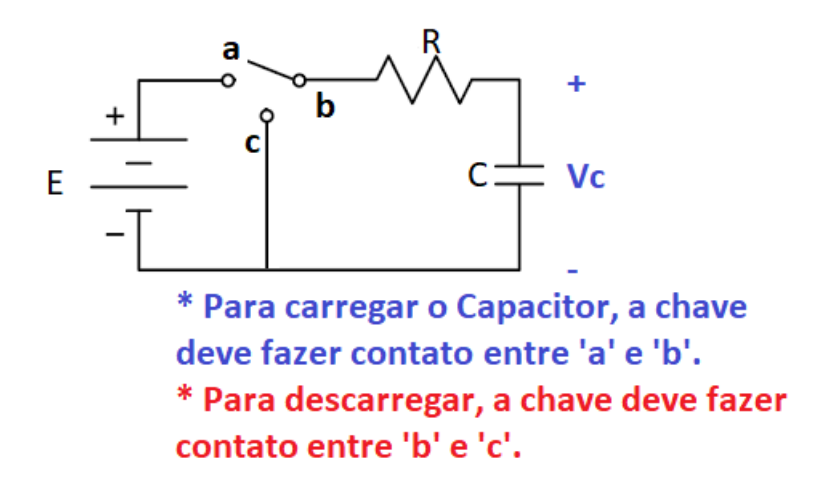

Figura 49: Circuito RC

Na prática, diversos circuitos usam a carga/descarga do capacitor de forma controlada. Por exemplo, o circuito "Pisca LED"utiliza este prncípio.

Considerando o circuito apresentado na Figura 49, a constante de tempo (*τ* ) de carga/descarga do capacitor pode ser calculada utilizando a Equação 7.

$$
\tau = RC \tag{7}
$$

O capacitor ficará 100% carregado (ou descarregado) depois de um tempo igual a *t* = 5 *∗ τ* . A Figura 50 apresenta os gráficos de carga e descarga do capacitor.

#### **6.5 A Ponte RLC**

A Ponte RLC é um instrumento de medição de resistência, capacitância e indutância de componentes eletrônicos. Ela pode ser utilizada para medir a resistência, capacitância e indutância de resistores, capacitores e indutores, respectivamente.

A Figura 51 apresenta uma ponte RLC da marca Rohde & Schwarz.

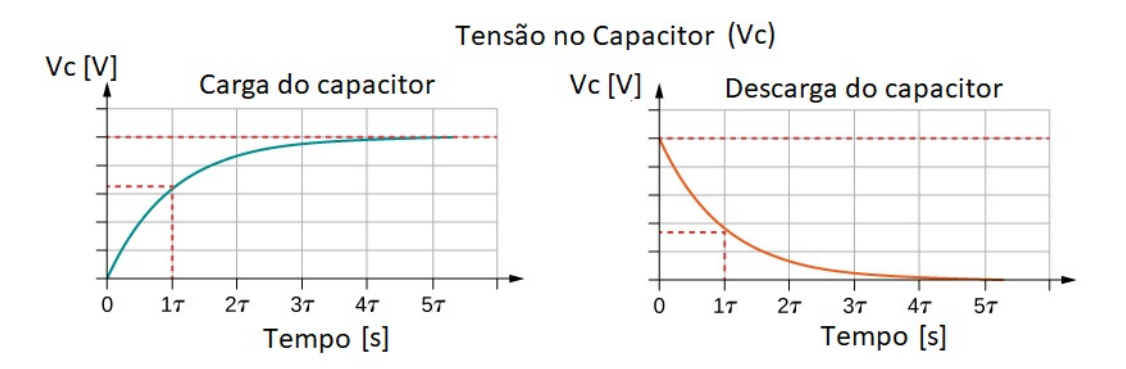

Figura 50: Carga e descarga do capacitor

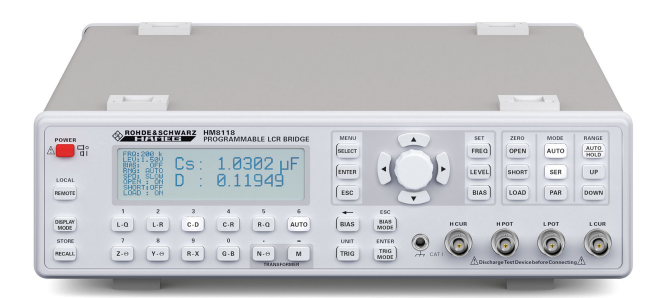

Figura 51: Ponte RLC

# **6.6 Prática**

Objetivos:

- Associar capacitores em série e paralelo;
- Medir capacitância utilizando a Ponte RLC;
- Calcular a constante de tempo de carga/descarga de capacitores;
- Compreender os processos de carga e descarga de capacitores;
- Montar circuitos baseados no circuito RC (aplicações práticas).

# **6.6.1 Medição de capacitância e associação de capacitores**

- Selecione dois capacitores cerâmicos de 100*η*F (Obs.: pode utilizar outros valores).
- Meça o valor da capacitância dos capacitores com a Ponte RLC e compare com os valores ideais.
	- $C_1 =$
	- $C_2 =$
- Associe os dois capacitores em série. Meça, calcule e compare os resultados. Desenhe o circuito.  $C_T$  (calculado) =

 $C_T$  (medido) =

- Associe os dois capacitores em paralelo. Meça, calcule e compare os resultados. Desenhe o circuito.
	- $C_T$  (calculado) =  $C_T$  (medido) =

# **6.6.2 Circuito RC – Carga e descarga de capacitores**

Monte o circuito RC apresentado na Figura 52. **Obs.: respeite a polaridade do capacitor eletrolítico!**

• Calcule a constante de carga (capacitor com resistor de 4k7Ω) e descarga (capacitor com resistor de 2k2Ω).

 $\tau_{\text{carea}} =$ *τ*descarga =

- Carga do capacitor mantenha a chave na posição indicada no esquemático. O circuito RC (durante a carga) é formado pelo resistor *R*<sup>1</sup> de 4k7Ω e o capacitor de 1000*µ*F
- Preencha a Tabela 10 a partir das medições realizadas da tensão no capacitor *vc*(*t*) nos instantes de tempo *t* (com ajuda de um cronometro).
- Com o capacitor 100% carregado, mude a posição da chave para a outra posição. Agora, o capacitor será descarregado através do resistor *R*<sup>2</sup> de 2k2Ω.
- Preencha a Tabela 11 a partir das medições realizadas da tensão no capacitor *vc*(*t*) nos instantes de tempo *t* (com ajuda de um cronometro).
- Adicione um LED em série com o resistor de  $2k2\Omega$ , como apresentado na Figura 53. Descreva o funcionamento do circuito.
- Considere o circuito com LED, adicione um capacitor eletrolítico de 100*µ*F em paralelo com o capacitor *C*<sup>1</sup> e observe o funcionamento do circuito. Conclua sobre o experimento.

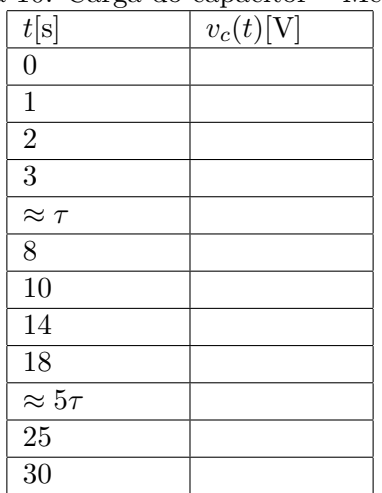

# Tabela 10: Carga do capacitor – Medições

| t[s]            | $v_c(t)[\mathrm{V}]$ |
|-----------------|----------------------|
| 0               |                      |
| 1               |                      |
| $\approx \tau$  |                      |
| $\overline{5}$  |                      |
| 10              |                      |
| $\approx 5\tau$ |                      |
| $\overline{25}$ |                      |
| $\overline{30}$ |                      |

Tabela 11: Descarga do capacitor – Medições

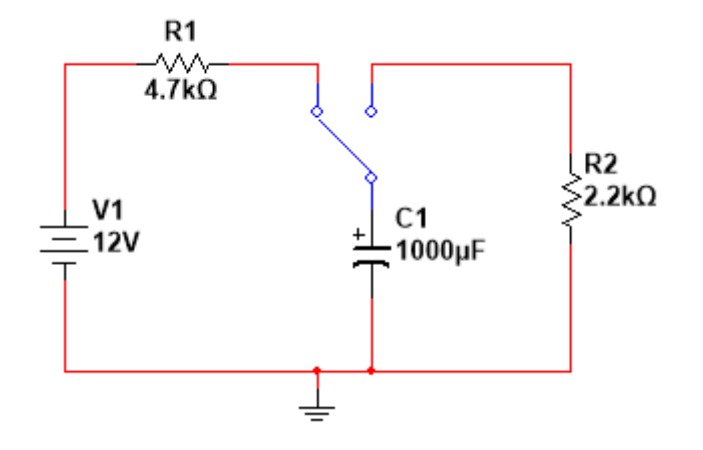

Figura 52: Circuito RC

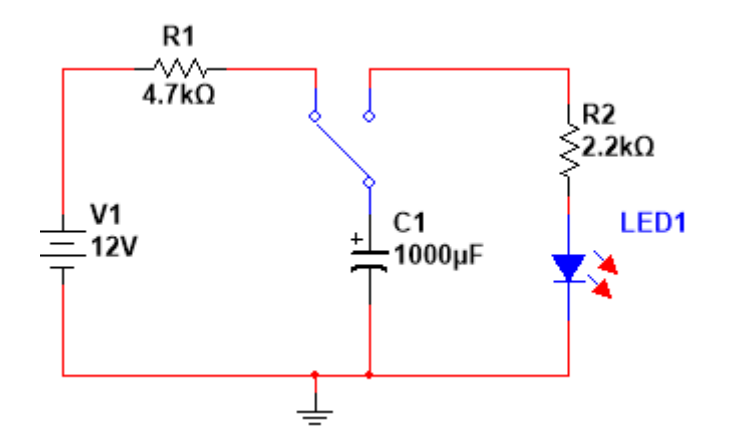

Figura 53: Circuito RC com LED

# **7 O Osciloscópio**

- O osciloscópio é um instrumento de medição eletrônico que tem a função de apresentar a representação visual de sinais elétricos como formas de onda.
- O osciloscópio recebe um sinal elétrico e o converte para uma forma de onda. A forma de onda representa a variação de tensão no domínio do tempo.
- O osciloscópio pode ser utilizado em várias tarefas. Por exemplo, em projetos, *debugging*, verificação, manutenção e controle de qualidade de circuitos.

# **7.1 Partes**

A Figura 54 apresenta o painel frontal do osciloscópio TDS220 da Tektronix <sup>8</sup>. Este pode ser dividido da seguinte maneira:

- Tela de cristal líquido: apresenta as formas de onda, os cursores, as escalas selecionadas em diversos controles, valores lidos automaticamente e as funções das teclas de múltiplafunção;
- Conectores de entrada: onde são conectados os cabos que são utilizados para realzar a medição dos sinais.
- Controle vertical: utilizado para selecionar e configurar o acoplamento, o ganho e a posição dos canais. Algumas operações matemáticas podém ser realizadas entre os sinais adquiridos através dos canais;
- Controle horizontal: utilizado para selecionar e configurar a base de tempo e a posição de referência temporal;
- Controles de *trigger*: utilizados para selecionar e ajustar o nível e a inclinação do ponto de referência temporal;
- Teclas de múltipla função: conjunto de teclas situadas ao lado do *display*. Estas teclas possuem múltiplas funções, as quais são apresentadas no próprio *display*, ao lado de cada tecla. A função de cada uma delas depende do contexto selecionado (menu);
- Controles de seleção de menu de função: conjunto de teclas que servem para selecionar o menu de função (contexto) que será atribuido às teclas de múltiplas funções. O contexto também pode ser definido através dos controles básicos (horizontal, vertical e *trigger*).

# **7.1.1** *Display* **de apresentação**

O *display* do osciloscópio TDS220 é de cristal líquido com *backlight*. Alguns campos úteis da tela são apresentados na Figura 55 e descritos a seguir:

- 1. Valores que indicam as escalas verticais selecionadas para os canais CH1 e CH2 (V/div ou Volt/division);
- 2. Valor que indica a base de tempo (s/div, time/div ou time/division);
- 3. Marcadores que indicam o ponto de terra (referência = 0V) de cada canal.

<sup>8</sup>O manual do TDS220 da Tektronix pode ser obtido no site: www.tektronix.com

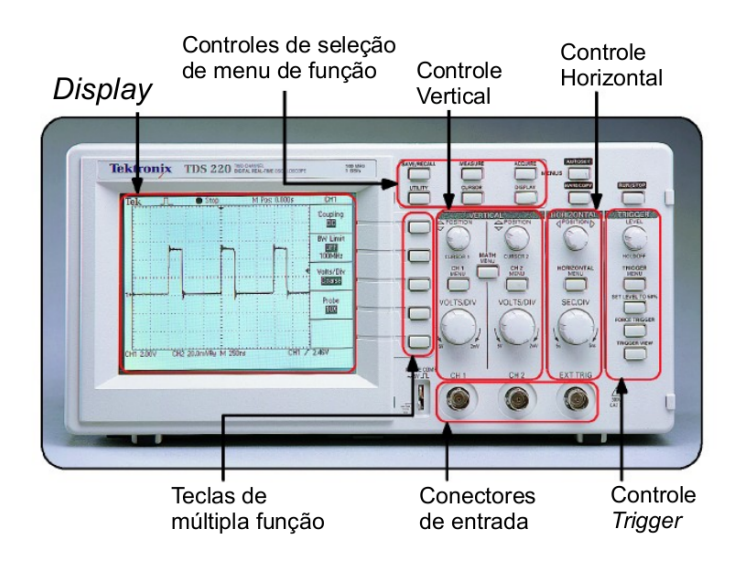

Figura 54: Partes do Osciloscópio TDS220 da Tektronix

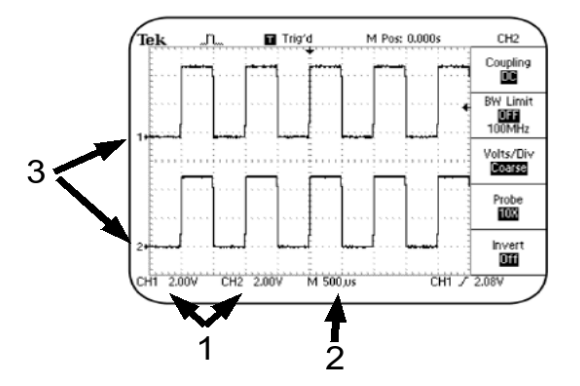

Figura 55: *Display* do Osciloscópio TDS220 da Tektronix

# **7.1.2 Conectores**

O TDS220 possui dois conectores de entrada para aquisição de sinais (canais CH1 e CH2), um conector para entrada de *trigger* externo (EXT TRIG) e um conector para saída do sinal padrão (sinal quadrado de 5V e 1kHz). **Obs.: a saída do sinal padrão é utilizada para teste e ajuste das pontas de prova**;

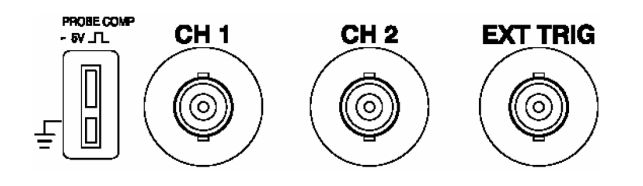

Figura 56: Conectores do Osciloscópio TDS220 da Tektronix

# **7.2 Utilizando o controle vertical**

Cada canal do osciloscópio (CH1-CH2) possui controles independentes que permitem o ajuste das condições de aquisição e apresentação do mesmo (escala vertical da forma de onda, posição, acoplamento de entrada, entre outros).

• Seleção de escala de operação (Volt/Div): o botão rotativo Volt/Div é utilizado para ajustar a escala vertical da forma de onda. Por exemplo: para 5 Volt/div, cada divisão do eixo vertical representa 5V e a quadrícula inteira pode mostrar um sinal com amplitude de 40 V (8 divisões).

O valor da escala selecionado para cada canal ativo é apresentado na parte inferior esquerda da tela.

- Posição: o botão de posição é utilizado para deslocar verticalmente o sinal presente em cada um dos canais. À esquerda de cada sinal é indicada a posição relativa de sua referência de terra (0V). Estes botões também são utilizados para controlar a movimentação dos cursores.
- Botão de menu: serve para atribuir o menu de cada um dos canais às teclas multifunção. Neste menu pode-se selecionar o tipo de acoplamento (CA/CC/GND), a limitação de frequência, a resolução do botão de escala (grosso/fino), a atenuação da ponta de prova do canal (1x/10x/100x/1000x) e a opção de inversão do sinal (LIG/DESL);
- Tecla de operações matemáticas: menu de operações matemáticas que podem ser realizadas entre os canais CH1 e CH2.

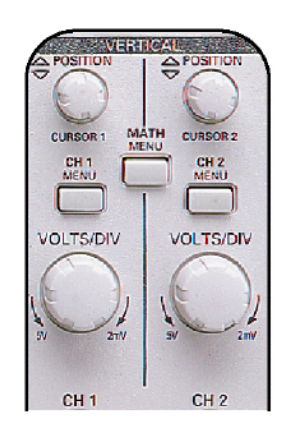

Figura 57: Controle vertical do TDS220 da Tektronix

# Procedimento:

- Conecte as pontas de prova aos canais CH1 e CH2 do painel frontal;
- Testando as pontas de prova: conecte a garra tipo "jacaré" da ponta de prova ao conector de saída do sinal padrão (sinal quadrado de 5V e 1kHz);
- Pressione o botão do menu do canal CH2;
- Pressione o botão AUTOSET;
- Na seção de controle vertical, selecione a escala de operação (Volt/Div) e a posição para os canais CH1 (na metade superior do *display*) e CH2 (na metade inferior do *display*).
- Selecionando o tipo de acoplamento: acoplamento é um método utilizado para conectar um sinal elétrico de um dispositivo para outro. O osciloscópio disponibiliza os seguintes tipos de acoplamento para visualizar componentes da forma onda:
	- **–** Acoplamento CA (ou *AC coupling*): este tipo bloqueia a passagem da componente contínua (CC) de um sinal e apresenta apenas a componente alternada (CA) da forma de onda;
	- **–** Acoplamento CC (ou *DC coupling*: apresenta o sinal completo (CC + CA);
	- **–** Terra (ou *Ground*–GND): desconecta o sinal e apresenta uma linha horizontal (0V);

Pode-se mudar o tipo de acoplamento de entrada para visualizar vários componentes de um sinal. Por exemplo, o acoplamento CA pode ser utilizado para visualizar o sinal de áudio em cada estágio de um amplificador de som e o acoplamento CC para visualizar a polarização de cada transistor.

Procedimento para visualizar o efeito de cada tipo de acoplamento:

- 1. Na seção de controle vertical, pressione o botão CH2 MENU para desligar o menu do canal CH2;
- 2. Pressione o botão CH1 MENU para ativar o menu do canal CH1;
- 3. Selecione o tipo de acoplamento com as teclas de múltipla função (*Coupling AC*); *−→* A forma de onda sofrerá um deslocamento vertical, pois o acoplamento CA bloqueia a componente contínua do sinal.
- 4. Na seção de controle vertical, selecione a escala de operação (Volt/Div). Ajuste a posição da referência do canal.

### **7.3 Utilizando o controle horizontal**

O controle horizontal disponibiliza as seguintes funções:

- Seleção da escala de operação (Time/Div): seleciona a escala de operação temporal.
- Ajuste de posição: botão rotativo que desloca a referência temporal horizontalmente;
- Tecla de menu: habilita o menu de opções do controle horizontal

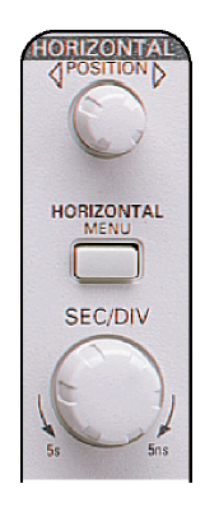

Figura 58: Controle horizontal do TDS220 da Tektronix

# **7.4 Utilizando o controles de seleção de menu de função**

As teclas de controle de menu de função disponibilizam as seguintes funções:

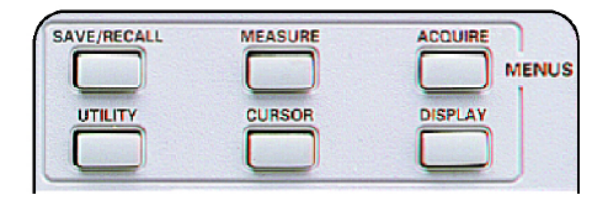

Figura 59: Controles de menu de função do TDS220 da Tektronix

- Gravar/Restaurar (*save/recall*): permite o armazenamento ou recuperação de configurações do osciloscópio ou formas de onda;
- Medidas (*Measure*): permite selecionar a origem e o tipo de algumas medidas automatizadas. **Origem** seleciona o canal (CH1 ou CH2) e **Tipo** seleciona a medida (média, pico-a-pico, eficaz RMS, período, frequência ou nenhum. Utilize as Teclas de múltipla função para selecionar as opções desejadas (canal, origem)).
- Aquisição (*Acquire*): permite selecionar se a aquisição será realizada através de amostragem simples, deteção de picos, média e o número de amostras para a média;
- Utilitário (*Utility*): permite o acesso a alguns utilitários do osciloscópio. Por exemplo, *status* do sistema, autocalibração e seleção da linguagem;
- Cursores (*Cursor*): seleciona o tipo de cursor (tensão, tempo ou desligados), a origem (canal CH1 ou CH2) e cursores 1 e 2 (posição de cada cursor). Se o cursor é de tensão, a referência é o terra (GND, 0V). Se o cursor é de tempo, a referência é o ponto de *trigger*. A Figura 60 apresenta os tipos de cursor. Utilize as Teclas de múltipla função para selecionar as opções desejadas (canal, tipo).

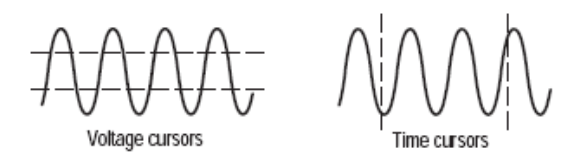

Figura 60: Tipos de cursor

Os cursores podem ser utilizados para medir o período, frequência, valor instantâneo da tensão de um sinal, largura de pulso, defasagem entre dois sinais, entre outros.

• *Display*: seleciona o tipo de apresentação (vetorial ou por pontos), contraste da tela, entre outros.

Teclas de controle:

- AUTOSET: ajusta automaticamente os controles do osciloscópio;
- HARDCOPY (impressão): transfere o conteúdo apresentado na tela para a porta de impressão;
- RUN/STOP: inicia/interrompe a aquisição de sinais pelos canais CH1 e CH2.

#### **7.5 Técnicas básicas de medição**

#### **7.5.1 Medição de tensão**

O osciloscópio é, por definição, um equipamento para a medição de tensão. A tensão é medida em paralelo.Uma vez medida a tensão, pode efetuar-se a medição indireta de outras grandezas. Por exemplo, através da Lei de Ohm pode se obter o valor da corrente a partir da diferença de potencial em um resistor. De igual modo, pode-se obter a potência dissipada a partir da tensão e da corrente (P=V.I).

Para sinais alternados, é comum identificar três tipos de tensão:

- Tensão de pico (*Peak Voltage*), simbolizada por V*<sup>P</sup>* , E*<sup>P</sup>* , U*<sup>P</sup>* ou V*M*;
- Tensão pico-a-pico (*Peak-to-Peak Voltage*, simbolizada por V<sub>PP</sub>, E<sub>PP</sub>, U<sub>PP</sub>;
- Tensão eficaz ou tensão quadrática média (*RMS Voltage or Effective Voltage*), simbolizada por V*RMS* ou V*ef* ;
- A Figura 61 apresenta os três tipos de tensão citados:

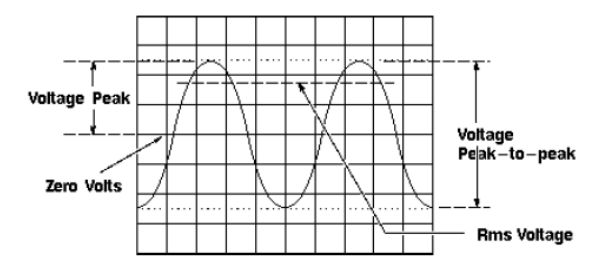

Figura 61: Tipos de tensão de um sinal senoidal

A medição de tensão é realizada contando o número de divisões na escala vertical do osciloscópio.Quanto maior a área coberta, mais precisa será a medição. Exemplo: a Figura 62 apresenta a forma de onda senoidal lida pelo canal CH1. Escalas de operação:  $Volt/Div = 200mV/div$ 

As tensões pico e pico-a-pico são calculadas da seguinte maneira: V*P*=2,2 divisões . 200mV/divisão = 440mV  $V_{PP} = 2. V_P = 880$ mV

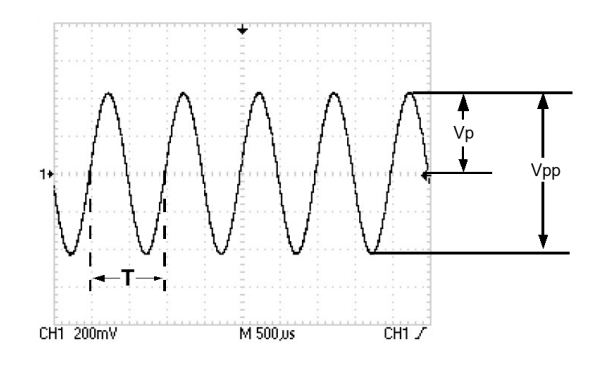

Figura 62: Forma de onda senoidal

# **7.5.2 Medição de período e frequência**

A medição do período de uma forma de onda é efetuada utilizando a escala horizontal do osciloscópio. Para medir um determinado intervalo de tempo, devemos contar o número de divisões dessa parte do sinal na escala horizontal do osciloscópio. Para a forma de onda apresentada na Figura 62, temos:

 $Time/Div = 500\mu s/div$  $T=2$  divisões . Time/Div  $=$  $T=2$  divisões .  $500\mu s$ /div = 1000  $\mu s$ ou, *T*= 1 ms A frequência do sinal pode ser obtida indiretamente a partir do período:  $f = \frac{1}{T} = \frac{1}{1ms} = 1 \text{kHz}$ 

# **7.5.3 Medição indireta de corrente**

A corrente pode ser medida indiretamente, aplicando a Lei de Ohm:  $I_R = \frac{V_R}{R}$ <br>Por exemplo: Valor pico:  $I_{R_p} = \frac{V_{R_p}}{R}$ valor pico.  $R_p - R$ <br>Onde,  $V_{R_p}$  é a tensão pico no resistor.

# **7.5.4 Medição da defasagem entre dois sinais**

A diferença de fase entre duas formas de onda pode ser determinada por uma simples regra de três:

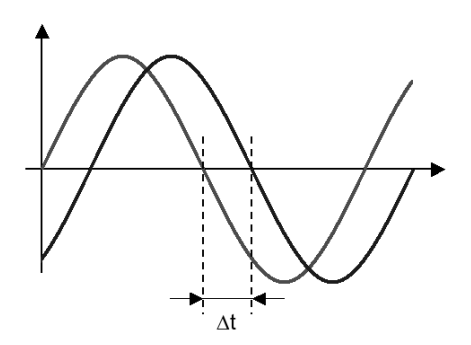

Figura 63: Exemplo de medição de defasagem entre dois sinais

$$
T \longrightarrow 360^o
$$
  

$$
\Delta t \longrightarrow \theta
$$

$$
\theta = \frac{360^o \cdot \Delta t}{T}
$$

#### **7.5.5 Exemplo de utilização dos cursores: medição de largura de pulso**

A Figura 64 apresenta um exemplo de medição de largura de pulso utilizando os cursores do osciloscópio. Para isto, deve realizar o seguinte procedimento:

- Pressione o botão CURSOR do menu de funções;
- Selecione o tipo de cursor "Tempo (*time*)";
- Selecione a origem (canal CH1);
- Use o botão CURSOR 1 para posicionar o cursor 1 na borda de subida do pulso;
- Use o botão CURSOR 2 para posicionar o cursor 2 na borda de descida do pulso; Depois, poderá visualizar as seguintes medições no menú de Cursor:
	- **–** Tempo do Cursor 1 (*TC*1), relativo ao *trigger*;
	- **–** Tempo do Cursor 2 (*TC*2), relativo ao *trigger*;
	- **–** Delta tempo (∆*t* = *TC*<sup>2</sup> *− TC*1). Neste caso, representa a largura de pulso.

|   |      |  |  |    | Type<br>Lime                  |
|---|------|--|--|----|-------------------------------|
|   |      |  |  |    | Source<br>CH <sub>1</sub>     |
| ╨ | $++$ |  |  |    | Delta<br>670.0 us<br>1.493kHz |
|   |      |  |  |    | Cursor 1<br>1.330ms           |
|   |      |  |  |    | Cursor 2<br>2.000ms           |
|   |      |  |  | -- |                               |

Figura 64: Exemplo de medição de largura de pulso utilizando os cursores

# **7.6 Prática**

#### **7.6.1 Circuito RC**

- Monte o circuito apresentado na Figura 65.
- Configure o canal e ajuste as escalas de tensão e temporal do osciloscópio, considerando a constante de tempo  $\tau$ ,  $5\tau$  e a tensão máxima no circuito (da fonte de tensão);
- Posicione a chave para carregar o capacitor. Observe a carga do capacitor no osciloscópio.
- Pressione o botão STOP do osciloscópio ao passar de  $t = 5\tau$ . Utilize os cursores para medir valores instantâneos da tensão do capacitor.
- Posicione a chave para descarregar o capacitor. Observe a descarga do capacitor no osciloscópio.

• Pressione o botão STOP do osciloscópio ao passar de *t* = 5*τ* . Utilize os cursores para medir valores instantâneos da tensão do capacitor.

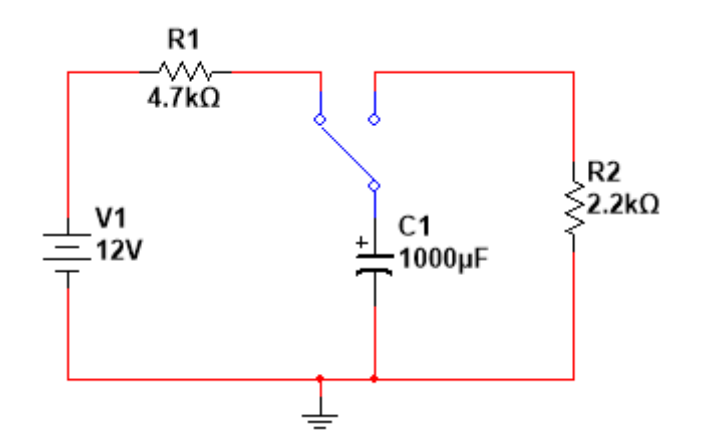

Figura 65: Circuito RC

### **7.6.2 Gerador de funções e osciloscópio**

- Ajuste a amplitude e a frequência de um Gerador de funções (onda senoidal) para 2V e 1kHz com ajuda do osciloscópio, respectivamente;
- Ajuste a tensão de uma fonte de tensão contínua com ajuda do osciloscópio para 9V;
- Conecte o gerador e a fonte em série;
- Observe a forma de onda do sinal (do gerador e fonte em série), utilizando o acoplamento CC do osciloscópio;
- Observe a forma de onda do sinal (do gerador e fonte em série), utilizando o acoplamento CA do osciloscópio;
- Para observar a forma de onda do sinal do gerador e da fonte simultaneamente, coloque as pontas de referência (fio preto) das pontas de prova no mesmo lugar do circuito. Será necessário inverter uma das pontas através do Menu do canal. **Importante: as pontas pretas dos canais são utilizadas para referência e estão interconectadas.**
- Conclua sobre este experimento.

# **8 Dispositivos semicondutores**

# **8.1 Diodos**

O diodo é um dispositivo semicondutor de dois terminais (**ânodo** e **cátodo**) com resposta de tensao *×* corrente **não linear**, como apresentado na Figura 67. A Figura 66 apresenta o símbolo de um diodo e o **modelo ideal** para representação de diodos de forma simplificada.

O modelo ideal de diodos fornece uma visão global do funcionamento do diodo e pode ser utilizado para analisar circuitos (especialmente circuitos com sinais de amplitude elevada). O diodo ideal funciona como uma chave que pode permitir a corrente elétrica **somente** em um sentido (definido pela seta do símbolo). Na prática, os terminais ânodo e cátodo também são chamados de terminal positivo e negativo, respectivamente. Entretanto, use os nomes corretos.

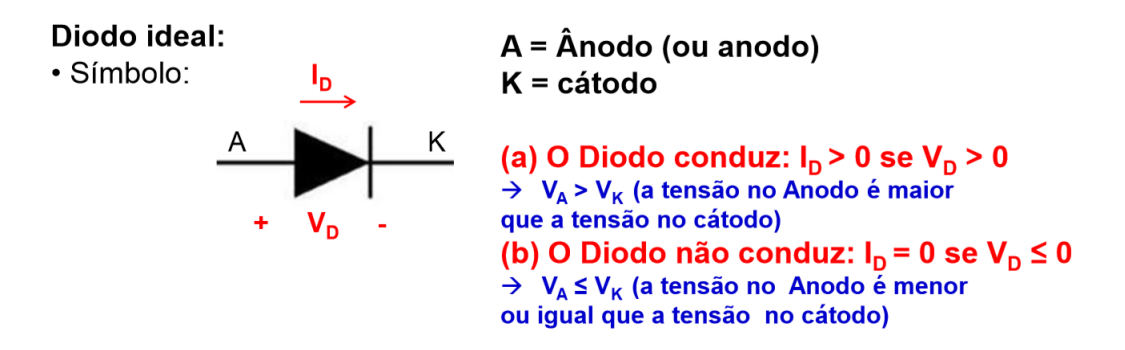

Figura 66: Diodo e o modelo ideal

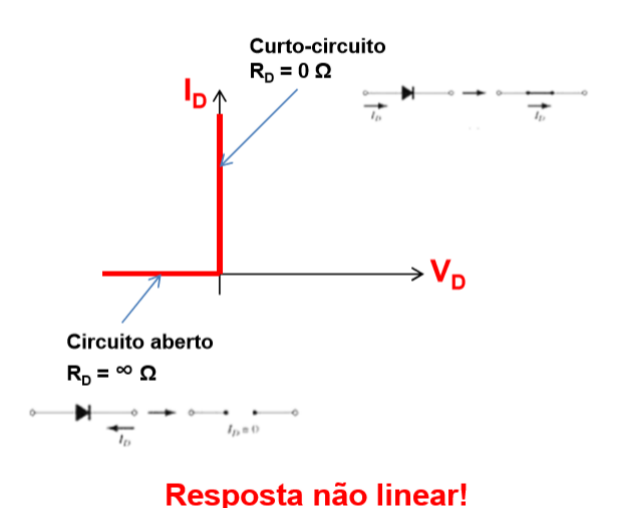

#### Curva característica do diodo ideal

Figura 67: Resposta de um diodo utilizando o modelo ideal

Os dispositivos semicondutores são fabricados utilizando materiais semicondutores como o Silício (Si) e o Germânio (Ge), onde o Silício é o mais utilizado na indústria. O material semicondutor puro (intrínseco) são considerados como condutores fracos. "Impurezas"são adicionados aos materiais semicondutores intrínsecos para melhorar a condutividade. Este processo é conhecido como **"Dopagem"**. O resultado do processo de dopagem é um material **tipo P** ou **tipo N**. Os materiais tipo N e P possuem elétrons livres e lacunas, respectivamente. Estes materiais são os blocos de construção de dispositivos semicondutores, como diodos e transistores.

Um diodo é construído por um material tipo P e um material tipo N, como apresentado na Figura 68, onde é formada uma **Junção PN** entre os dois materiais.

Nesta figura, é possível observar os dois tipos de **Polarização**:

- **Polarização direta**: a diferença de potencial entre ânodo e cátodo é positiva e maior que a **tensão de limiar (consideramos 0,7V para Silício e 0,3V para Germânio)**. Neste caso, o diodo **conduz** e há corrente no circuito (o diodo ideal é um curto). Quando o diodo conduz, a queda de tensão nele é de aproxidamente 0,7V (Si) ou 0,3V (Ge). **Importante: quando o diodo conduz, a resistência dele é muito baixa. Portanto, um resistor deve ser conectado em série ao diodo para limitar corrente (ou um dispositivo com resistência). Por exemplo, um LED sempre deve ter um resistor limitador de corrente em série!**;
- **Polarização reversa (ou inversa)**: o terminal positivo da fonte é conectado ao material N (cátodo) e o terminal negativo da fonte ao material P (ânodo). Neste caso, a barreira de potencial na junção PN aumenta e a corrente é extremamente baixa (considerada como nula na maioria das aplicações e o diodo ideal é um circuito aberto).

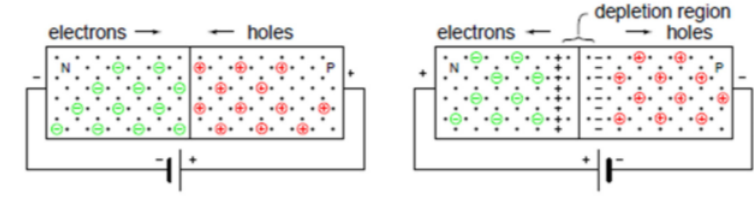

Polarização direta Polarização reversa → O diodo (de junção PN): dispositivo unidirecional

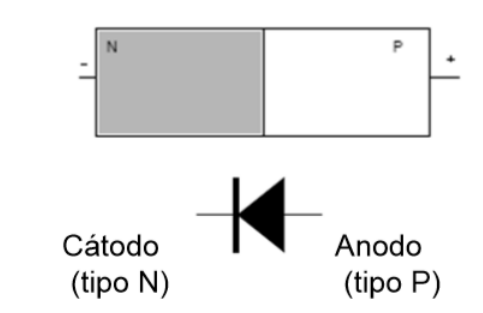

Figura 68: Diodo e junção PN

# **8.2 Tipos de diodos**

A Figura 69 apresenta a simbologia de diversos tipos de diodos.

Os diodos mais utilizados são o diodo retificador, o LED (diodo emissor de luz) e o diodo Zener (tipo especial que regula tensão quando polarizado reversamente).

# **8.3 Transistores**

Inventado nos laboratórios Bell por PhD John Bardeen, PhD William Shockley e PhD Walter Houser (Nobel de Física, 1956), o transistor é considerado o principal elemento *building block* na eletrônica. Basicamente, há 2 tipos principais: o transistor de junção bipolar (*Bipolar Junction Transistor*-BJT) e o transistor de efeito de campo (*Field Effect Transistor*-FET).

| <b>Diode Name</b>                           | <b>Diode Symbol</b> | <b>Used for:</b>                                                | <b>Special Characteristics</b>                                           |
|---------------------------------------------|---------------------|-----------------------------------------------------------------|--------------------------------------------------------------------------|
| <b>Rectifier Diode.</b>                     |                     | Converting AC to DC:                                            | Can be had in very high                                                  |
| <b>Fast Switching</b>                       |                     | Linear and switching                                            | current capacities, too                                                  |
| <b>Rectifier</b>                            |                     | power supplies                                                  | slow for hf signal use.                                                  |
| <b>Signal Diode</b>                         |                     | <b>HF</b> rectification.<br>detection                           | Small $t = few$ ns                                                       |
| <b>Zener Diode</b>                          |                     | Voltage reference.<br>regulation                                | Used in reverse<br>breakdown                                             |
| <b>Light-emitting</b><br><b>Diode [LED]</b> |                     | Indication, 7-segment<br>displays                               | V <sub>r</sub> 's vary with color                                        |
| Photodiode                                  |                     | Light detection, mech.-<br>electrical conversion:<br>solar cell | Reverse current is<br>increased by light; in<br>FWD direction=solar cell |
| Optocoupler                                 |                     | <b>Electrical isolation</b>                                     | LED and photodiode in<br>an opaque package                               |
| <b>Schottky Diode</b>                       |                     | <b>VHF</b> rectification.<br>detecting small signals            | No stored charges, >300<br>MHz, 0.25V V <sub>r</sub> [metal jn]          |
| <b>Varactor Diode</b>                       |                     | Tuning radio and TV<br>receivers                                | Fairly linear C with V <sub>R</sub>                                      |
| <b>Varistor</b>                             |                     | AC line spike protection                                        | 2 back-back zeners                                                       |
| <b>Current</b><br><b>Regulator</b>          |                     | <b>Constant current source</b>                                  |                                                                          |
| <b>Step-recovery</b><br><b>Diode</b>        |                     | "snap" diode generates<br>harmonics, f multipliers              | <b>Exploits reverse-current</b><br>phenomenon                            |
| <b>Back Diode</b>                           |                     | Very small signal<br>rectification                              | $V_R$ smaller than $V_F$                                                 |
| <b>Tunnel Diode</b>                         |                     | <b>High frequency</b><br>oscillators                            | Part of forward char, has<br>negative resistance                         |
| <b>Laser Diode</b>                          |                     | Reading, writing CD,<br>DVD etc.                                |                                                                          |
| <b>PIN Diode</b>                            |                     | RF switching diode                                              |                                                                          |

Figura 69: Tipos de diodos

Nesta disciplina, utilizaremos o BJT. O BJT é um dispositivo semicondutor de três terminais. Há dois tipos de BJT: NPN e PNP, como apresentado na Figura 70.

Basicamente, o diodo opera de duas formas possíveis: conduz ou não a corrente elétrica. O transistor funciona de três maneiras (que dependem da polarização):

- **Saturação**: conduz corrente elétrica entre Coletor e Emissor (idealmente, Coletor-Emissor em curto! e tensão Coletor-Emissor *VCE ≈* 0V);
- **Corte**: não conduz corrente elétrica entre Coletor e Emissor. Idealmente, Coletor-Emissor em aberto!, corrente de Coletor *I<sup>C</sup>* = 0A e a tensão Base-Emissor *VBE* é aproximadamente 0,7V (Si) ou 0,3V (Ge);
- **Região ativa**: a corrente no Coletor (*IC*) depende da corrente da Base (*IB*) e de um parâmetro do transistor conhecido como "Ganho de corrente (*β*)", como apresentado na Equação 8. Neste caso, a tensão *VCE* depende dos demais elementos do circuito e a tensão  $V_{BE}$  é aproximadamente 0,7V (Si) ou 0,3V (Ge).

$$
I_C = \beta I_B \tag{8}
$$

### **8.4 Tipos de Transistores**

A Figura 71 apresenta os tipos de encapsulamentos de transistores e alguns tipos especiais.

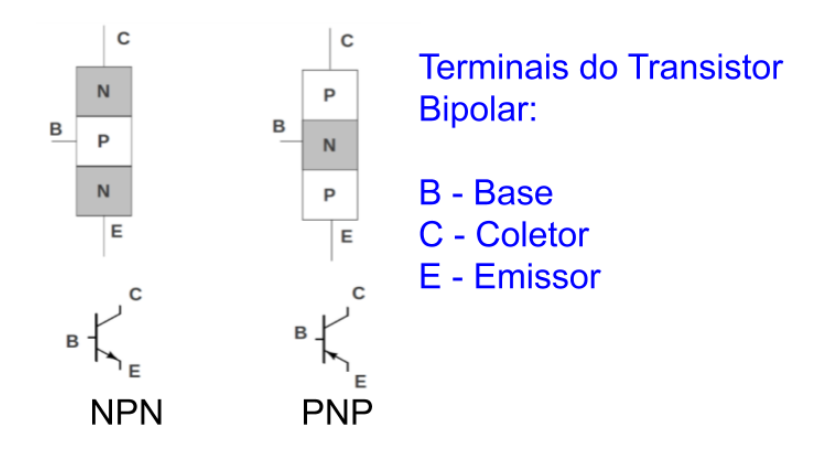

Figura 70: Transistor Bipolar

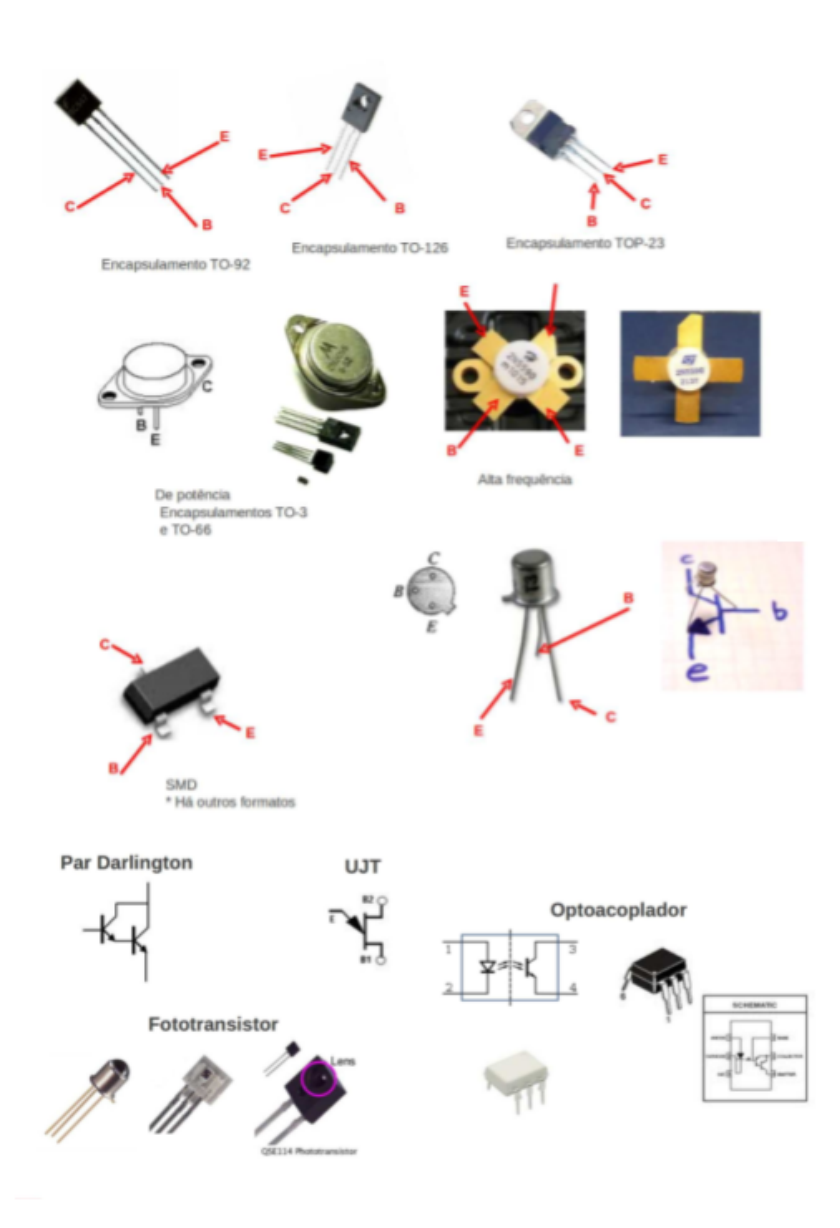

Figura 71: Transistor Bipolar: encapsulamentos e tipos especiais

#### **8.5 Datasheets**

Os *datasheets* (folha de dados ou folha de especificações) são documentos que apresentam as características de um componente eletrônico (diodo, transistor, Circuito integrado, etc.). Geralmente, o *datasheet* é elaborado pelo fabricante do componente e pode apresentar valores de tensão, corrente, faixa de operação, **pinagem** (nome e posição física de um terminal), fluxogramas, entre outros.

Nesta prática, o aluno consultará o *datasheet* de diodos, transistores e de alguns Circuitos Integrados com a orientação do professor. Os *datasheets* podem ser encontrados na Internet ou no site do professor.

#### **8.6 O Transformador**

Os transformadores são componentes passivos utilizados em diversas aplicações como fontes de tensão contínua, casamento de impedâncias em sistemas de áudio e isolamento de interferência em sistemas de áudio e video.

A Figura 72 apresenta o símbolo básico de um transformador. O transformador é formado por duas bobinas (fios enrolados) enroladas em um núcleo comum. O núcleo é de ferro ou ferrite para frequências baixas e elevadas, respectivamente. Quando um sinal é aplicado no primário do transformador (entrada, à esquerda), é induzida uma tensão na bobina do secundário (saída, à direita). O valor da tensão no secundário depende da relação entre o número de espiras (i.e. número de voltas) do primário e do secundário. A Figura 73 apresenta um exemplo da relação de espiras e tensões de um transformador.

Os transformadores podem ter derivações ou mais de um primário ou secundário. As Figuras 74(a) e 74(b) apresentam o símbolo e a foto de um transformador com derivação "Center Tape"(ou tomada central), respectivamente.

Geralmente, o valor da tensão eficaz no secundário e a corrente máxima suportada pela bobina do secundário são apresentados na etiqueta do transformador, como apresentado na Figura 74(b).

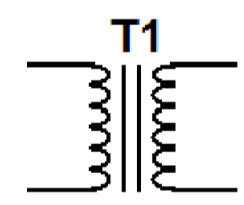

Figura 72: Símbolo básico de um transformador

#### **8.7 Fonte de tensão**

Há dois tipos de fontes de tensão contínua: a fonte de tensão linear e a fonte chaveada. Nesta prática, montaremos fontes lineares. O objetivo da fonte de tensão é fornecer uma tensão contínua, gerada a partir do sinal da rede elétrica (corrente alternada).

A Figura 75 apresenta o **"Diagrama de blocos"** de uma fonte linear composta de:

- **Transformador**: utilizado para reduzir a amplitude do sinal da rede elétrica;
- **Retificador**: circuito composto por diodos, utilizado para retificar o sinal do secundário do transformador. Este circuito
- **Filtro capacitivo**: produz uma tensão contínua *VCC* a partir do sinal retificado. Obs.: este sinal pode apresentar ondulação (*ripple*) e variação em amplitude, pois depende do sinal da rede elétrica que, por sua vez, sofre variação.

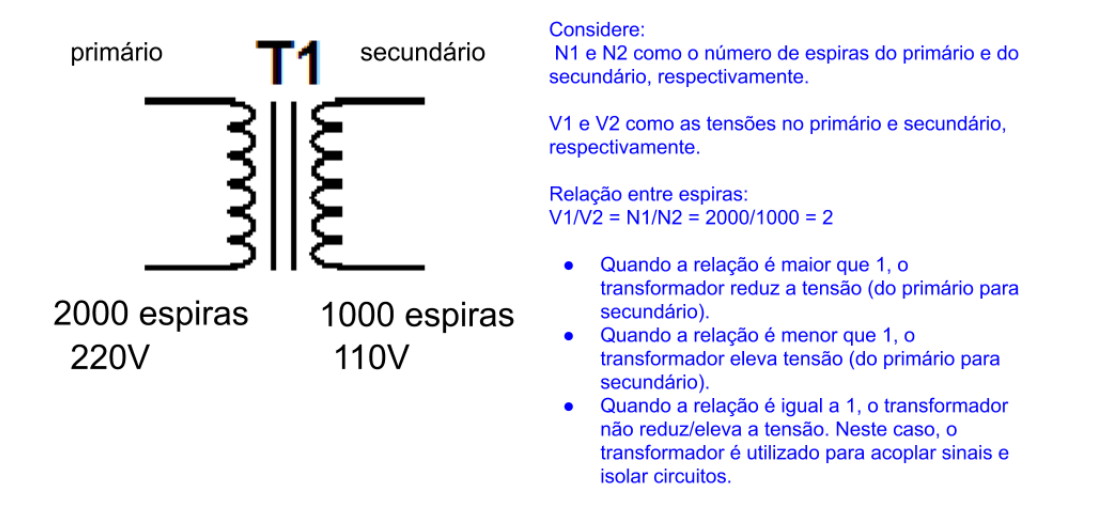

Figura 73: Relação de espiras e tensões

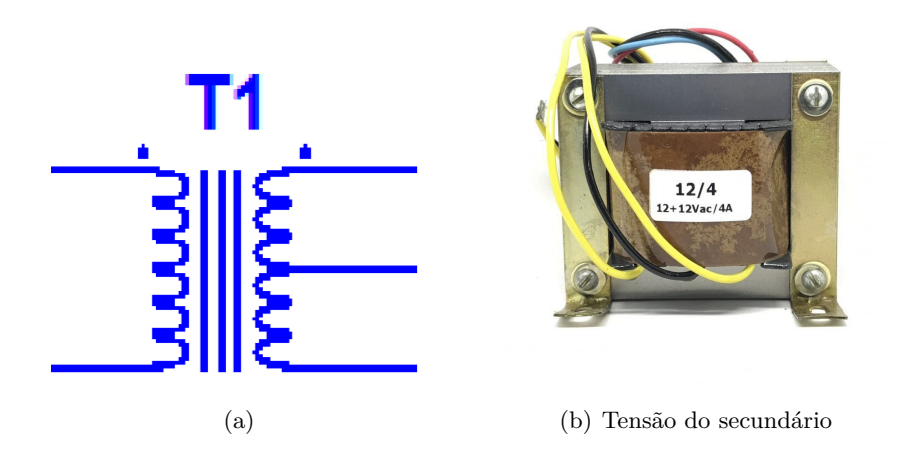

Figura 74: Transformador com derivação "Center Tape"

• **Regulador de tensão**: regula a tensão para um valor específico e diminui a ondulação do sinal. Por exemplo, de 12V para 5V. Há vários circuitos reguladores de tensão. Os mais utilizados são formados por diodo Zener (tipo especial que regula tensão quando polarizado reversamente) e Circuitos Integrados de 3 pinos (p.ex.: famílias 78XY e 79XY).

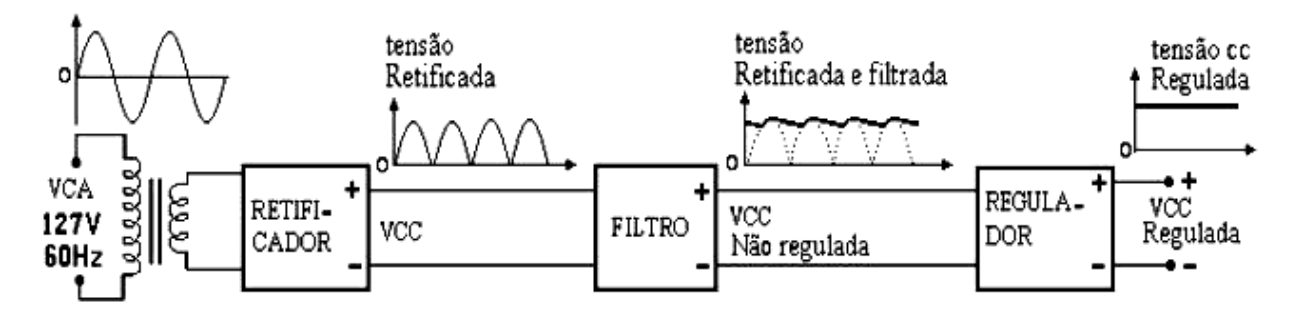

Figura 75: Diagrama de blocos de uma fonte de tensão linear

# **8.8 Prática**

# **8.8.1 Objetivos**

Ao final da experiência o estudante será capaz de:

- analisar e montar circuitos básicos com diodos e transistores;
- Verificar o funcionamento de diodos, LEDs e transistores;
- Interpretar *Datasheets* de diodos, transistores e reguladores de tensão;
- Montar e analisar fontes de tensão contínua.

### **8.8.2 Características elétricas –** *Datasheets*

• Verifique as características elétricas do diodo retificador no *Datasheet* e preencha a Tabela 12.

Obs.: pode encontrar o *Datasheet* no site http://www.datasheetcatalog.com/.

| Parâmetros                                   | Nomenclatura no<br>Datasheet | Símbolo | Valor |
|----------------------------------------------|------------------------------|---------|-------|
| Tensão reversa de pico<br>máxima             |                              |         |       |
| Tensão reversa contínua                      |                              |         |       |
| Tensão direta                                |                              |         |       |
| Corrente contínua di-<br>reta                |                              |         |       |
| Corrente reversa                             |                              |         |       |
| Corrente direta de surto<br>(não-repetitiva) |                              |         |       |
| Corrente de pico repeti-<br>tiva             |                              |         |       |

Tabela 12: Características elétricas do diodo

# **8.8.3 Polarização direta de diodos**

- Verifique a polaridade do diodo como apresentado na Figura 76. Pode utilizar a função "Diode".
- Monte o circuito apresentado na Figura 77. Considere os seguintes valores:  $R = 1k\Omega$ ,  $E = 10V$ , Diodo 1N4001 (1N4004 ou 1N4007).
- Ajuste a fonte de tensão;
- Preencha a Tabela 13.
- Substitua o diodo por um diodo LED vermelho e preencha a Tabela 14. Verifique a polaridade do LED antes de montar o circuito. Utilize o valor medido da tensão *V<sup>D</sup>* para realizar os cálculos;

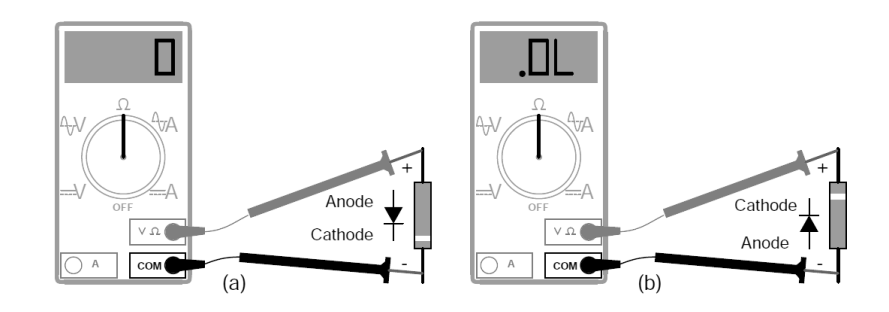

Figura 76: Exemplo de verificação de polaridade

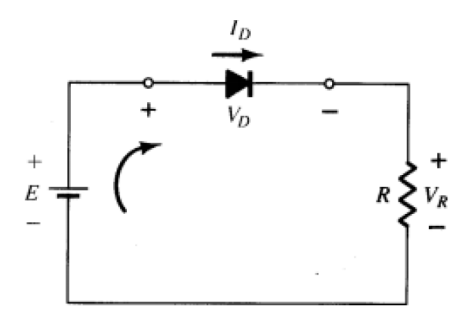

Figura 77: Circuito básico de polarização direta

- Substitua o resistor de 1*k*Ω por um resitor de 470 Ω. Verifique a mudança de intensidade luminosa do LED. Preencha a Tabela 14. **\*Observação: nunca conecte um diodo à fonte de alimentação diretamente. Sempre utilize um resistor limitador de corrente em série.**
- Repita os passos anteriores utilizando um LED verde. Preencha a Tabela 15;
- O valor de corrente indicado pelo fabricante no qual o LED apresenta um rendimento luminoso ótimo é, geralmente, 20mA. Desenvolva um circuito utilizando um LED em polarização direta com fonte de alimentação de 12V. Calcule o valor do resistor para ter uma corrente de 20mA. Indique o valor calculado e o valor comercial mais próximo. **\*Obs.: os valores típicos são:**

**LED** vermelho:  $V_D = 1,6$ **V**;  $I_D(max) = 100$ **mA LED amarelo:**  $V_D = 2, 4V$ ;  $I_D(max) = 60$ **mA LED** verde:  $V_D = 2$  **a** 2,4**V;**  $I_D(max) = 60$ **mA LED alto brilho:**  $V_D = 3$  **a** 3,4**V**.

#### **8.8.4 Polarização inversa de diodos**

- Monte o circuito apresentado na Figura 78. Considere os seguintes valores:  $R = 1k\Omega$ ,  $E = 10V$ , Diodo 1N4001 (1N4004 ou 1N4007).
- Ajuste a fonte de tensão;
- Preencha a Tabela 16.

|         | Tabela To. Tesunados para o circuno de polarização direta<br>Variáveis   Valor medido | Valor calculado (opcional) |
|---------|---------------------------------------------------------------------------------------|----------------------------|
| $V_R$   |                                                                                       |                            |
| $V_D$   |                                                                                       |                            |
| $I_D$   |                                                                                       |                            |
| $P_D$   |                                                                                       |                            |
| $P_R\,$ |                                                                                       |                            |

Tabela 13: Resultados para o circuito de polarização direta

Tabela 14: Resultados para o circuito de polarização direta com LED vermelho

| Resistor           | Variáveis           | Valor medido | Valor calculado (opcional) |
|--------------------|---------------------|--------------|----------------------------|
|                    | $V_R$               |              |                            |
| $1k\Omega$         | $V_D$               |              |                            |
|                    | $I_D$               |              |                            |
|                    | $P_R$               |              |                            |
|                    | $P_D$               |              |                            |
|                    | $V_R$               |              |                            |
| $001\!\!\!\!\!\!/$ | $V_D$               |              |                            |
|                    | $I_D$               |              |                            |
|                    | $P_D$               |              |                            |
|                    | ${\cal P}_{\cal R}$ |              |                            |

Tabela 15: Resultados para o circuito de polarização direta com LED verde

| Resistor           | Variáveis           | Valor medido | Valor calculado (opcional) |
|--------------------|---------------------|--------------|----------------------------|
|                    | $V_R$               |              |                            |
| $1\,k\Omega$       | $V_D$               |              |                            |
|                    | $I_D$               |              |                            |
|                    | $P_D$               |              |                            |
|                    | $P_R$               |              |                            |
|                    | $V_R$               |              |                            |
| $1202\,\mathrm{F}$ | $V_D$               |              |                            |
|                    | $I_D$               |              |                            |
|                    | $P_D$               |              |                            |
|                    | ${\cal P}_{\cal R}$ |              |                            |

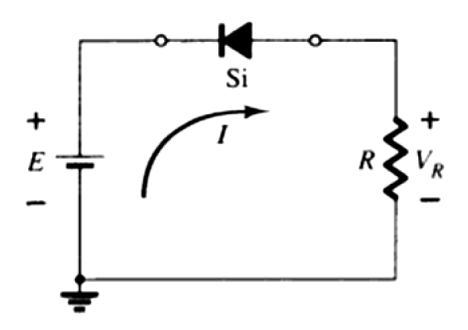

Figura 78: Circuito básico de polarização inversa

| ταυτία το, πισυμπατού ρατά ο επειπιο ας ροπατράζασ πινείδα |              |                            |  |  |  |
|------------------------------------------------------------|--------------|----------------------------|--|--|--|
| Variáveis                                                  | Valor medido | Valor calculado (opcional) |  |  |  |
| $V_R$                                                      |              |                            |  |  |  |
| $V_D$                                                      |              |                            |  |  |  |
| $I_D$                                                      |              |                            |  |  |  |
| $P_D$                                                      |              |                            |  |  |  |
| $P_R$                                                      |              |                            |  |  |  |

Tabela 16: Resultados para o circuito de polarização inversa

#### **8.8.5 O Transistor como chave eletrônica**

A Figura 79 apresenta um circuito *driver* de LED. Este circuito aciona um LED quando recebe uma tensão positiva na entrada (terminal do resistor *RB*). Um exemplo de aplicação prática deste circuito é o cubo de LEDs (ver Figura 80), onde apenas um LED acende de cada vez . . . isto é, para formar uma imagem no cubo, todos os LEDs, que formam a imagem, acendem . . . não todos ao mesmo tempo, mas um de cada vez com uma frequência superior a 30Hz, por exemplo!

Esta frequência está associada ao fenômeno conhecido como **Persistência da visão"(ou** *Persistence of vision* **– POV)**, onde uma imagem vista pelo olho humano persiste na retina por uma fração de segundos após a sua percepção. A televisão, por exemplo, existe graças a esta característica do olho humano.

Outro efeito relacionado à POV é o **"Efeito Phi"**. Este efeito é utilizado no cinema e é uma ilusão óptica, onde dois pontos (ou objetos) estáticos, em posições diferentes do espaço, aparecem em instantes de tempo diferentes. O resultado é a ilusão de continuidade, do movimento de um ponto de uma posição para outra.

É importante ressaltar que o cubo de LEDs é composto de vários circuitos como o apresentado na Figura 79 e outros componentes!

- Monte o circuito apresentado na Figura 79.  $R_B = 10 \text{k}\Omega$  $R_B = 220\Omega$ Transistor BC548
- Conecte um sinal quadrado ou retangular com tensão máxima de 5V na entrada. Ajuste a frequência entre 0 e 60 Hz (aumentando progressivamente e observe o comportamento do circuito. Conclua sobre o experimento.

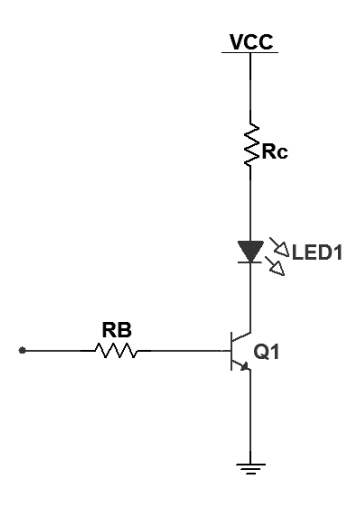

Figura 79: Driver de LED

Figura 80: Cubo de LEDs

# **8.8.6 Fonte de tensão linear com regulador de tensão**

- Preencha a Tabela 17 utilizando o *datasheet* dos CIs reguladores de três terminais.
- A tensão de Dropout (*Dropout Voltage*) é a diferença mínima entre as tensões de entrada e saída para o funcionamento correto do CI regulador. Se a tensão de Dropout é de 2V, a tensão na entrada deve ser pelo menos 2V maior que a tensão de entrada para ter regulação de tensão.

Anote a tensão de Dropout e a tensão mínima na entrada dos CIs 7805 e 7812.

- Verifique a pinagem dos CIs reguladores *datasheet* e preencha a Tabela 18.
- Monte o circuito apresentado na Figura 81.  $C_1 = 1000 \mu F$  (ou  $2200 \mu F$ )  $C_2 = C_3 = 100$ *η*F. **Estes capacitores são chamados de capacitores de bypass e servem para melhorar a qualidade do sinal, diminuindo ruído.**
- Observe a forma de onda da tensão em todas as partes do circuito: secundário do transformador, saída do retificador, filtro capacitivo e saída do regulador. **Obs.: para observar a forma de onda da saída do retificador, deve remover o capacitor e o CI regulador do circuito.**
- Meça o valor da tensão contínua na saída do circuito.  $V_{out} =$

| Código | Tensão<br>m <sub>i</sub><br>nima de<br>entrada | Tensão<br>má-<br>xima de<br>entrada | Tensão<br>de saída<br>regulada<br>(valor<br>típico) | Corrente<br>máxima<br>de saída |
|--------|------------------------------------------------|-------------------------------------|-----------------------------------------------------|--------------------------------|
| 7805   |                                                |                                     |                                                     |                                |
| 7809   |                                                |                                     |                                                     |                                |
| 7812   |                                                |                                     |                                                     |                                |
| 7905   |                                                |                                     |                                                     |                                |
| 7909   |                                                |                                     |                                                     |                                |
| 7912   |                                                |                                     |                                                     |                                |

Tabela 17: Reguladores de tensão 78XY–79XY

Tabela 18: Pinagem dos reguladores de tensão 78XY–79XY

| Código | Entrada | Comum | Saída |
|--------|---------|-------|-------|
| 78X Y  |         |       |       |
| 79 X Y |         |       |       |

- Calcule a potência dissipada pelo CI regulador.  $P = (V_{in} - V_{out}) * I_{R_L}$ Onde, *Vin*, *Vout* e *IR<sup>L</sup>* representam a tensão na entrada do CI, a tensão na saída do CI e a corrente na carga, respectivamente.
- Adicione um LED na saída do circuito como indicador;
- Monte o circuito apresentado na Figura 82.  $C_1 = 1000 \mu F$  (ou  $2200 \mu F$ )  $C_2 = C_3 = 100$ *η*F
- Observe a forma de onda da tensão na saída do circuito.
- Meça o valor da tensão contínua na saída do circuito.  $V_{out} =$
- Calcule a potência dissipada pelo CI regulador.  $P = (V_{in} - V_{out}) * I_{R_L}$
- Compare os valores das potências dissipadas pelos CIs reguladores (7805 e 7812) e conclua.
- Monte a **fonte simétrica** apresentada na Figura 83.  $C_1 = C_4 = 1000 \mu \text{F}$  (ou 2200 $\mu \text{F}$ );  $C_2 = C_3 = C_5 = C_6 = 100 \eta \text{F}$ **Obs.: este circuito utiliza o center tape do transformador! Lembre-se que os capacitores eletrolíticos tem polaridade!**
- Observe a forma de onda das tensões nas saídas do circuito.
- Meça o valor da tensão contínua nas saídas do circuito.

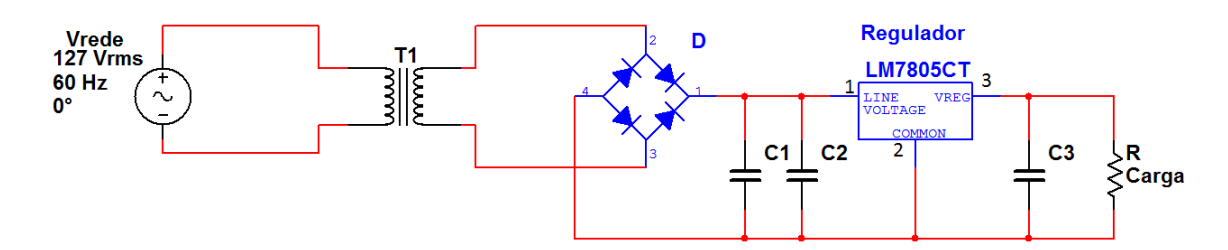

Figura 81: Regulador de tensão 7805

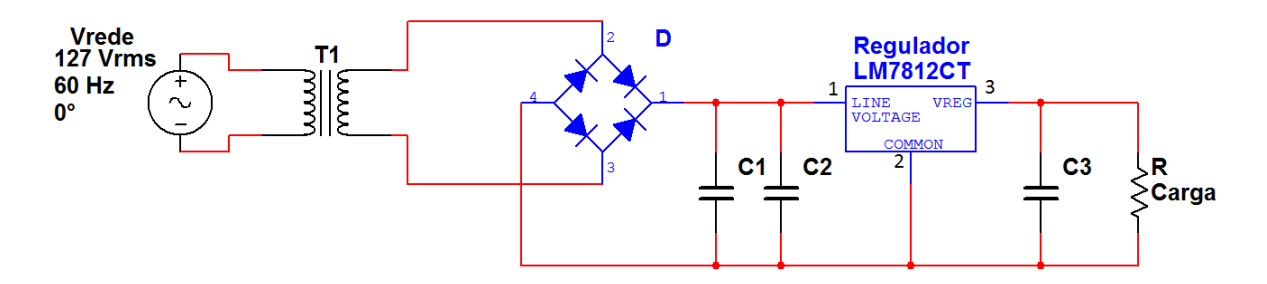

Figura 82: Regulador de tensão 7812

# **8.8.7 Utilizando LED infravermelho e Fototransistor**

Nos circuitos apresentados nas Figuras 84 e 85, utilize:  $V_{CC} = 3V3$ **LED infravermelho: TIL32 Fototransistor (***Q*1**): TIL78 Transistor (***Q*2**): BC548** Resistores:  $R_1 = 10 \text{k}\Omega$  $R_2 = 100\Omega$  $R_3 = 1\text{k}\Omega$ 

- Calcule o valor do resistor *R* para polarizar o LED infravermelho (do circuito apresentado na Figura 84) com uma corrente de 20mA. Utilize o valor comercial mais próximo (ou associe resistores);
- Monte e verifique o funcionamento do circuito apresentado na Figura 84. **Obs.: pode verificar o funcionamento do LED infravermelho utilizando uma câmera**.
- Monte e verifique o funcionamento do circuito apresentado na Figura 85, utilizando o circuito apresentado na Figura 84.
- Observe a resposta do fototransistor  $(I_C)$  em relação à distância entre este dispositivo e o LED infravermelho (*d*). Preencha a Tabela 19
- Esboce um gráfico a partir dos dados apresentados na Tabela 19.
- Verifique o funcionamento dos circuitos e preencha a Tabela 20
- Modifique o circuito apresentado na Figura 85 para que este possa acionar um relé. Desenhe o esquemático do circuito.

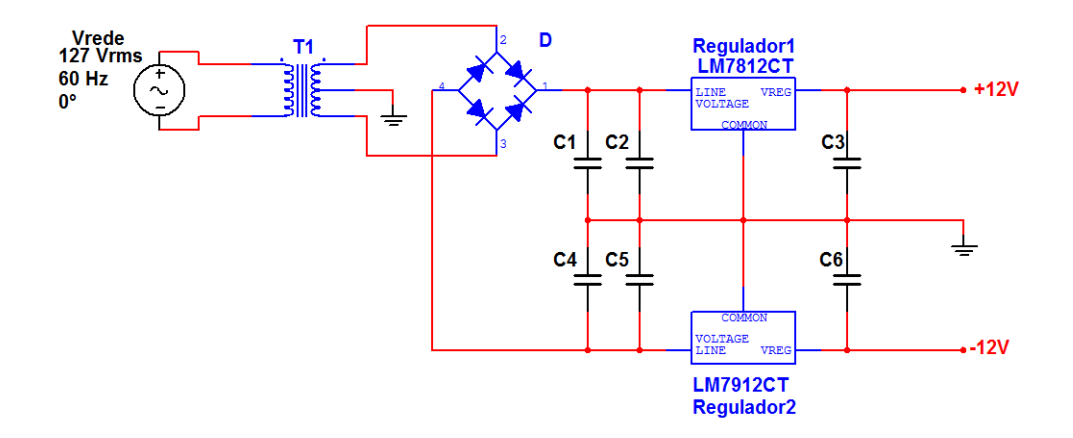

Figura 83: Fonte simétrica -12V+12V

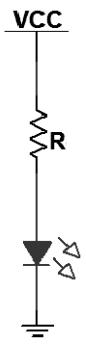

Figura 84: Circuito básico de polarização direta de LED infravermelho

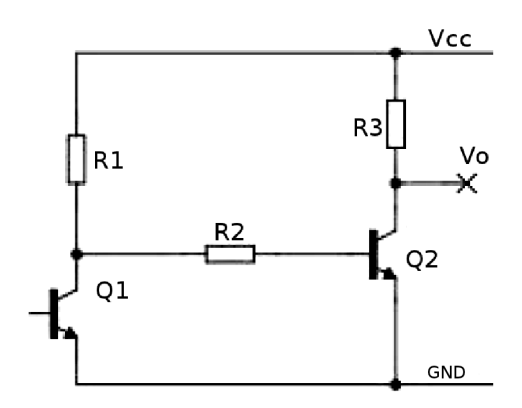

Figura 85: Circuito com fototransistor

| $d\mid$ | $I_C$ [ |  |
|---------|---------|--|
|         |         |  |
|         |         |  |
|         |         |  |
|         |         |  |
|         |         |  |
|         |         |  |
|         |         |  |

Tabela 19: Resposta do fototransistor –  $I_C \times d$ 

Tabela 20: Circuito com LED infravermelho e fototransistor – Medições

| Feixe de luz     | $I_{C_{Q2}}$ | $V_{CE_{Q2}}$ | Estado de $Q_1$ | Estado de $Q_2$ |
|------------------|--------------|---------------|-----------------|-----------------|
| interrompido     |              |               |                 |                 |
| não interrompido |              |               |                 |                 |
| $(d =$           |              |               |                 |                 |
| não interrompido |              |               |                 |                 |
| $(d =$           |              |               |                 |                 |

# **9 Circuitos Integrados – Parte 1**

Imagine a possibilidade de agrupar diversos componentes estudados até o momento em apenas um componente! Isso mesmo, isso é possível e ocorre há muitos anos. Para este componente é dado o nome de **Circuito Integrado** (CI). O circuito integrado é um componente que possui encapsulado em seu invólucro diversos componentes eletrônicos, tais como, resistores, capacitores, transistores, diodos, entre outros. No interior do CI, estes componentes estão conectados de tal forma a desempenhar uma função específica. Alguns terminais dos CIs necessitam de componentes externos para serem utilizados. Essas informações são facilmente encontradas no *Datasheet* do fabricante do CI, como comentado na Seção 8.5. Os CIs podem conter componentes da eletrônica analógica (amplificador operacional, comparador, regulador de tensão, etc), componentes da eletrônica digital (portas lógicas, memórias, encoders, etc) e também compartilhar funções tanto analógicas quanto digitais. Apesar dos CIs poderem ter a aparência de um transistor comum, a grande maioria possui uma quantidade de terminais que variam entre 8, 14, 16, 20, 24, 40 ou mais pinos. Na Figura 86 é possível verificar alguns exemplos de CIs comercializados no mundo.

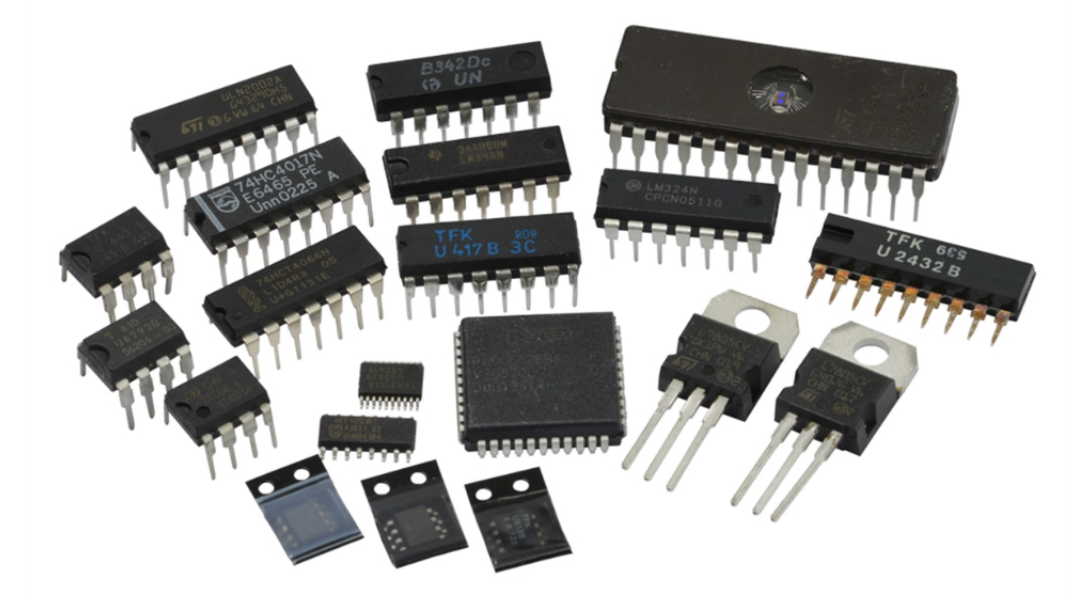

Figura 86: Exemplo de diferentes circuitos integrados. Diferenças como quantidade de terminais e tamanhos são facilmente identificadas na Figura 86

Na Figura 87 é possível visualizar como é um CI é conectado internamente.

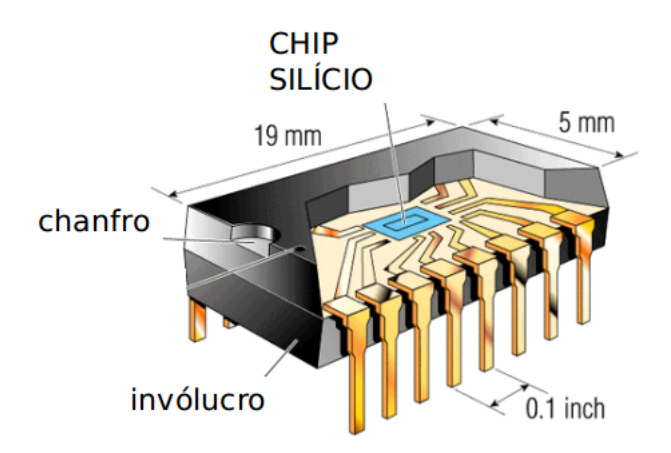

Figura 87: Interligação interna de um CI

### **9.1 O Circuito Integrado 555**

O Circuito Integrado 555 é, provavelmente, o CI mais popular do mundo, desde a sua criação. Ele foi criado por John R. Camenzind em 1970 para funcionar como oscilador ou temporizador. Entretando, hoje é considerado como um CI de "propósito geral"e diversas aplicações continuam sendo inventadas com o 555 devido à sua versatilidade.

Nesta prática, utilizaremos o 555 como oscilador e como temporizador e observaremos o sinal gerado pelo CI.

#### **9.1.1 Aplicações do LM555**

Há diversas aplicações do LM555. As aplicações básicas são:

- Modo monoestável: temporizador;
- Modo astável: oscilador.

#### **9.1.2 Modo monoestável: temporizador**

A Figura 88 apresenta o circuito para operação em modo monoestável. Neste modo, o LM555 funciona como um *one-shot*. A aplicação de um pulso descendente menor que 1*/*3*VCC* no pino 2 (*trigger*) habilita a geração de um pulso na saída do CI (pino 3) com tensão igual a *VCC*. O tempo de duração deste pulso pode ser calculado utilizando a Equação 9.

$$
t = 1, 1.R_A.C
$$
\n
$$
(9)
$$

#### **9.1.3 Modo astável: oscilador**

A Figura 89 apresenta o circuito para operação em modo astável. Neste modo, o LM555 opera como um oscilador "livre" de onda retangular. O *duty cycle* do sinal gerado pode ser calculado a partir dos resistores *RA*, *R<sup>B</sup>* e do capacitor *C*. A amplitude do sinal gerado é igual a *VCC*.

A duração dos tempos em nível alto (*t*1) e nível baixo (*t*2) pode ser calculada utilizando as Equações 10 e 11, respectivamente.

$$
t_1 = 0,693.(R_A + R_B).C \t\t(10)
$$

$$
t_2 = 0,693.R_B.C
$$
\n(11)
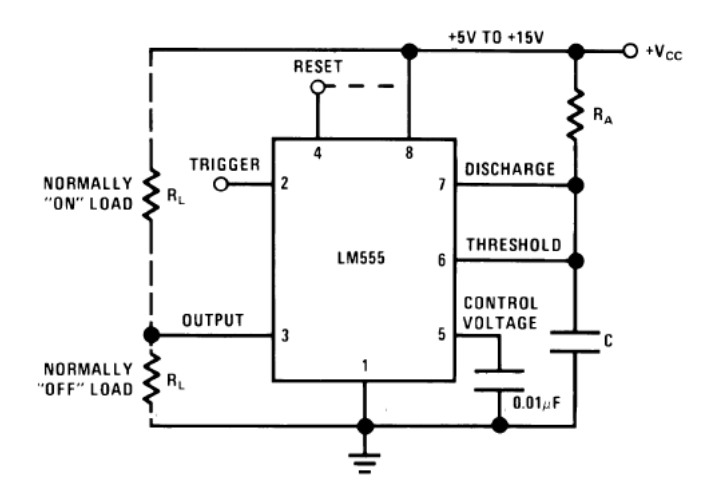

Figura 88: LM555: monoestável (temporizador)

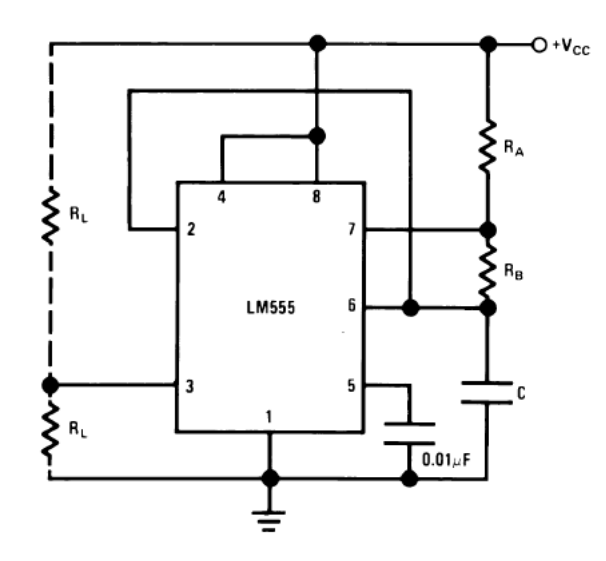

Figura 89: LM555: astável (oscilador)

O período do sinal é a soma dos tempos *t*<sup>1</sup> e *t*2, como apresentado na Equação 12.

$$
T = t_1 + t_2 \tag{12}
$$

A frequência de oscilação é:

$$
f = 1/T = \frac{1,443}{(R_A + 2R_B)C}
$$
\n(13)

O *duty cycle D* é:

$$
D = t_1/T \tag{14}
$$

#### **9.1.4 Características do CI 555**

As características do 555 podem ser consultadas no *Datasheet* fornecido pelo fabricante. É importante ressaltar que cada fabricante escreve duas letras antes de "555"no código do CI. Por exemplo, a National utiliza as letras LM (LM555), a Intersil/Signetics utiliza as letras NE (NE555), etc.

• Verifique as características elétricas deste CI no *Datasheet* e preencha a Tabela 21.

| Parâmetro              | Símbolo | Valores |
|------------------------|---------|---------|
| Supply Voltage         |         |         |
| <i>Trigger voltage</i> |         |         |

Tabela 21: Características elétricas do LM555

## **9.2 Amplificador Operacional**

O Amplificador Operacional (também chamado de AMP OP) é um CI utilizado para realizar operações matemáticas com sinais elétricos. O AMP OP possui duas entradas (inversora e nãoinversora) e uma saída. Sinais podem ser conectados nas entradas e o resultado da operação matemática (que é configurada de acordo com o esquemático do circuito) aparece na saída. Por exemplo, um amplificador de áudio recebe um sinal de baixa tensão na sua entrada e na saída dele é conectado um alto-falante que, por sua vez, reproduz o "som"(sinal amplificado). Basicamente, o amplificador realiza uma operação de multiplicação.

A Figura 90 apresenta o símbolo de um Amplificador Operacional e a pinagem do CI LM741 (AMP OP bastante utilizado nas aulas de Eletrônica Analógica).

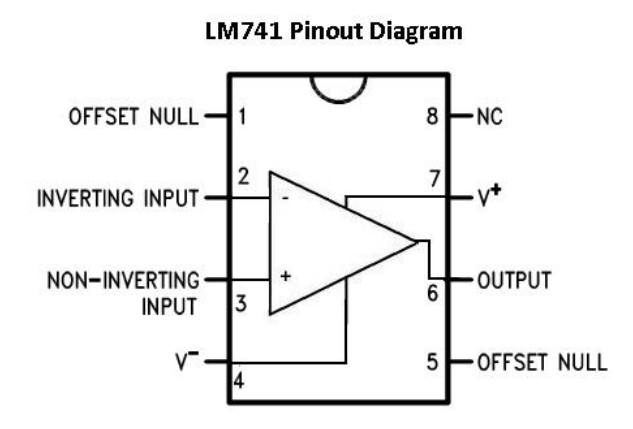

Figura 90: Amplificador Operacional LM741

# **9.3 Prática**

- 1. Monte o circuito apresentado na Figura 91.
	- $R_1 = 47k\Omega$
	- $R_2 = 10 \text{k}\Omega$
	- $R_3 = R_4 = 560\Omega$
	- $C_1 = 100 \mu F$ 
		- Meça e calcule os tempos em nível alto  $(t_1)$ , baixo  $(t_2)$ , o período  $(T)$  e a frequência (*f*) do sinal gerado na saída do LM555 (pino 3). Apresente a forma de onda. Compare os resultados.
		- Modifique o circuito para funcionar como temporizador (ver Figura 88) . Considere  $R_A = 100 \text{k}\Omega$  e  $C = 100 \mu \text{F}$  e observe o funcionamento.

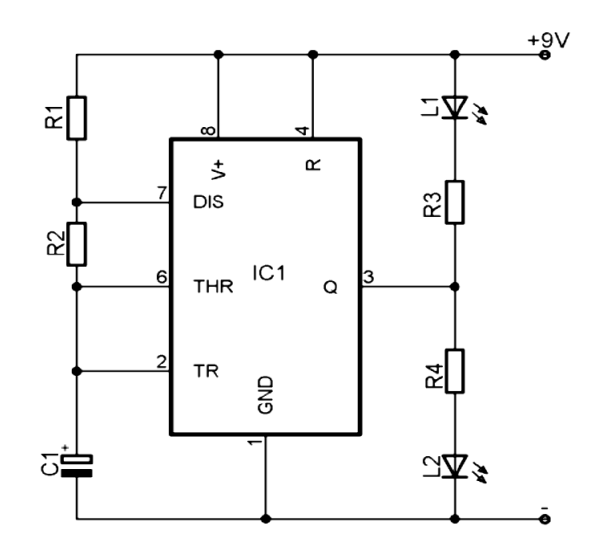

Figura 91: LM555 como oscilador (astável)

- 2. O circuito apresentado na Figura 92 é um amplificador de áudio simples com o CI LM386. O LM386 é utilizado em circuitos de TV e rádio, entre outros.
	- Monte o circuito e observe o funcionamento dele com a ajuda do professor. A entrada do amplificador é  $V_{IN}$ . Obs.: o professor fornecerá um alto-falante e um cabo/conector para testar o circuito, utilizando o *smartphone*.
	- Consulte o *datasheet* do LM386 e anote a "pinagem"dele e a tensão de alimentação máxima que ele suporta.

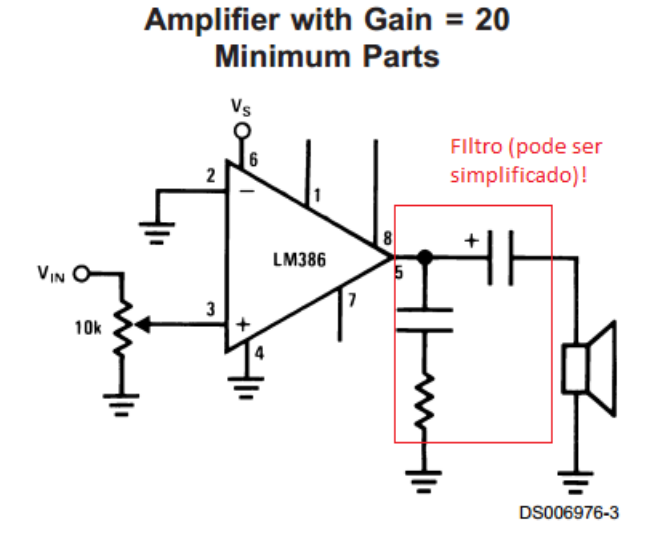

Figura 92: Amplificador de áudio de baixa tensão com LM386

# **10 Circuitos Integrados – Parte 2**

# **10.1 Tipos de Circuitos Integrados**

Como foi apresentado no Capítulo anterior, os Circuitos Integrados podem ser classificados nos seguintes tipos, como apresentado por [4]:

- **Analógico**: produzem (ou geram), amplificam ou respondem a variações de tensão. Por exemplo, CIs reguladores de tensão (como o 7805), amplificadores operacionais (como o LM386), comparadores, temporizadores e osciladores (como o 555).
- **Digital**: respondem a ou produzem sinais com apenas dois estados (nível alto/nível baixo, i.e. dois valores de tensão). Por exemplo, microcontroladores (*µ* C), memórias, contadores binários, decodificadores, etc.
- **Analógico/Digital**: possuem propriedades dos dois tipos citados acima. Por exemplo, um CI deste tipo pode ser projetado para ler uma informação digital e usar esta informação para produzir uma saída de tensão linear que, por sua vez, pode ser utilizada por um motor CC.

# **10.2 Tipos de encapsulamento**

A Figura 93 apresenta alguns tipos de encapsulamento de CIs. O formato do CI depende principalmente do número de pinos e da potência de dissipação.

É importante ressaltar que alguns CIs estão disponíveis em vários formatos de encapsulamento. A maior parte dos CIs utilizados nesta disciplina possuem encapsulamento do tipo DIL (Dual-in-line, ver na Figura 93).

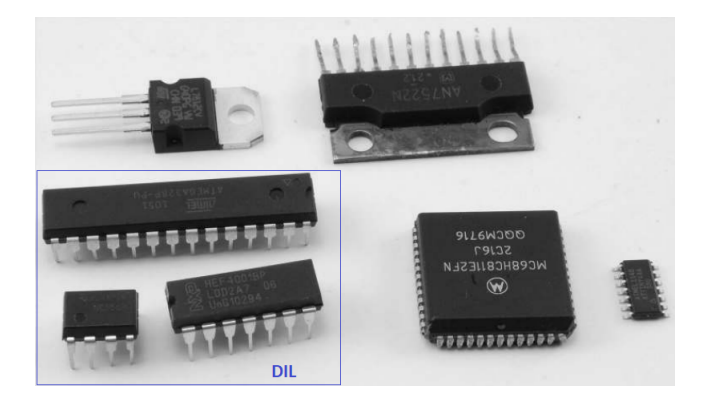

Figura 93: Tipos de encapsulamento de CIs. Adaptado de [4]. .

### **10.3 Eletrônica Digital**

A eletrônica pode ser dividida basicamente em duas vertentes, a eletrônica analógica e a eletrônica digital. Sendo a segunda, o objeto de nosso estudo neste capítulo. A eletrônica Digital pode ser definida como a eletrônica pode ser difinida como a eletrônica que trata de apenas dois níveis de sinais, e que através destes sinais proporciona diferentes combinações de entrada e saída de acordo com a sua lógica.

Os últimos 30 anos do desenvolvimento tecnológico da humanidade foram extraordinários, sendo uma das principais causas a revolução que os circuitos digitais juntamente com os sistemas computacionais proporcionaram. Por exemplo, o nível e a forma de sensoriamento em uma planta industrial aumentou de forma substancial nas últimas décadas, assim como centrais de geração de energia elétrica que tem passado por um *"Retrofit"* essencial e muitas vezes emergencial, pois os equipamentos analógicos podem estar obsoletos. Assim, é possível afirmar que a Eletrônica Digital é importante na formação de estudantes de Engenharia Eletrônica, Elétrica, Computação, Mecatrônica . . .

Conhecida por trabalhar com *0* e *1* (números binários), a eletrônica digital possui componentes capazes de proporcionar soluções em diversas áreas, como por exemplo robótica, computação, telecomunicação, sistemas de potência, automação, ou seja, sem a Eletrônica Digital o nosso mundo como é vivenciado atualmente seria apenas utopia. Nas seções abaixo serão apresentados os principais componentes envolvidos no uso dessa tecnologia.

### **10.4 Portas Lógicas**

As portas lógicas são blocos ou dispositivos utilizados na Eletrônica Digital que operam com no mínimo um sinal de entrada ('0' ou '1') e que proporcionam apenas um sinal de saída ('0' ou' 1') dependendo da porta lógica em utilização. As portas lógicas utilizadas atualmente são: *NOT*, *AND*, *OR*, *NAND*, *NOR*, *XOR*, *XNOR*, onde cada porta lógica proporciona uma sáida diferente dependendo dos sinais de entrada. Na Figura 94 estão representadas as portas lógicas. Com o intuito de trabalhar com esses sinais é utilizado o sistema de numeração binário (sistema que utiliza apenas dois digitos, '0' e '1').

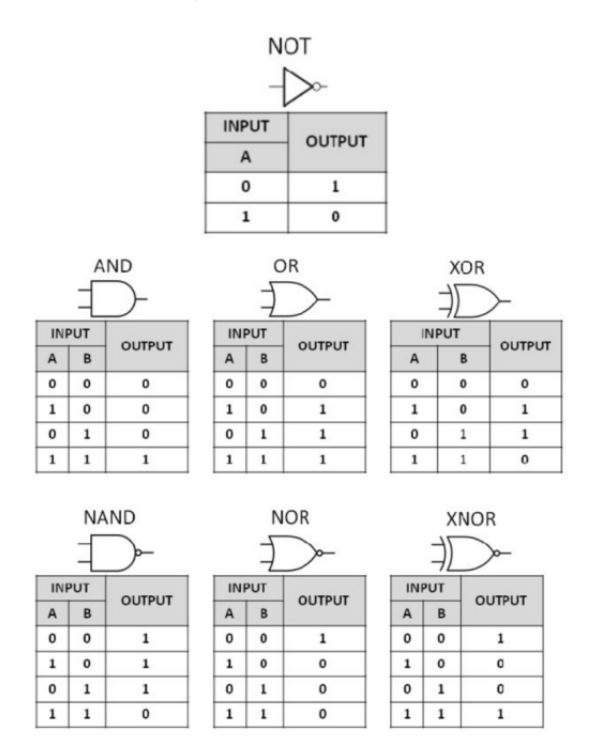

Figura 94: Representação das portas lógicas e os sinais de saída gerados de acordas com todas as possibilidade de sinais de entrada, sendo A e B os sinais de entrada *"INPUT"* e o *"OUTPUT"* os sinais de saída

Apesar da Figura 94 apresentar portas lógicas com duas entradas, é importante salientar que podem existir portas lógicas com quantidades variáveis de entradas.

.

#### **10.5 Famílias**

Os circuitos integrados digitais estão agrupados em famílias, componentes digitais do tipo TTL (*Transistor-transistor-logic*) e CMOS (*Complementary Metal-Oxide-Semiconductor* ). Dentre algumas diferenças podem ser citadas:

- Tensão de alimentação (Vcc): Geralmente os CIs TTL têm valores entre TTL 4,9V a 5,25V. O CMOS possui seus níveis de alimentação variando entre 12V e 15V.
- Níveis Lógicos:

TTL: Nível lógico '0' - 0V a 0,8V; nível lógico '1' - 2V até  $V_{CC}$ ;

CMOS: Nível lógico " - 0V a 0,05V; nível lógico '1' - 4,95V - 5V até *VCC*;

É importante ressaltar que os níveis de tensão para os níveis lógicos dependem da família (e tecnologia) do CI. Portanto, é importante consultar os níveis de tensão no *datasheet* do CI.

## **10.6 CIs baseados em portas lógicas**

O encapsulamento de portas lógicas nos *circuitos integrados* possibilitou a montagem de circuitos digitais de forma prática e rápida. Na Figura 95 é possível verificar alguns exemplos de CIs utilizados em circuitos digitais.

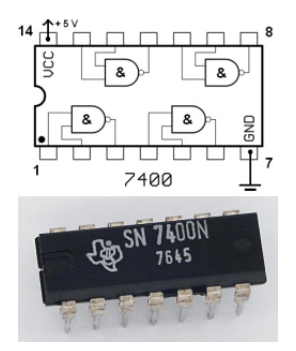

Figura 95: A Figura 95 apresenta uma imagem do CI 7400 e uma representação do diagrama interno deste componente.

### **10.7 Sistemas numéricos**

Grande parte das aplicações da eletrônica digital utiliza diferentes tipos de sistemas numéricos em suas aplicações. Os sistemas que mais merecem destaque são o *Sistema Binário* e o *Sistema Hexadecimal*. Ambos utilizados na programação de microcontroladores, representações dos espaços de memória, endereços de registradores e etc. O sistema mais comum que é apresentado aos estudantes no início de sua jornada escolar possui o *Sistema Decimal* como referência. Na tabela 22 é possível verificar os valores equivalentes em cada um destes sistemas, além do *Sistema Octal* utilizado em algumas situações específicas.

| Decimal Octal    |                  | Hexadecimal    | <b>Binario</b> |
|------------------|------------------|----------------|----------------|
| 0                | $\boldsymbol{0}$ | 0              | 0000           |
| $\mathbf 1$      | 1                | 1              | 0001           |
| $\overline{2}$   | $\overline{2}$   | $\overline{2}$ | 0010           |
| 3                | 3                | 3              | 0011           |
| $\overline{4}$   | $\overline{4}$   | $\overline{4}$ | 0100           |
| $\overline{5}$   | $\overline{5}$   | $\overline{5}$ | 0101           |
| 6                | 6                | 6              | 0110           |
| 7                | 7                | 7              | 0111           |
| 8                | 10               | 8              | 1000           |
| $\boldsymbol{9}$ | 11               | 9              | 1001           |
| 10               | 12               | A              | 1010           |
| 11               | 13               | Β              | 1011           |
| 12               | 14               | $\mathcal{C}$  | 1100           |
| 13               | 15               | $\mathbf D$    | 1101           |
| 14               | 16               | E              | 1110           |
| 15               | 17               | F              | 1111           |

Tabela 22: Sistemas numéricos utilizados na eletrônica digital

### **10.8 Prática**

Objetivos:

- Montar circuitos utilizando CIs digitais;
- Montar circuitos compostos por componentes discretos e CIs.

#### **10.8.1 Contador de 00-99**

A Figura 96 apresenta um contador 00-99. Monte o circuito e verifique o seu funcionamento.

## **10.8.2 Clap Switch**

A Figura 97 apresenta um *Clap Switch*.

- Monte o circuito e verifique o seu funcionamento.
- Observe a forma de onda dos sinais:
	- **–** Sinal do microfone amplificado (pino 2 do 555);
	- **–** Saída do 555 (pulso no pino 3);
	- **–** Coletor do transistor *driver* de relé.

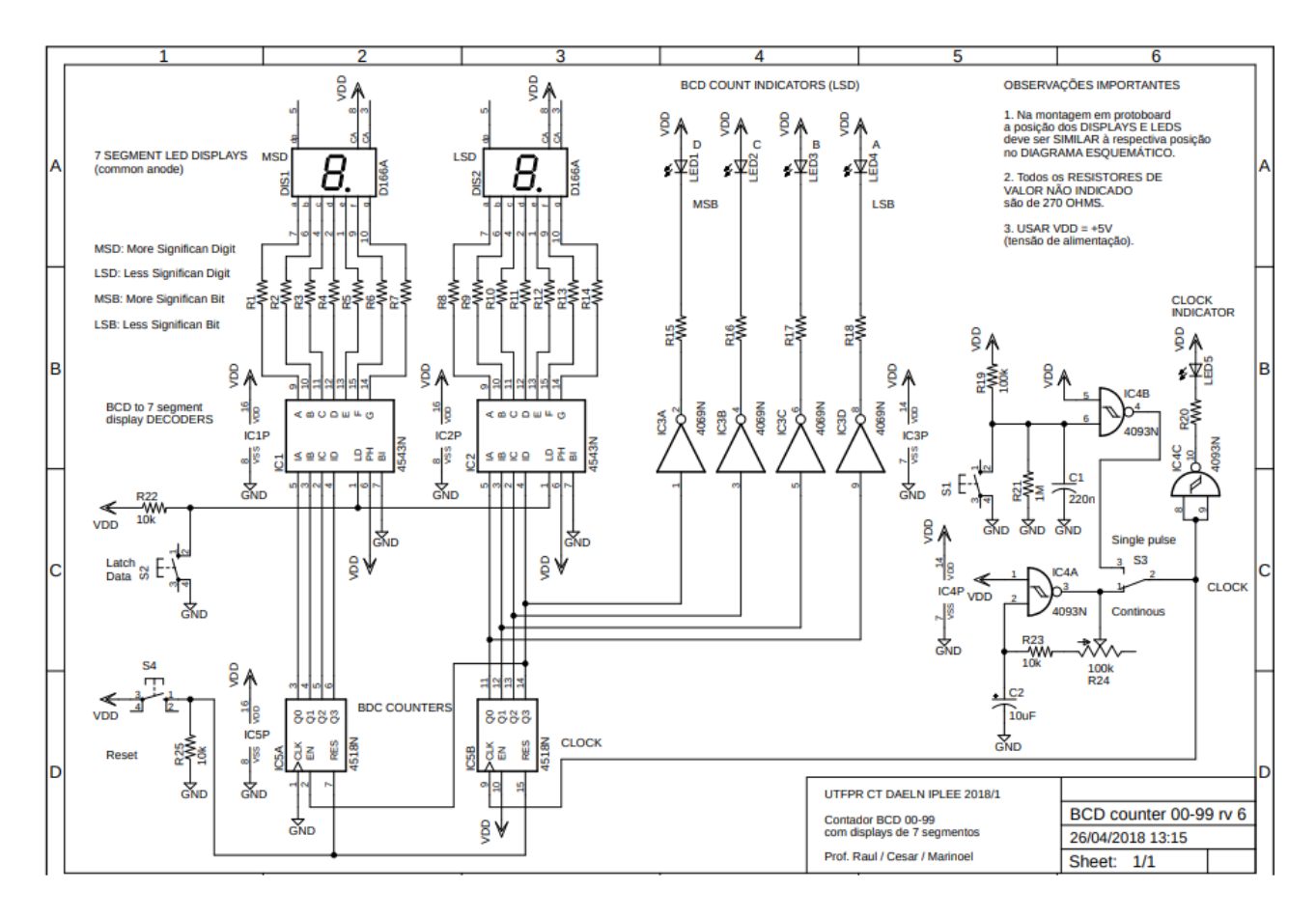

Figura 96: Contador 00-99. Cortesia do Prof. César Ofuchi

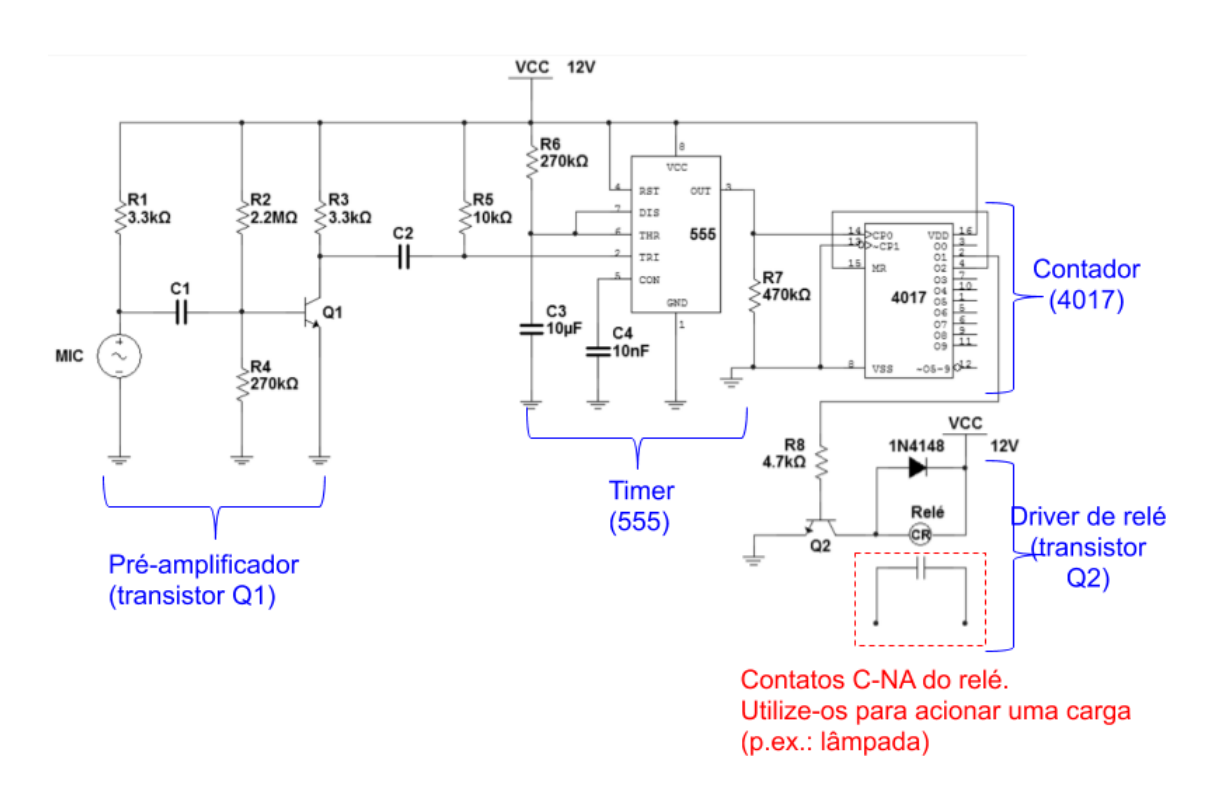

Figura 97: Clap Switch

# **Referências**

- [1] David Halliday, Rrobert Resnick, and Kanneth S. Krane. *Física*. LTC, 2004.
- [2] J. David Irwin. *Basic Engineering Circuit Analysis*. Macmillan Publishing, 2005.
- [3] Stephanie Sammartino McPherson. *War of the Currents: Thomas Edison vs Nikola Tesla*. Twenty-First Century Books, 2012.
- [4] Paul Scherz. *Practical Electronics for Inventors*. McGraw-Hill, Inc., New York, NY, USA, 4th edition, 2016.
- [5] Paulo Sergio Walenia. *Projetos Elétricos Industriais*. Base, 2010.